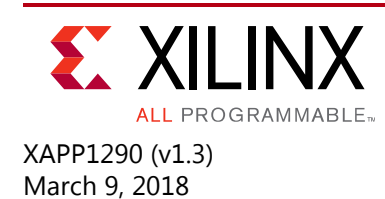

# **Implementing SMPTE 3G-SDI Interfaces with Kintex UltraScale GTH Transceivers**

Authors: Kalyanchakravathy Podalakuri, S Shreesh

# **Summary**

This application note describes a module containing control logic to couple the Xilinx<sup>®</sup> SMPTE SD/HD/3G-SDI LogiCORE™ IP core with the Kintex® UltraScale™ GTH transceivers to form a complete SDI interface. An example SDI design that runs on the Xilinx KCU105 evaluation board is also provided.

# **Reference Design**

The Society of Motion Picture and Television Engineers (SMPTE) serial digital interface (SDI) standards are widely used in professional broadcast video equipment. SDI interfaces are used in broadcast studios and video production centers to carry uncompressed digital video, along with embedded ancillary data such as multiple audio channels.

The SMPTE SD/HD/3G-SDI LogiCORE IP core (SDI core) is a generic SDI receive/transmit datapath that does not have any device-specific control functions. It can be connected to a GTH transceiver to implement an SDI interface capable of supporting the SMPTE SD-SDI, HD-SDI and 3G-SDI standards. The SDI core and GTH transceiver must be supplemented with some additional logic to connect them and implement a fully functional SDI interface. This application note describes the additional control and interface logic and a reference design (example SDI design). This document uses the term SDI to refer to the SMPTE interface standards including SD-SDI, HD-SDI and 3G-SDI. Additional information for these interfaces is available from SMPTE [\[Ref 1\]](#page-73-1).

Kintex UltraScale GTH transceivers can support all SDI bit rates up to, and including, 3G-SDI. The maximum line rates supported by GTH transceivers for each combination of speed grade and device package are described in *Kintex UltraScale FPGAs Data Sheet: DC and AC Switching Characteristics* (DS892) [\[Ref 2\].](#page-73-0)

# **Hardware**

The primary functions of the device-specific control logic are:

- Reset logic for GTH transceivers
- Dynamic switching of the RX and TX serial clock dividers to support SD-SDI, HD-SDI and 3G-SDI

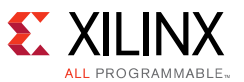

- Dynamic TX reference clock switching to support two different bit rates in each of the HD-SDI and 3G-SDI standards:
	- ° 1.485 Gb/s and 1.485/1.001 Gb/s in HD-SDI mode
	- ° 2.97 Gb/s and 2.97/1.001 Gb/s in 3G-SDI mode
- Data recovery unit for recovering data in SD-SDI mode
- RX bit-rate detection to determine if the receiver is receiving integer frame-rate signals (line rates such as 1.485 Gb/s and 2.97 Gb/s) or fractional frame-rate signals (line rates such as 1.485/1.001 Gb/s and 2.97/1.001 Gb/s)

To simplify the process of creating an SDI interface, the example SDI design supplies a wrapper file that contains an instance of the control module for the GTH transceiver, one GTH transceiver channel instance, and the SDI core with the necessary connections between them.

The IP cores and modules used in the example SDI design are listed here. Xilinx IP cores are available in the Vivado Design Suite IP catalog:

- The SDI core refers to the SMPTE SD/HD/3G-SDI LogiCORE IP that is available in the Vivado IP catalog. The SDI core implements SMPTE SD-SDI, HD-SDI and 3G-SDI standards. See the *SMPTE SMPTE SD/HD/3G-SDI 3.0 LogiCORE IP Product Guide* (PG071) [\[Ref 3\]](#page-73-2) for reference information.
- The control module implements the various device-specific functions required when using the GTH transceiver and the SDI core to implement an SDI interface. The control module is supplied as source code with the example SDI design.
- The UltraScale FPGAs Transceivers Wizard IP core generates a GTH transceiver wrapper that includes an instance of a single GTHE3\_CHANNEL primitive and a corresponding control module. See *UltraScale FPGAs Transceivers Wizard LogiCORE IP Product Guide* (PG182) [\[Ref 4\]](#page-73-3) for reference information.
- The SDI wrapper instantiates and interconnects the SDI core, GTH wizard IP core, and the control module. The SDI wrapper is supplied as source code with the example SDI design.
- The SDI wrapper support module contains one SDI wrapper instance and a GTHE3\_COMMON primitive for a GTH Quad. This wrapper is instantiated once per Quad. The associated QPLL clock, reference clock, and lock outputs should be connected to the SDI wrapper residing in the same Quad but in a different channel. If the QPLL is not used in the SDI application, this wrapper is not required.

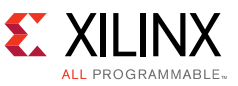

[Figure 1](#page-2-0) shows a block diagram of a typical SDI interface.

<span id="page-2-0"></span>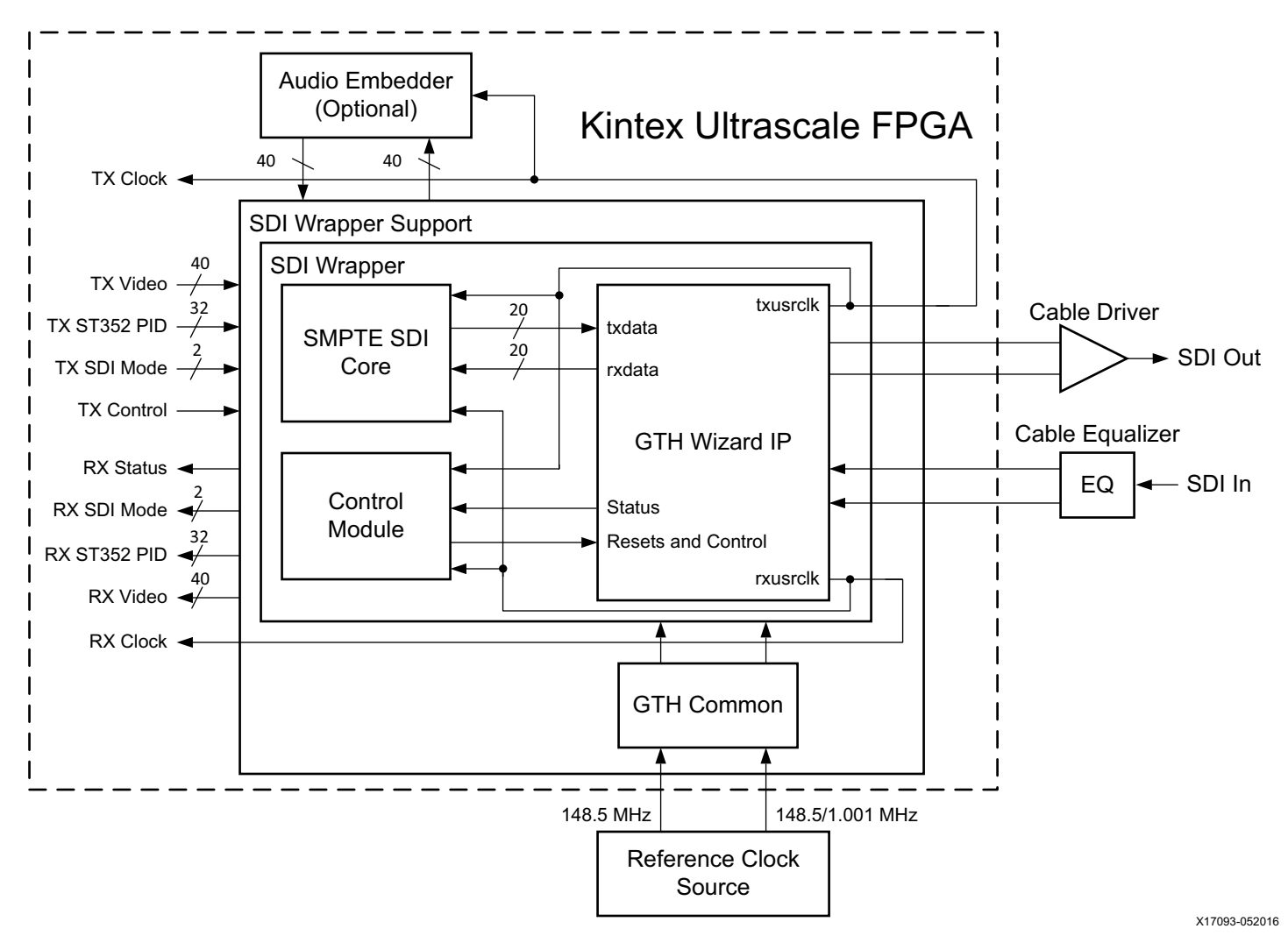

*Figure 1:* **Block Diagram of a Typical SDI Interface**

**Note:** The optional audio embedder shown in [Figure 1](#page-2-0) is a separate core and is not included with the SDI core or with the example SDI design.

### *Features*

Refer to the *SMPTE SD/HD/3G-SDI 3.0 LogiCORE IP Product Guide* (PG071) [\[Ref 3\]](#page-73-2) for reference information including descriptions of the SDI core features, supported SMPTE standards, and timing diagrams of the core in the various SDI modes.

This document uses the term elementary data streams to refer to an SDI data stream that is not multiplexed. For example, an HD-SDI signal consists of two elementary data streams, usually referred to as the Y and C data streams, that are multiplexed onto the virtual 10-bit HD-SDI interface. Likewise, a 3G-SDI level A signal also consists of two elementary data streams, called data stream 1 and data stream 2, that are multiplexed onto the 10-bit virtual 3G-SDI interface. A 3G-SDI level B signal, however, consists of four elementary data streams, a Y and a C data stream for each of the HD-SDI signals that are aggregated together onto the 3G-SDI level B

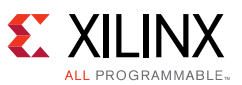

interface. These four elementary streams get interleaved in a 4-way multiplex onto the 10-bit virtual 3G-SDI interface.

The SDI core TX only accepts, and the RX only outputs, elementary, non-multiplexed, data streams on its data stream inputs and outputs. Multiplexing and demultiplexing data streams occur internally to the SDI core and requires no consideration outside of the SDI core. SD-SDI is an exception to this. The ST 259 SD-SDI standard defines a single data stream that carries both the Y and C components. This is considered to be an elementary data stream by the SDI core because multiple EAVs and SAVs are not interleaved.

The SDI core does no mapping between native video formats and elementary data streams. The user application must do any necessary mapping of video to elementary data streams prior to providing those streams to the SDI transmitter and must reconstruct the video image from the elementary streams output by the SDI receiver. For all video formats on SD-SDI, single-link HD-SDI, and for 1080p 50 Hz, 1080p 59.94 Hz, and 1080p 60 Hz 4:2:2 YCBCR 10-bit video on 3G-SDI level A, no mapping is necessary because there is a one-to-one correspondence between the data streams of these formats and the elementary data streams into and out of the SDI core. This is also true for 3G-SDI level B-DS, the dual stream mode where two HD-SDI video formats are aggregated onto a single 3G-SDI interface. For dual-link HD-SDI, 3G-SDI level B-DL, mapping of the video formats to and from elementary data streams is required and is not done in the SDI core.

The SDI RX automatically determines how many elementary data streams are present in the incoming SDI signal, demultiplexes the data stream appropriately, and indicates on the rx\_active\_streams port how many elementary data streams are present in the incoming signal.

### *Using GTH Transceivers for SDI Interfaces*

The information in this section supplements the information in the *UltraScale Architecture GTH Transceivers User Guide (UG576)* [\[Ref 5\].](#page-73-4) This information highlights features and operating requirements of GTH transceivers that are of particular importance for SDI applications.

This document uses same GTH transceiver port naming convention used in [\[Ref 5\]](#page-73-4) which is to use only the base name of a port. When the UltraScale FPGAs Transceiver Wizard is used to create a GTH Wizard module, all input ports names have a suffix of \_in and all outputs have a suffix of \_out. For example, when a port named txpllclksel is discussed in this document, the actual name of that port in the GTH wrapper would be txpllclksel\_in.

GTH transceiver applications require several clocks. The SDI protocol does not allow for clock correction by stuffing and removing extra data in the data stream. For this reason, how these clocks are generated and used in the application requires careful attention. GTH transceivers also require reference clocks to operate. The reference clocks are used by phase-locked loops (PLLs) in the GTH Quad to generate serial clocks for the receiver and transmitter sections of each transceiver. As described in [GTH Transceiver Reference Clocks,](#page-5-0) the serial bit rate of the GTH transmitter is an integer multiple of the reference clock frequency it is using. Also, the data rate of the video provided to the input of the SDI transmitter datapath must exactly match (or be a specific multiple of) the frequency of the reference clock used by the GTH transmitter. Consequently, you must determine how to generate the transmitter reference clock so that it is frequency-locked exactly with the data rate of the video stream being transmitted.

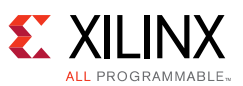

GTH transmitter clocking is handled by the transmitter user clocking network helper block when enabled during GTH IP core generation from the UltraScale FPGAs Transceiver Wizard. The txusrclk and txusrclk2 output is driven by a BUFG\_GT within the helper block and its frequency is exactly equal to the word rate of the data that must enter the txdata port of the GTH transmitter. The txusrclk and txusrclk2 are generated in the GTH transmitter by dividing the serial clock from the PLL down to the word rate. See *UltraScale FPGAs Transceivers Wizard LogiCORE IP Product Guide* (PG182) [\[Ref 4\]](#page-73-3) for reference information on the transmitter user clocking network helper block.

The GTH receiver reference clock does not need an exact relationship with the bit rate of the incoming SDI signals. This is because the clock and data recovery (CDR) unit in the GTH receiver can receive bit rates that are up to  $\pm 1,250$  ppm (<6.6 Gb/s) or  $\pm 200$  ppm (> 8.0 Gb/s) away from the nominal bit rate as set by the reference clock frequency. This allows the receiver reference clock to be generated by local oscillators that have no exact frequency relationship to the incoming SDI signal. The GTH receiver generates a recovered clock that is frequency-locked to the incoming SDI bit rate. These clocks are output as rxusrclk and rxusrclk2 ports of the receiver user clocking network helper block from the GTH wizard IP and are driven by BUFG\_GT. As is described in more detail later in this application note, rxusrclk and rxusrclk2 are true recovered clocks when receiving all SDI line rates except when receiving SD-SDI signals.

One additional clock is required for SDI applications. This is a free-running, fixed-frequency clock that is used as the clock for the dynamic reconfiguration port (DRP) of the GTH transceiver. This same clock is also usually supplied to the control module in the SDI wrapper where it is used for timing purposes. The valid frequency range for this clock is stated in *UltraScale FPGAs Transceivers Wizard LogiCORE IP Product Guide* (PG182) [\[Ref 4\]](#page-73-3) and normally ranges from 3.125 to 200 MHz. The frequency of this clock does not require any specific relationship relative to other clocks or data rates of the SDI application. This clock must not change frequencies when the SDI mode changes. It must always remain running at the same nominal frequency at all times. It also must never stop while the SDI application is active. This clock can be used for all SDI interfaces in the device.

The frequency of the rxusrclk and txusrclk depend on the SDI mode. This relationship is fixed by the architecture of the GTH transceiver. The RX and the TX both use clock enables to throttle the data stream transfer data rate because, in some cases, the data rate on the data streams is less than the frequency of the clock. [Table 1](#page-4-0) shows the relationships between SDI mode, number of active data streams, rxoutclk/txoutclk frequencies, and clock enable cadences.

| <b>SDI-Mode</b> | <b>Active Data</b><br><b>Streams</b> | RX/TXDATA<br><b>Bit Width</b> | <b>RX/TXOUTCLK</b><br><b>Frequency</b> | <b>Clock</b><br><b>Enable</b> |  |  |
|-----------------|--------------------------------------|-------------------------------|----------------------------------------|-------------------------------|--|--|
| SD-SDI          |                                      | 20                            | 5/6                                    |                               |  |  |
| HD-SDI          |                                      | 20                            | 74.25 or 74.25/1.001 MHz               |                               |  |  |
| 3G-SDI A        |                                      | 20                            | 148.5 or 148.5/1.001 MHz               | 1/1                           |  |  |
| 3G-SDI B        |                                      | 20                            | 148.5 or 148.5/1.001 MHz               | 2/2                           |  |  |

<span id="page-4-0"></span>*Table 1:* **Clock Frequencies and Clock Enable Requirements**

The clock enable cadences are given in number of clocks between assertions of the clock enable over two data-word cycles where 1/1 means that the clock enable is asserted every clock cycle, 2/2 indicates assertion every other clock cycle (50% duty cycle), and 5/6 indicates that the clock

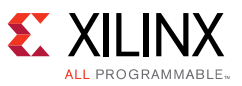

enable alternates between assertion every 5 or 6 clock cycles, to average once every 5.5 clock cycles (one instance of 5 clock cycles between logic High pulses on the clock enabled followed by one instance of 6 clock cycles between logic High pulses on the clock enable, with this pattern repeating).

#### <span id="page-5-0"></span>*GTH Transceiver Reference Clocks*

<span id="page-5-1"></span>Kintex UltraScale GTH transceivers are grouped into Quads. Each Quad contains four GTHE3\_CHANNEL transceiver primitives and one GTHE3\_COMMON primitive containing two Quad PLLs (QPLL0 and QPLL1) as shown in [Figure 2.](#page-5-1)

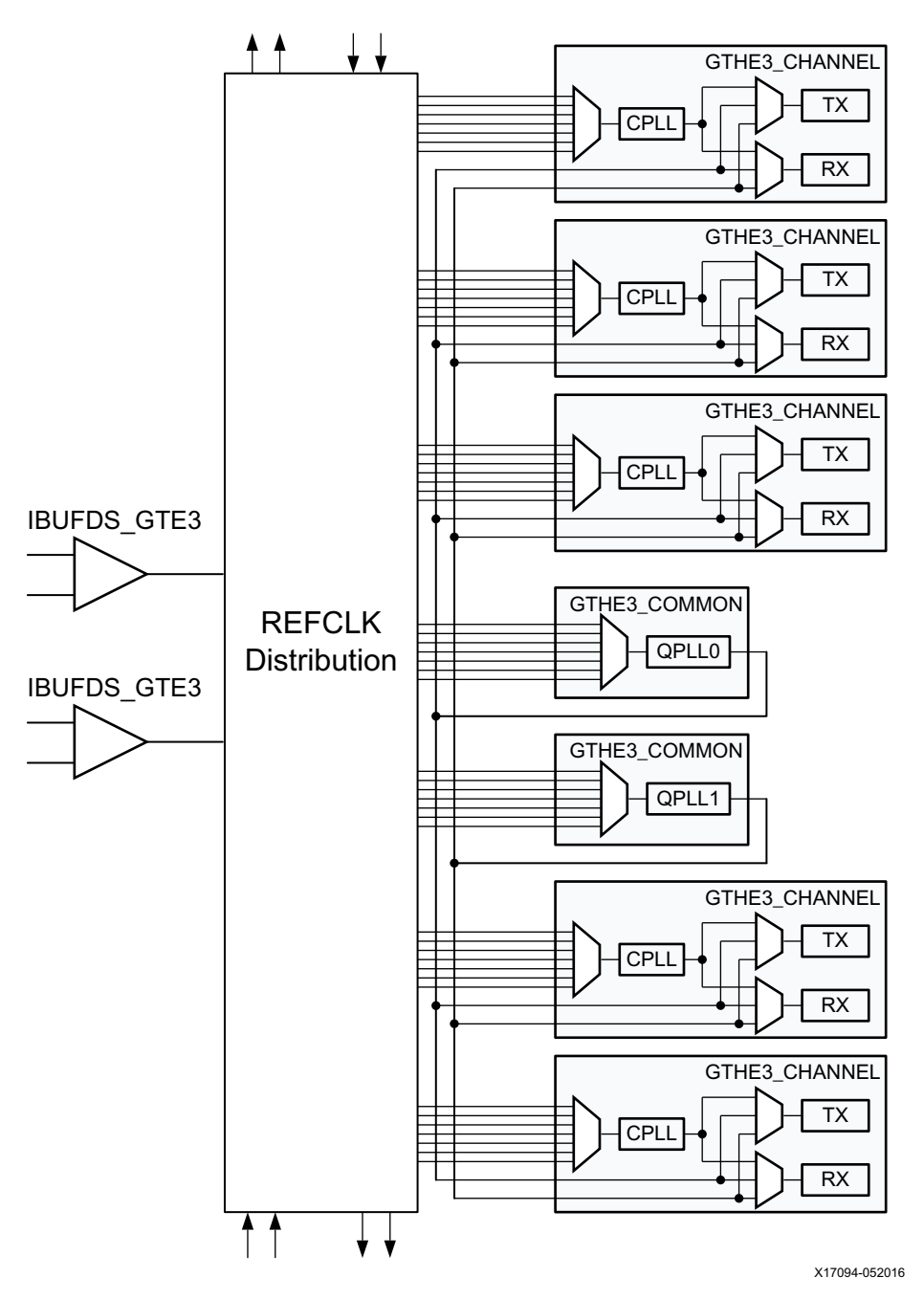

*Figure 2:* **GTH Transceiver Quad Configuration**

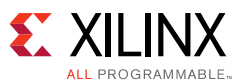

The clock generated by the QPLL0 and QPLL1 are distributed to all four transceivers in the Quad. Each GTHE3\_CHANNEL has its own PLL called the Channel PLL (CPLL), which can provide a clock to the RX and TX of that transceiver only. Each RX and TX unit in the Quad can be individually configured to use either or both QPLL0 or/and QPLL1 or the CPLL as its clock source. Furthermore, any RX or TX unit can dynamically switch its clock source between QPLL0, QPLL1 and CPLL. This configuration and the dynamic switching capability are particularly useful for SDI applications.

Typical SDI applications require the GTH transceivers to support five different bit rates:

- 270 Mb/s for SD-SDI
- 1.485 Gb/s for HD-SDI
- 1.485/1.001 Gb/s for HD-SDI
- 2.97 Gb/s for 3G-SDI
- 2.97/1.001 Gb/s for 3G-SDI

The CDR unit in the RX section of the GTH transceiver can support receiving bit rates that are up to ±1,250 ppm from the reference frequency at bit rates less than 6.6 Gb/s. HD-SDI and 3G-SDI have two bit rates that differ by exactly 1,000 ppm. For HD-SDI and 3G-SDI, both bit rates can be received using a single reference clock frequency. That same reference clock frequency can also support reception of SD-SDI. Thus, for all SDI modes, just a single RX reference clock frequency is required.

The source of the GTH transceiver reference clocks is very application specific. The receiver reference clock source can be a local oscillator because it does not need to match the incoming SDI bit rate exactly. However, because the GTH transmitter line rate is always an integer multiple of the reference clock frequency, the frequency of the transmitter reference clock must be exactly related to the data rate of the transmitted data. Most often, the transmitter reference clocks are generated by genlock PLLs, thereby deriving the GTH transmitter line rate from the studio video reference signal. In some cases, such as the SDI pass-through connection, the transmitter line rate is derived from the recovered clock of the GTH receiver that is receiving the SDI signal. In such cases, an external PLL is required to reduce the jitter on the recovered clock before using it as the transmitter reference clock.

In a typical SDI application, the two reference clocks are connected to the QPLL0 and QPLL1. The RX and TX units of each transceiver in the Quad dynamically switch between the PLL clocks, depending on the bit rate that is required at the moment. The GTH txsysclksel and rxsysclksel ports are used to select the TX and RX units serial clock source between the PLLs. This common configuration for SDI applications is shown in [Figure 3.](#page-7-0) In this figure, multiplexers that are not used dynamically in the implementation have been replaced with wires and the reference clock routing between Quads is not shown.

Therefore, most SDI applications provide two separate reference clocks to the GTH Quad. Usually, the supplied reference frequency pair are 148.5 MHz and 148.5/1.001 MHz or 74.25 MHz and 74.25/1.001 MHz.

<span id="page-7-0"></span>57

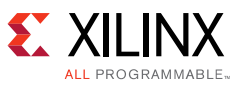

**IMPORTANT:** *This application note always refers to the reference clock frequency pair 148.5 MHz and 148.5/1.001 MHz. However, the alternative reference clock frequency pair of 74.25 MHz and 74.25/1.001 MHz, even though not specifically mentioned, is supported.*

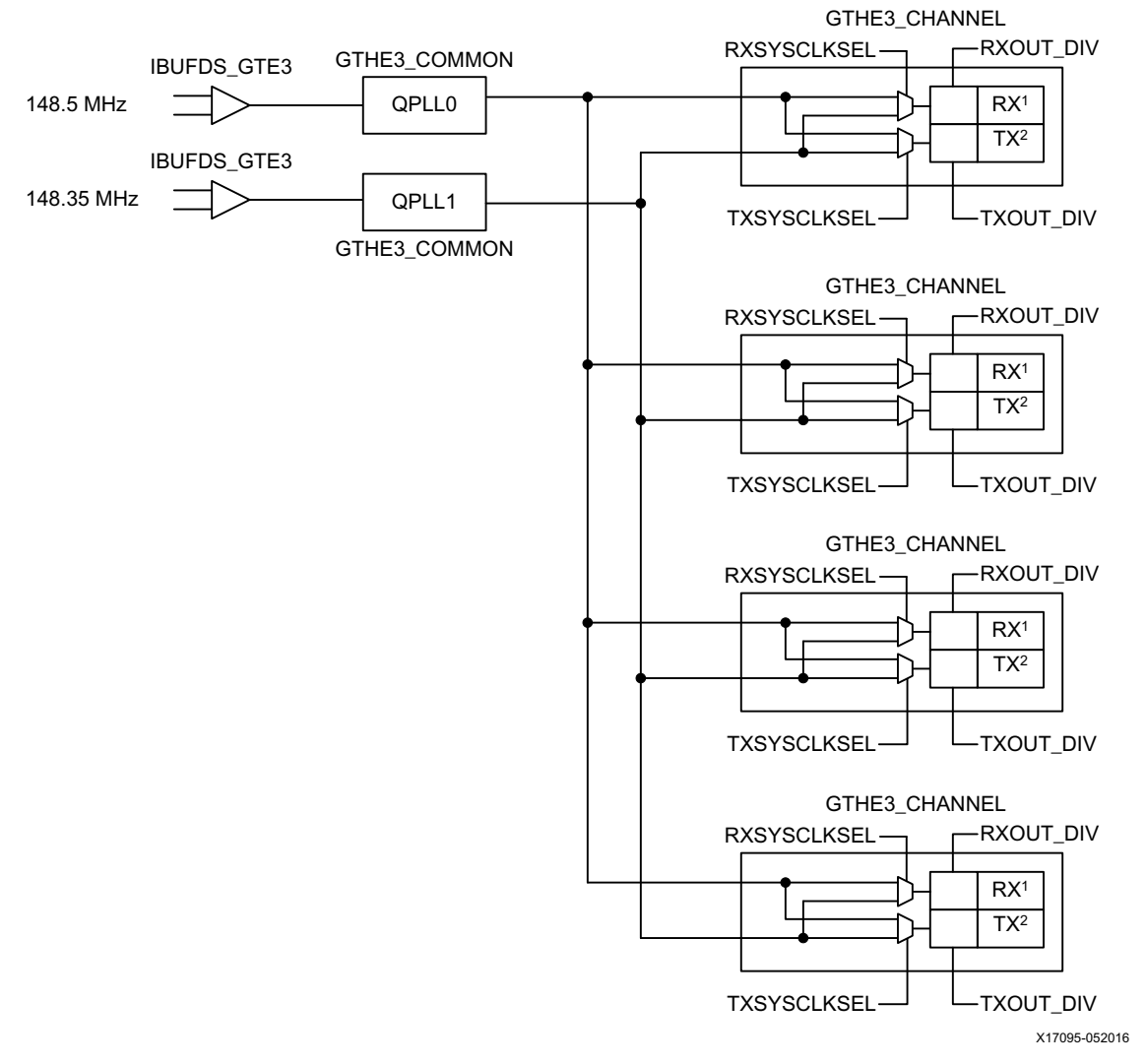

*Figure 3:* **Typical GTH Reference Clock Implementation for SDI**

Each GTH RX and TX unit has a serial clock divider that divides the selected clock by several selectable integer powers of two. This allows all of the RX units in the Quad to use the same clock frequency from the QPLL but operate at different lines rates by using different serial clock divider values. This is useful for SDI interfaces because the 3G-SDI bit rate is exactly twice as fast the HD-SDI bit rate. For 270 Mb/s SD-SDI, the GTH transceiver runs at the 3G-SDI line rate using 11X oversampling techniques. The ability of the RX and TX units to locally divide the clock source by four divisors that differ by a factor of two is important, allowing reception and transmission of all SDI bit rates using just two reference clock frequencies.

The serial clock divider value of each RX and TX unit can be changed dynamically through the DRP, by using the RXOUT\_DIV and TXOUT\_DIV attributes.

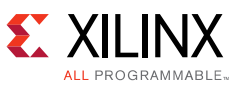

The configuration shown in [Figure 3](#page-7-0) is an optimal solution for most SDI applications for several reasons:

- The receivers can receive all SDI bit rates when using QPLL0 and QPLL1 to provide the serial clock derived from that reference clocks to all receivers in the Quad.
- The transmitters have the flexibility to dynamically switch between the clocks from QPLL0 and QPLL1 to get both frequencies they need to transmit all supported SDI bit rates.
- All four receivers and all four transmitters in the Quad are fully independent and can each be running at different SDI bit rates and can dynamically switch between bit rates without disrupting the other RX or TX units.
- For genlocked applications, modern genlock PLLs usually can simultaneously provide both required reference clock frequencies from the synchronization reference input signal.

In some SDI applications, it might be necessary for different transmitters to be running at slightly different bit rates even though they are transmitting at the same nominal bit rate. This is often the case with SDI routers where the bit rate of each TX must exactly match the bit rate of the SDI signal received by the SDI RX to which the TX is currently connected. In these cases, two transmitters that are transmitting at the same nominal bit rate have bit rates that differ by a few ppm. Supporting such applications is possible with the Kintex UltraScale GTH Quad architecture because each TX unit has exclusive use of its own CPLL. But to accomplish this, each CPLL must be provided with its own individual reference clock frequency, and the number of GTH reference clock inputs is limited. There are two reference clock inputs per GTH Quad. A Quad can use reference clocks from the Quad above and the Quad below. Thus, it is possible to provide some GTH Quads in the device with five different reference clock frequencies (one for the RX and four for the four TX units), but overall, there are obviously not enough reference clock inputs to allow every GTH TX in the device to have its own reference clock. The PICXO technique can be very useful in these cases because it allows a GTH TX to be pulled by a few hundred ppm away from the frequency of its serial clock. Thus, applications where the bit rate of each SDI TX needs to be individually locked to the bit rate of the received SDI signal can be implemented by using common reference clocks as in [Figure 3](#page-7-0) and then using the PICXO technique with each GTH TX to set the exact bit rate of each SDI transmitter individually. This application note does not cover the PICXO technique. For further information about using PICXO, contact Xilinx technical support.

#### *Resets*

The GTH transceiver has very specific reset requirements as described in the *UltraScale Architecture GTH Transceivers User Guide* (UG576) [\[Ref 5\]](#page-73-4). The GTH transceiver requires careful coordination of resets of the PLLs, GTH transceiver resets (gttxreset and gtrxreset). Such coordination is simplified when the GTH transceiver is generated using the UltraScale FPGAs Transceivers Wizard with the clocking network and reset controller helper blocks enabled. The reset controller helper block handles the complicated GTH transceiver reset sequence. The control module supplied with the example SDI design handles the reset assertions for all SDI core configuration updates to ensure proper operation of the GTH transceiver.

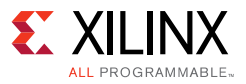

#### <span id="page-9-0"></span>**GTH TX Resets**

The UltraScale FPGAs Transceiver Wizard offers three ways to reset the TX portion of the GTH transceiver.

- gtwiz reset all in: Asserted logic High. User signal to reset the TX portion and RX portion phase-locked loops (PLLs) and the active data direction of the GTH transceiver. This reset is normally asserted during startup condition.
- gtwiz\_reset\_tx\_pll\_and\_datapath\_in: Asserted logic High. User signal to reset the TX data direction and associated PLLs of GTH transceiver. This reset is particularly useful if the reference clock to the TX PLL changes.
- gtwiz reset tx datapath in: Asserted logic High. User signal to reset the TX data direction of transceiver primitives. This reset is asserted for SDI TX applications when at least one of the tx mode, tx m and tx mux pattern ports change.

For applications that use one QPLL and one CPLL, these two PLL types have different operating frequency ranges. For SDI applications, the serial clocks from the QPLLs are twice the frequency of the serial clock from the CPLL. Thus, when the tx\_m input port of the SDI wrapper changes to request a dynamic switch of the GTH TX between the two PLLs, a dynamic change of the serial clock divider through the TXOUT\_DIV DRP attribute must also be done at the same time if the transmitter is staying in the same SDI mode. For example, when switching from an HD-SDI bit rate of 1.485 Gb/s using the QPLL as the serial clock source to an HD-SDI bit rate of 1.485/1.001 Gb/s using the CPLL as the serial clock source, both the txsysclksel port and TXOUT\_DIV DRP attribute must be changed. However, if the SDI mode, as selected by the tx\_mode input port of the SDI wrapper, changes at the same time as the tx\_m port, the serial clock divider may or may need to be changed. For example, if changing from HD-SDI mode using the CPLL to the 3G-SDI mode using the QPLL, the txrate port does not need to change because changing from the CPLL to the QPLL inherently increases the serial clock frequency and the resulting line rate by a factor of two.

Because tx\_mode and tx\_m are separate input ports to the SDI wrapper, when one of these ports changes, a small settling delay is implemented before the txsysclksel port, TXOUT\_DIV DRP attribute is dynamically changed. This settling delay allows a short window of time for the other port to also change before the TX control logic decides whether these port and DRP attributes need to change.

The SDI wrapper has two reset inputs for the TX section:

- tx\_rst\_in: When asserted logic High, this input resets the SDI TX data path in the SDI core, TX controller module and TX portion of GTH transceiver
- gth wiz reset tx pll and datapath in: When asserted logic High, this input resets both the PLL associated with the TX and then the TX section of the GTH transceiver

#### **GTH RX Resets**

As with GTH TX resets discussed in [GTH TX Resets](#page-9-0), an application should rely on the SDI control module to carefully coordinate all of the RX reset and dynamic change activities described here in order to prevent them from interfering with each other.

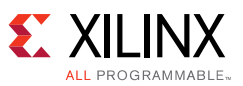

The UltraScale FPGAs Transceiver Wizard offers three ways to reset the RX portion of the GTH Transciever.

- gtwiz\_reset\_all\_in: Asserted logic High. User signal to reset the TX portion and RX portion phase-locked loops (PLLs) and the active data direction of the GTH transceiver. This reset is normally asserted during startup condition.
- gtwiz reset rx pll and datapath in: Asserted logic High. User signal to reset the RX data direction and associated PLLs of GTH transceiver. This reset is particularly useful if the reference clock to the RX PLL changes.
- gtwiz\_reset\_rx\_datapath\_in: Asserted logic High. User signal to reset the RX data direction of transceiver primitives. This reset is asserted for SDI RX applications when at least one of the tx\_mode, rx\_m and rx\_mux\_pattern ports change.

All bit rates (0 ppm and 1,000 ppm) from SD-SDI to 3G-SDI can be supported by one CPLL or QPLL since these PLLs offer  $\pm 1,250$  ppm for bit rates <6.6 Gb/s.

Changes in the SDI mode between SD-SDI, HD-SDI and 3G-SDI require changes to one or more of the following four items:

- The rxcdrhold port
- Enabling or disabling equalization (LPM and DFE)
- The RXCDR CFG attribute
- RXOUT\_DIV attributes

The RXCDR\_CFG2 and RXOUT\_DIV attributes are changed through the DRP. The rxcdrhold port must be asserted logic High when the RX SDI mode is SD-SDI. The LPM and DFE must be disabled for SD-SDI and enabled for other SDI line rates. The RXCDR\_CFG2 attribute is modified when switching into HD-SDI and 3G-SDI modes to optimize the CDR for the current line rate. The RXOUT DIV attribute control the serial clock divider for the GTH RX. The GTH RX must be reset using the gtwiz\_reset\_rx\_datapath\_in port of GTH wizard IP after dynamic changes are made to any of these four items. If more than one of these item changes during the same SDI mode change sequence, only a single gtwiz reset rx datapath in is required after all changes have been made.

The SDI wrapper has two reset inputs for the RX section:

- rx\_rst\_in: When asserted logic High, this input resets the SDI RX data path in the SDI core, RX controller module and RX portion of GTH transceiver
- gth\_wiz\_reset\_rx\_pll\_and\_datapath\_in: When asserted logic High, this input resets both the PLL associated with the RX and then the RX section of the GTH transceiver

### *GTH PLL Usage Models for SDI Applications*

This section describes several typical configurations of PLLs and transceivers used in SDI applications. Not every possible configuration is described, but the configurations shown here are sufficient to describe the proper connection of the PLL reset and locked signals.

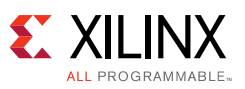

The SDI wrapper has four static parameters that specify which serial clock sources come from the QPLLs and which come from the CPLL. These attributes do not control the routing of PLL clocks. They are only used to calculate the correct RX and TX serial clock divider values and, for the TX, the value to drive onto the GTH wizard IP rxpllclksel\_in and txpllclksel\_in ports based on the current value of rx\_m and tx\_m respectively. These four parameters are two bit binary values and must be assigned values as described here:

- The RXPLLCLKSEL RX M 0 parameter must be set to 2'b00 (CPLL) or 2'b11 (QPLL0) or 2'b10 (QPLL1) depending on the clock source for the GTH RX when rx\_m is logic Low.
- The RXPLLCLKSEL RX M 1 parameter must be set to 2'b00 (CPLL) or 2'b11 (QPLL0) or 2'b10 (QPLL1). For this Application note and reference design, this parameter is not used. The value for this parameter can be set same as RXPLLCLKSEL RX M 0.
- The TXPLLCLKSEL\_TX\_M\_0 parameter must be set to 2'b00 (CPLL) or 2'b11 (QPLL0) or 2'b10 (QPLL1) depending on the clock source for the GTH TX when tx\_m is logic Low.
- The TXPLLCLKSEL TX M 1 parameter must be set to  $2\cdot b00$  (CPLL) or  $2\cdot b11$  (QPLL0) or 2'b10 (QPLL1) depending on the clock source for the GTH TX when tx\_m is logic High.

There are two parameters for the TX clock to support dynamic switching of the TX between the two PLL clock sources using the tx\_m port of the SDI wrapper. TXPLLCLKSEL\_TX\_M\_0 is used to drive the txpllclksel\_in when tx\_m is logic Low and TXPLLCLKSEL\_TX\_M\_1 is used when tx\_m is logic High. In applications where the TX PLL is not dynamically switched, set the same value for both TXPLLCLKSEL\_TX\_M\_0 and TXPLLCLKSEL\_TX\_M\_1 depending on clock source to TX PLL.

#### **Usage Model One**

Usage model one consists of a single transceiver active in the Quad, RX is clocked by QPLL1 and TX is dynamically clocked by QPLL1 and CPLL.

In this usage model, only one QPLL is used. Both bit rates for 3G-SDI and lower line rates are supported by TX and RX. Since TX can switch between QPLL1 and CPLL. RX uses QPLL1 which has  $\pm$ 1,250 ppm tolerance for bit rates <6.6 Gb/s. Usage model one is shown in [Figure 4](#page-12-0).

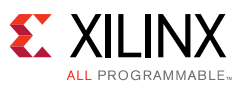

<span id="page-12-0"></span>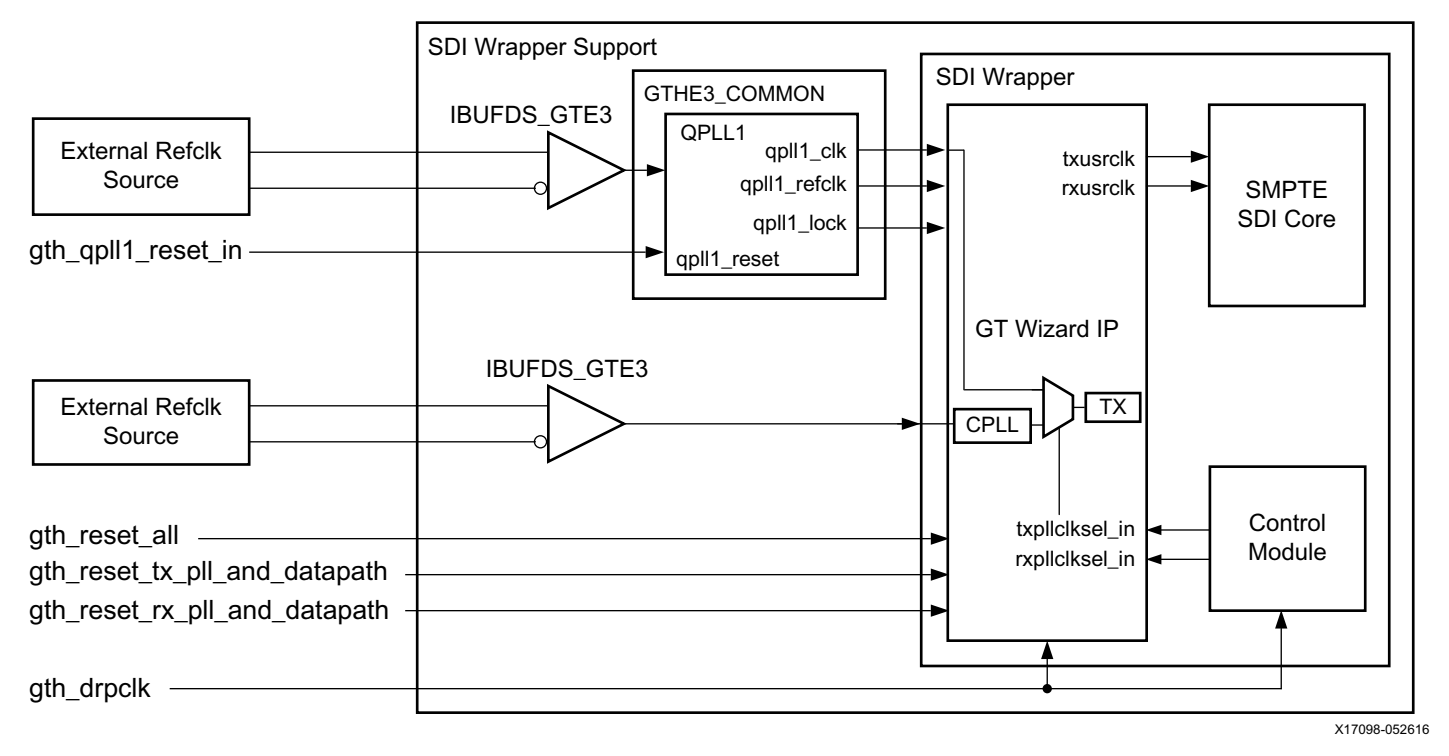

*Figure 4:* **PLL Usage Model One and Two**

These connections must be made:

- Connect one reference clock to the gth\_qpll1\_refclk\_p\_in and gth\_qpll1\_refclk\_n\_in ports
- Connect one reference clock to the gth\_cpll\_refclk\_p\_in and gth\_cpll\_refclk\_n\_in ports
- The gth\_qpll0\_refclk\_p\_in and gth\_qpll0\_refclk\_n\_in ports must be connected to logic Low
- The gth\_drpclk\_in must be connected to clock specified during GTH Wizard IP generation, in this application note it is 27 MHz
- The gth\_wiz\_reset\_tx\_pll\_and\_datapath\_in input port must be logic Low only when the reference clock source to the QPLL1 and CPLL are stable
- The gth\_wiz\_reset\_rx\_pll\_and\_datapath\_in input port must be logic Low only when the reference clock source to the QPLL1 is stable
- The RXPLLCLKSEL\_RX\_M\_0 parameter of the SDI wrapper support must be set to 2 'b10 (QPLL1)
- The RXPLLCLKSEL RX M 1 parameter of the SDI wrapper support must be set to  $2'$  b10 (QPLL1)
- The TXPLLCLKSEL\_TX\_M\_0 parameter of the SDI wrapper support must be set to either 2'b10 (QPLL1) or 2'b00 (CPLL)
- The TXPLLCLKSEL\_TX\_M\_1 parameter of the SDI wrapper support must be set to either 2'b00 (CPLL) or 2'b10 (QPLL1) depending on the reference clock connection and which is not used on TXPLLCLKSEL TX M 0

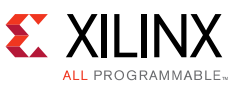

• When the QPLL1 needs to be reset due to a reference clock change or interruption, assert the gth gpll1 reset in input of the SDI wrapper support

*Note:* The usage model can also use QPLL0 instead of QPLL1. In this case parameter should be set to 2'b11 (QPLL0). Reference clock ports should be connected accordingly.

#### **Usage Model Two**

Usage model two consists of a single transceiver active in the Quad, RX is clocked by CPLL and TX is dynamically clocked by QPLL1 and CPLL.

In this usage model, only one QPLL is used. Both bit rates for 3G-SDI and lower line rates are supported by TX and RX. Since TX can switch between QPLL1 and CPLL. RX uses CPLL which has ±1250 ppm tolerance for bit rates <6.6 Gb/s. Usage model two is shown in [Figure 4](#page-12-0).

These connections must be made:

- Connect one reference clock to the gth\_qpll1\_refclk\_p\_in and gth\_qpll1\_refclk\_n\_in ports
- Connect one reference clock to the gth\_cpll\_refclk\_p\_in and gth\_cpll\_refclk\_n\_in ports
- The gth\_gpll0\_refclk\_p\_in and gth\_gpll0\_refclk\_n\_in ports must be connected to logic Low
- The gth\_drpclk\_in must be connected to clock specified during GTH Wizard IP generation, in this application note it is 27 MHz
- The gth\_wiz\_reset\_tx\_pll\_and\_datapath\_in input port must be logic Low only when the reference clock source to the QPLL1 and CPLL are stable
- The gth\_wiz\_reset\_rx\_pll\_and\_datapath\_in input port must be logic Low only when the reference clock source to the QPLL1 is stable
- The RXPLLCLKSEL\_RX\_M\_0 parameter of the SDI wrapper support must be set to 2 'b00 (CPLL)
- The RXPLLCLKSEL RX M 1 parameter of the SDI wrapper support must be set to  $2'b00$ (CPLL).
- The TXPLLCLKSEL\_TX\_M\_0 parameter of the SDI wrapper support must be set to either 2'b10 (QPLL1) or 2'b00 (CPLL)
- The TXPLLCLKSEL TX M 1 parameter of the SDI wrapper support must be set to either 2'b00 (CPLL) or 2'b10 (QPLL1) depending on the reference clock connection and which is not used on TXPLLCLKSEL\_TX\_M\_0
- When the QPLL1 needs to be reset due to a reference clock change or interruption, assert the gth\_qpll1\_reset\_in input of the SDI wrapper support.

*Note:* The usage model can also use QPLL0 instead of QPLL1. In this case parameter should be set to 2'b11 (QPLL0). Reference clock ports should be connected accordingly.

#### **Usage Model Three**

Usage model three consists of multiple transceivers active in a Quad, all RX is clocked by QPLL1 and all TX is dynamically clocked by QPLL1 and CPLL.

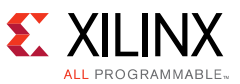

In this usage model, there are multiple transceivers active in the Quad. All of the receivers are clocked by the QPLL1. Each transmitter is dynamically clocked by QPLL1 and CPLL. Usage model three is shown in [Figure 5.](#page-15-0)

These connections must be made:

- Connect the reference clocks, to the gth\_qpll0\_refclk\_p/n\_in and gth\_qpll1\_refclk\_p/n\_in ports
- The gth cpll refclk p in and gth cpll refclk n in ports must be connected to logic Low
- The gth\_drpclk\_in must be connected to clock specified during GTH Wizard IP generation, in the example SDI design it is 27 MHz
- The gth\_wiz\_reset\_tx\_pll\_and\_datapath\_in input port must be logic Low only when the reference clock source to the QPLL1 and CPLL are stable
- The gth\_wiz\_reset\_rx\_pll\_and\_datapath\_in input port must be logic Low only when the reference clock source to the QPLL1 is stable
- The RXPLLCLKSEL RX M 0 parameter of the SDI wrapper support and SDI wrapper must be set to 2'b10 (QPLL1)
- The RXPLLCLKSEL\_RX\_M\_1 parameter of the SDI wrapper support and SDI wrapper must be set to 2'b10 (QPLL1)
- The TXPLLCLKSEL\_TX\_M\_0 parameter of the SDI wrapper support and SDI wrapper must be set to either 2'b10 (QPLL1) or 2'b00 (CPLL)
- The TXPLLCLKSEL\_TX\_M\_1 parameter of the SDI wrapper support and SDI wrapper must be set to either 2'b10 (QPLL1) or 2'b00 (CPLL)
- When the QPLL1 needs to be reset due to a reference clock change or interruption, assert the gth\_qpll1\_reset\_in input of the SDI wrapper support

The SDI wrapper support qpll0/1\_clk, qpll0/1\_refclk and qpll0/1\_lock output ports must be connected to their corresponding ports in the SDI wrapper

*Note:* The usage model can also use QPLL0 instead of QPLL1. In this case parameter should be set to 2'b11 (QPLL0). Reference clock ports should be connected accordingly.

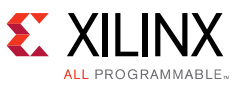

<span id="page-15-0"></span>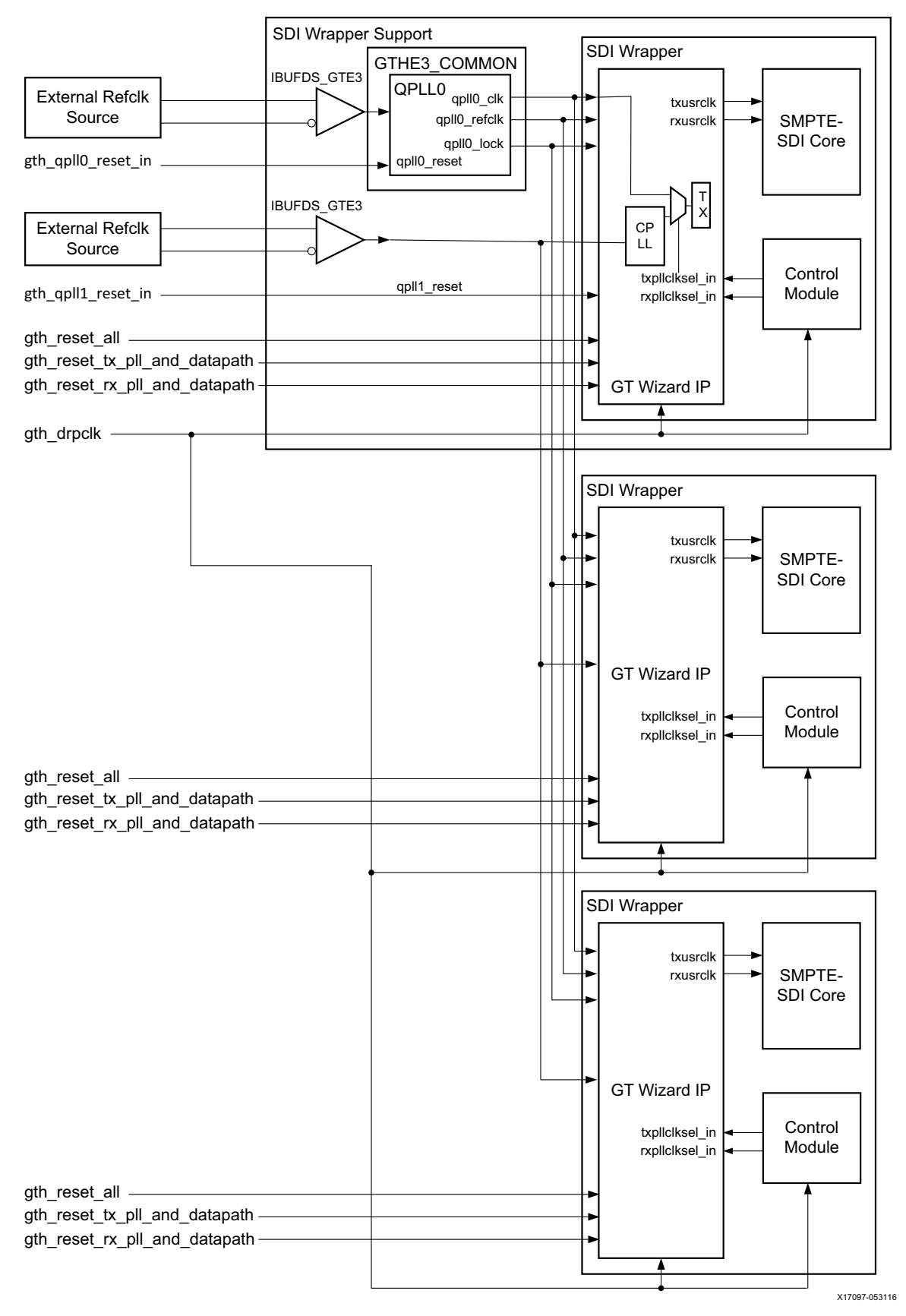

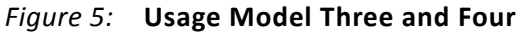

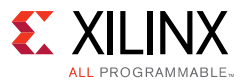

#### **Usage Model Four**

Usage model four consists of multiple transceivers active in a Quad, all RX are clocked by CPLL and all TX are dynamically clocked by QPLL1 and CPLL.

In this usage model, multiple transceivers are active in the Quad. All receivers are clocked by the QPLL1. Each transmitter is dynamically clocked by QPLL1 and CPLL. Usage model four is shown in [Figure 5.](#page-15-0)

These connections must be made:

- Connect the reference clocks, to the gth\_qpll0\_refclk\_p/n\_in and gth\_qpll1\_refclk\_p/n\_in ports
- The gth\_cpll\_refclk\_p\_in and gth\_cpll\_refclk\_n\_in ports must be connected to logic low
- The gth\_drpclk\_in must be connected to clock specified during GTH Wizard IP generation, in the example SDI design it is 27 MHz
- The gth\_wiz\_reset\_tx\_pll\_and\_datapath\_in input port must be logic Low only when the reference clock source to the CPLL is stable
- The gth\_wiz\_reset\_rx\_pll\_and\_datapath\_in input port must be logic Low only when the reference clock source to the QPLL1 is stable
- The RXPLLCLKSEL\_RX\_M\_0 parameter of the SDI wrapper support and SDI wrapper must be set to 2'b00 (CPLL)
- The RXPLLCLKSEL RX M 1 parameter of the SDI wrapper support and SDI wrapper must be set to 2'b00 (CPLL)
- The TXPLLCLKSEL\_TX\_M\_0 parameter of the SDI wrapper support and SDI wrapper must be set to either 2'b10 (QPLL1) or 2'b00 (CPLL)
- The TXPLLCLKSEL\_TX\_M\_1 parameter of the SDI wrapper support and SDI wrapper must be set to either 2'b10 (QPLL1) or 2'b00 (CPLL)
- When the QPLL1 needs to be reset due to a reference clock change or interruption, assert the gth gpll1 reset in input of the SDI wrapper support

*Note:* The usage model can also use QPLL0 instead of QPLL1. In this case parameter should be set to 2'b11 (QPLL0). Reference clock ports should be connected accordingly.

#### **Usage Model Five**

Usage model five consists of a single transceiver active in the Quad, RX is clocked by QPLL1 and TX is dynamically clocked by QPLL0 and QPLL1.

Usage model five uses two QPLLs. Bit rates for 3G-SDI and lower line rates are supported by TX and RX. TX can switch between QPLL0 and QPLL1. RX uses QPLL1 which has  $\pm 1.250$  pm tolerance for bit rates <6.6 Gb/s. Usage model five is shown in [Figure 3](#page-7-0) and [Figure 6.](#page-17-0)

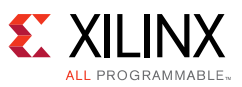

<span id="page-17-0"></span>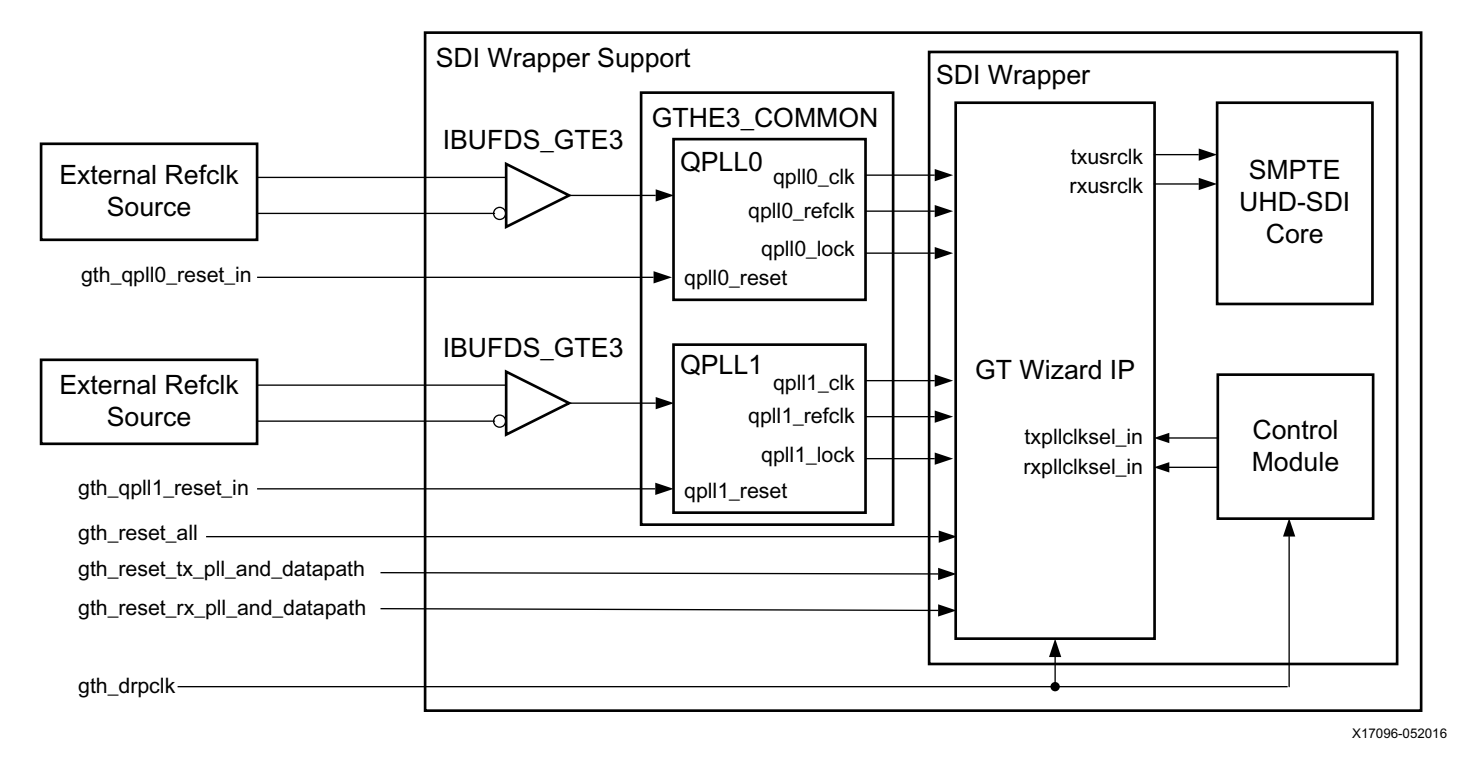

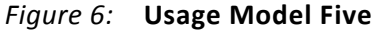

These connections must be made:

- Connect one reference clock to the gth\_qpll1\_refclk\_p\_in and gth\_qpll1\_refclk\_n\_in ports
- Connect one reference clock to the gth\_qpll0\_refclk\_p\_in and gth\_qpll0\_refclk\_n\_in ports
- The gth\_drpclk\_in must be connected to clock specified during GTH Wizard IP generation, in the example SDI design it is 27 MHz
- The gth\_wiz\_reset\_tx\_pll\_and\_datapath\_in input port must be logic Low only when the reference clock source to the QPLL0 and QPLL1 are stable
- The gth\_wiz\_reset\_rx\_pll\_and\_datapath\_in input port must be logic Low only when the reference clock source to the QPLL1 is stable
- The RXPLLCLKSEL\_RX\_M\_0 parameter of the SDI wrapper support must be set to 2 'b10 (QPLL1)
- The RXPLLCLKSEL\_RX\_M\_1 parameter of the SDI wrapper support must be set to 2'b10 (QPLL1)
- The TXPLLCLKSEL\_TX\_M\_0 parameter of the SDI wrapper support must be set to either 2'b10 (QPLL1) or 2'b11 (QPLL0)
- The TXPLLCLKSEL\_TX\_M\_1 parameter of the SDI wrapper support must be set to either 2'b11 (QPLL0) or 2'b10 (QPLL1) depending on the reference clock connection and which is not used on TXPLLCLKSEL\_TX\_M\_0
- When the QPLL1 needs to be reset due to a reference clock change or interruption, assert the gth\_qpll1\_reset\_in input of the SDI wrapper support.

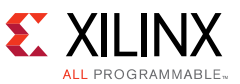

• When the QPLL0 needs to be reset due to a reference clock change or interruption, assert the gth qpll0 reset in input of the SDI wrapper support

## *SDI Electrical Interface*

External SDI cable equalizers and cable drivers are required to convert the serial signals into, and out of, the GTH transceivers to SDI electrical standards.

An external SDI cable equalizer must be used to convert the single-ended  $75\Omega$  SDI signal to a 50Ω differential signal compatible with the receiver input signal requirements of the GTH transceiver. Appropriate SDI cable equalizers are available from several manufacturers. The differential outputs of these cable equalizers usually must be AC-coupled to the GTH receiver input signals due to common mode voltage differences. An example interface for a typical SDI cable equalizer to a GTH is shown in [Figure 7](#page-18-0).

<span id="page-18-0"></span>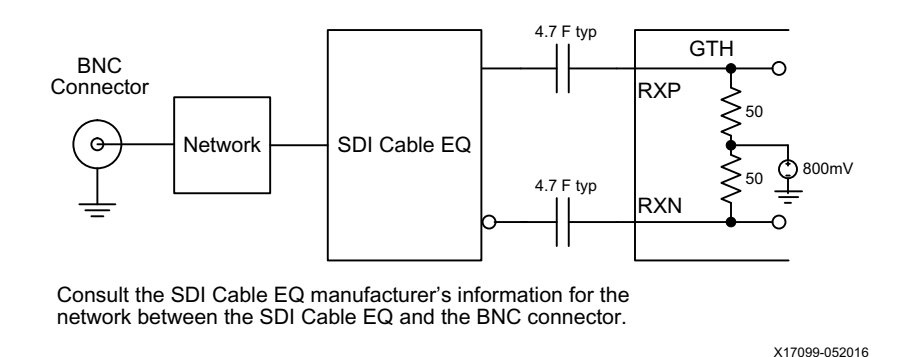

*Figure 7:* **Interfacing an SDI Cable Equalizer to the GTH Receiver Inputs**

*Note:* Consult the SDI cable equalizer manufacturer's information for the network between the SDI cable EQ and the BNC connector shown in [Figure 7](#page-18-0).

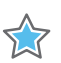

**IMPORTANT:** *The values of the AC coupling capacitors between the outputs of the external SDI cable equalizer and the serial inputs of the GTH receiver must be large enough to pass the SDI pathological signals without significant signal droop. Capacitors with values of at least 1.0 µF are required and 4.7 µF capacitors are recommended.*

The differential inputs of the GTH receiver have built-in differential termination. The recommended termination mode for the GTH receiver inputs in SDI applications is described in *7 Series FPGAs GTP Transceivers User Guide* (UG482) [\[Ref 6\]](#page-73-5), RX Termination Use Mode 3. The GTH internal programmable termination voltage should be set to 800 mV for SDI applications.

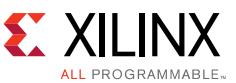

<span id="page-19-0"></span>The differential serial outputs of the GTH transmitter are connected to the inputs of a SDI cable driver, usually with AC coupling as shown in [Figure 8.](#page-19-0)

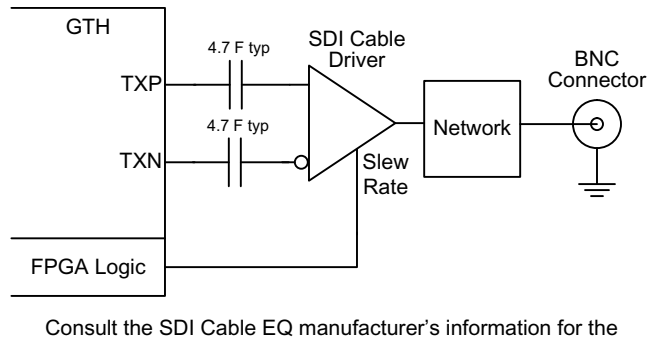

network between the SDI Cable EQ and the BNC connector. X17100-052016

*Figure 8:* **Interfacing an SDI Cable Driver to the GTH Transmitter Outputs**

*Note:* Consult the SDI cable EQ manufacturer's information for the network between the SDI cable EQ and the BNC connector shown in [Figure 8](#page-19-0).

The cable driver converts the differential signal from the GTH transmitter into a single-ended signal with electrical characteristics meeting SDI standards. SDI cable drivers typically have a slew rate control input that sets the slew rate of the cable driver. The slew rate requirements for SD-SDI are significantly different than the slew rate requirements for HD-SDI and 3G-SDI. The slew rate control input of the SDI cable driver is typically controlled by the FPGA. The control module supplied with the example SDI design generates a slew rate control signal for use with the external SDI cable driver for other use cases.

**IMPORTANT:** *The values of the AC coupling capacitors between the GTH transmitter serial outputs and the inputs of the external SDI cable driver must be large enough to pass the SDI pathological signals without significant signal droop. Capacitors with values of at least 1.0 µF are required and 4.7 µF capacitors are recommended.*

## *SD-SDI Considerations*

#### **Receiving SD-SDI**

7.7

The 270 Mb/s bit rate of SD-SDI is below the minimum line rate supported by the GTH receiver. In order to receive 270 Mb/s SD-SDI, the GTH receiver is used as an asynchronous oversampler sampling the SD-SDI bit stream at 11 X 270 Mb/s (2.97 G samples/sec) without regard to where bit transitions occur. The CDR unit in the GTH receiver is locked to the reference clock by asserting the GTH transceiver rxcdrhold input port logic High. This prevents the CDR from trying to lock to the slow SD-SDI signal and results in more uniform oversampling of the SD-SDI signal.

When receiving an SD-SDI signal, the auto adaptation feature of the low power mode (LPM) and decision feedback equalization (DFE) equalizer must be disabled. The long run lengths at the slow bit rate cause problems for the equalizers. The LPM auto-adaptation feature is disabled by asserting these ports of the GTHE3\_CHANNEL primitive logic High:

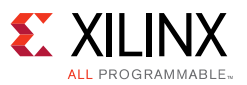

- RXLPMGCOVRDEN
- RXLPMHFOVRDEN
- RXLPMLFKLOVRDEN
- RXLPMOSOVRDEN
- RXOSOVRDEN

The DFE equalization is disabled by asserting these ports of the GTHE3\_CHANNEL primitive logic High:

- RXDFEAGCOVRDEN
- RXDFELFOVRDEN
- RXDFETAP2OVRDEN
- RXDFETAP3OVRDEN
- RXDFETAP4OVRDEN
- RXDFETAP5OVRDEN
- RXDFETAP6OVRDEN
- RXDFETAP7OVRDEN
- RXDFETAP8OVRDEN
- RXDFETAP9OVRDEN
- RXDFETAP10OVRDEN
- RXDFETAP11OVRDEN
- RXDFETAP12OVRDEN
- RXDFETAP13OVRDEN
- RXDFETAP14OVRDEN
- RXDFETAP15OVRDEN
- RXDFEUTOVRDEN

The UltraScale FPGAs Transceivers Wizard does not enable these ports by default on the GTH Wizard IP and must be manually enabled. These ports are located in the **Structural Options** tab of the wizard with \_in suffixes as port names. Connect the rxcdrhold\_in port of the GTH transceiver wrapper to these ports of the GTH Wizard IP. The rxcdrhold\_in port is driven logic High by the SDI control logic when the receiver is in SD-SDI mode, so these three ports are driven logic High in SD-SDI mode if connected in this manner.

A data recovery unit (DRU), implemented in the programmable logic of the FPGA, examines the oversampled SD-SDI data from the GTH RX, determines the most likely value for each bit, and outputs the recovered data. This DRU is not part of the SDI core, but is provided as part of the example SDI design SDI control module.

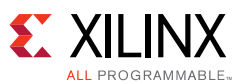

The DRU provided with the example SDI design is described in *Dynamically Programmable DRU for High-Speed Serial I/O* (XAPP875) [\[Ref 7\].](#page-73-6) This application note describes operation of the DRU, an understanding of operation is not required when using the DRU in the SDI reference design.

The SMPTE SD-SDI standard ST 259 [\[Ref 1\]](#page-73-1) specifies several bit rates besides 270 Mb/s. The DRU is instantiated into the SDI control module to support only 11X oversampling of 270 Mb/s serial data. If other SD-SDI bit rates must be supported by the application, the DRU can receive other bit rates. Because the DRU supports fractional oversampling, it can receive the other SD-SDI bit rates without requiring additional RX reference clock frequencies. Note that the 540 Mb/s SD-SDI bit rate specified by SMPTE standard ST 344 [\[Ref 1\]](#page-73-1) is within the supported line rate range of the GTH transceiver. For this reason, the GTH receiver does not require the DRU to receive 540 Mb/s. However, receiving the 540 Mb/s bit rate without the DRU requires a different reference clock frequency than is used for the other SDI bit rates. For this reason, it is convenient to use the DRU to receive the 540 Mb/s ST 344 signal using 5.5X oversampling so that the standard SDI reference clock frequency can be used. The example SDI design does not support additional SD-SDI bit rates.

The DRU does not recover a clock and, because the CDR unit in the GTH receiver is locked to its reference clock, the rxusrclk is not locked to the incoming bit rate in SD-SDI mode. The DRU does produce a data strobe indicating when a 10-bit data word is ready on its output. This data strobe is used by the SDI core to generate a clock enable that is asserted at a 27 MHz rate, typically with a 5/6/5/6 cadence relative to the rxusrclk clock from the GTH Transceiver. The rx ce out output of the v smpte 3gsdi rxtx wrapper during SD-SDI operations is derived from the DRU data strobe and has the same cadence. Occasionally the cadence of the DRU data strobe and the rx ce sd signal will vary from the typical 5/6/5/6 cadence. This occurs when the DRU needs to make up for the slight difference between the actual SD-SDI bit rate and the frequency of the local reference clock provided to the PLL used by the GTH receiver.

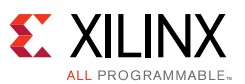

[Figure 9](#page-22-0) shows the 27 MHz rx\_ce\_out port during SD-SDI operation. The oscilloscope is triggered on the rising edge of rx ce out at the center of the screen. The oscilloscope is in infinite persistence mode to allow the waveform to accumulate for several minutes. The waveform is coded from red to indicate the most common position of the signal, to blue to indicate the least common position. The incoming SD-SDI signal used to create this image was asynchronous to the local reference clock used by the GTH receiver. The rx ce out pulses on either side of the center pulse are always 5 or 6 clock cycles away from the center pulse because of the 5/6/5/6 cadence of the rx\_ce\_out port.

<span id="page-22-0"></span>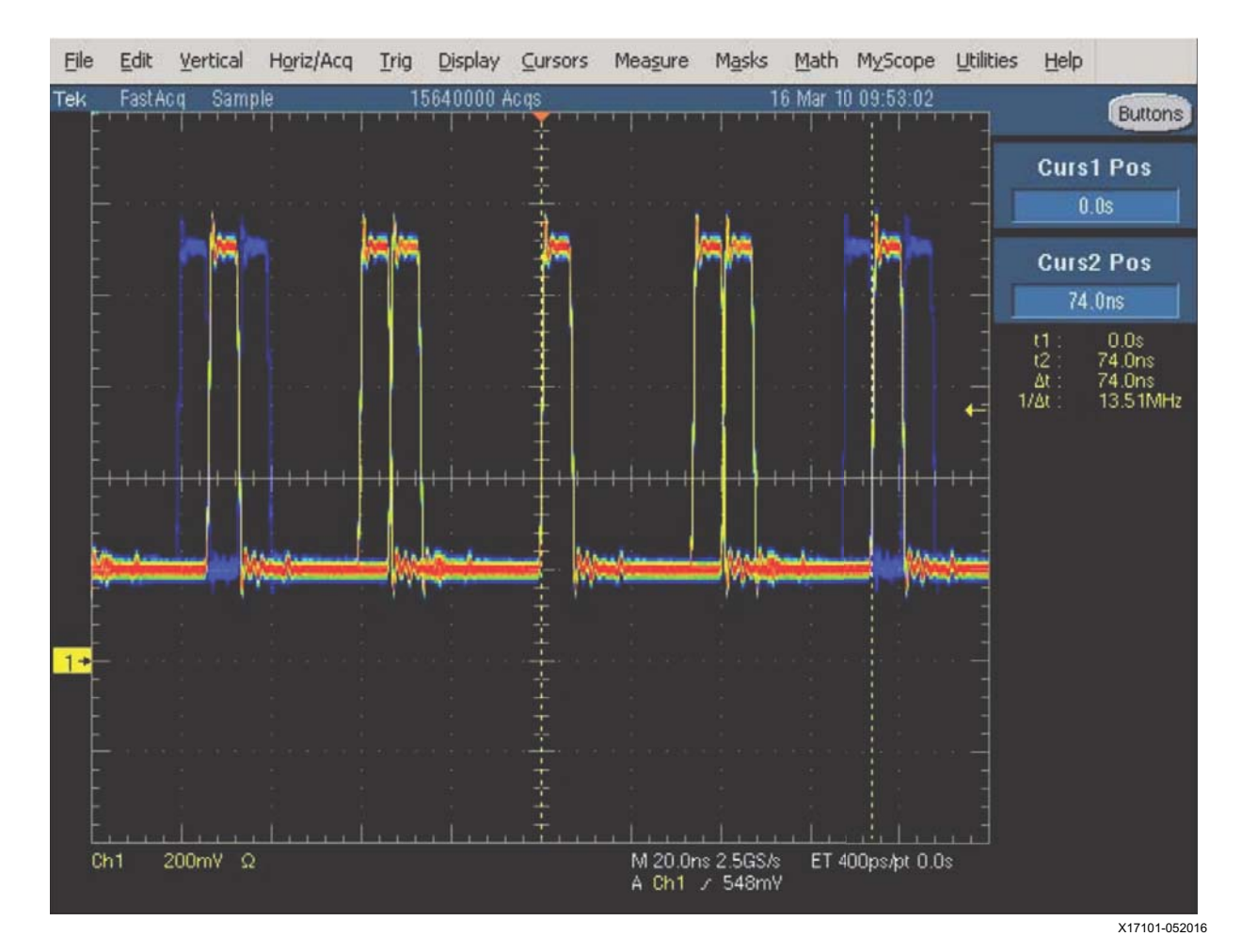

*Figure 9:* **SD-SDI Clock Enable**

The two pulses at the far right and far left of the trace are nominally 11 clock cycles from the center pulse because of the 5/6/5/6 cadence. The nominal position is marked by the yellow and red pulse. For the far right pulse, the dashed yellow vertical cursor marks the position that is 11 clock cycles from the rising edge of the center pulse. The nominal location of the central yellow/red pulses are surrounded on either side by blue pulses indicating that the DRU occasionally needs to make the period of the rx\_ce\_out cycle either 10 clock cycles or 12 clock cycles long to compensate for the frequency differences between the local reference clock and the incoming SD-SDI signal.

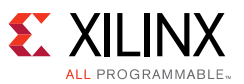

The SD-SDI DRU is supplied with the example SDI design as the encrypted, pre-generated file nidru 20 wrapper. vhd. The encryption used on the DRU is compatible with most synthesis and simulation software.

#### **Transmitting SD-SDI**

As with reception of SD-SDI, transmission of the slow 270 Mb/s SD-SDI bit rate is not directly supported by the GTH transmitter.To transmit the SD-SDI signal, the GTH TX is configured for a line rate of 2.97 Gb/s. The SDI core replicates each bit to be transmitted 11 times so that the data out of the SDI core and into the gth txn out port of the GTH Wizard IP contains 11 consecutive copies of each bit. The resulting signal output by the GTH transmitter is a valid 270 Mb/s SD-SDI signal.

#### **Generating an SD-SDI Recovered Clock**

In SD-SDI mode, the rxusrclk of the GTH receiver is not a recovered clock because the CDR unit is locked to the frequency of the reference clock, not to the SD-SDI bit stream. The only signal available that indicates the data rate of the incoming SD-SDI bit stream is the 27 MHz rx ce out output of the SDI wrapper.

For some video applications, particularly those that do not need to retransmit the recovered video over an SDI interface, the rx\_ce\_out port might be sufficient as a recovered clock. Typically, this signal is used as a clock enable to downstream modules that are clocked with the rxusrclk from the GTH RX. This is how the SDI data path in the SDI core works - using the rx ce out port as a clock enable.

If the received video data is to be retransmitted as an SD-SDI signal using a GTH transmitter, a low-jitter recovered clock is required. The recovered clock must have low-enough jitter that it can be used as a reference clock for the PLL generating the serial clock for the GTH transmitter. The frequency of the recovered clock must be 148.5 MHz so that the GTH transmitter can use 11X oversampling to transmit the 270 Mb/s SD-SDI data. This requires the use of an external low-bandwidth PLL. The bandwidth of the mixed-mode clock manager (MMCM) in a Kintex UltraScale FPGA is too high to adequately filter out the large amounts of low-frequency jitter present on the rx\_ce\_out port from the SDI receiver. The Texas Instruments LMH1983 and the Silicon Labs Si5328 can both perform this function. Both of these devices can take in the rx\_ce\_out port as a 27 MHz reference and multiply it up to 148.5 MHz while also filtering out the jitter. The resulting clock is suitable for use as a reference clock for the GTH transmitter. The pass-through demo included with the example SDI design uses an Si5328 to generate a 148.5 MHz reference clock for the GTH transmitter from the 27 MHz rx\_ce\_out port in this manner in SD-SDI mode. When retransmitting HD-SDI or 3G-SDI the Si5328 is reprogrammed to filter jitter from the rxusrclk output of the GTH receiver, doubling its frequency in the case of HD-SDI, producing a low-jitter 148.5 MHz reference clock for the GTH transmitter.

Another option is to use an external genlock PLL and lock it to the video sync signals from the recovered video. The output of the genlock PLL will be an SD-SDI recovered clock.

Sometimes a recovered clock is required to drive external video application-specific standard product (ASSP) devices. In SD-SDI mode, such a clock will probably need a frequency of 27 MHz and have lower jitter than is present on the rx\_ce\_out port, but doesn't require very low jitter as is the case when producing a GTH TX reference clock. The techniques mentioned previously can

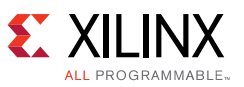

be used, but it may be preferable to generate such a recovered clock entirely in the FPGA without requiring external components. Unfortunately, the jitter on the rx ce out port is too high to allow it to be used directly as a reference clock input to a Kintex UltraScale FPGA MMCM. However, there is a way to generate a recovered SD-SDI clock using a spare GTH TX as shown in [Figure 10](#page-24-0).

<span id="page-24-0"></span>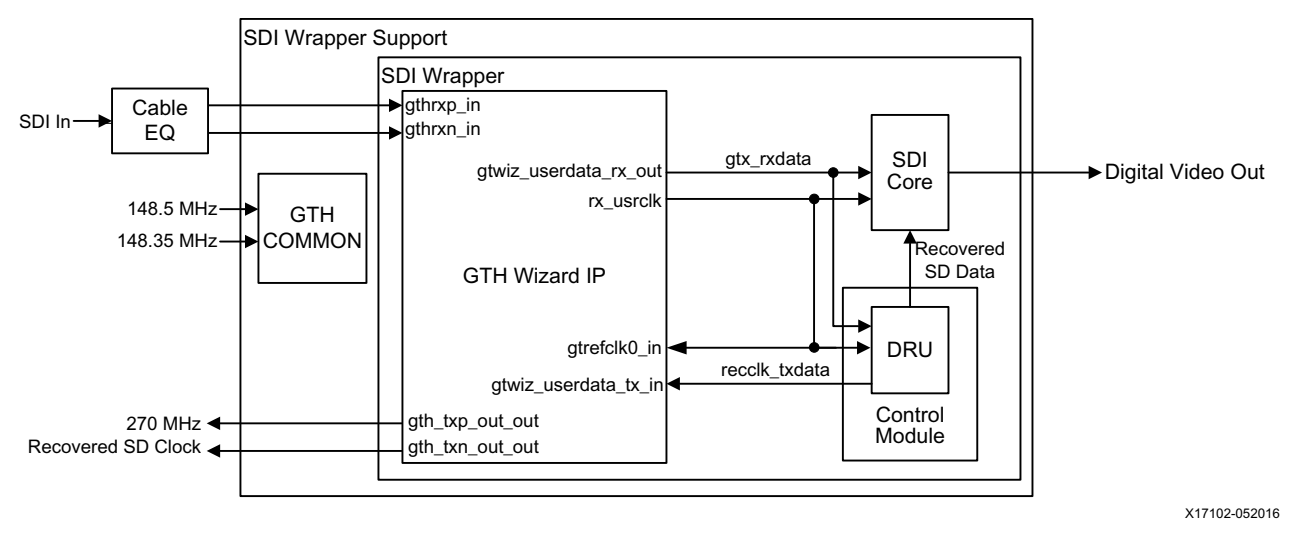

*Figure 10:* **Using a GTH TX to Generate an SD-SDI Recovered Clock**

The control module's recclk\_txdata port can be connected to the gtwiz\_userdata\_tx\_in port of a spare GTH TX of GTH Wizard IP. The GTH TX must use the same reference clock as the GTH RX that is receiving the SDI input signal. The rxusrclk can be routed to gtrefclk0\_in of the GT Wizard IP and the txpllclksel\_in must be set to use CPLL. The GTH TX must be configured for a line rate of 2.97 Gb/s with no encoding and with a 20-bit gtwiz\_userdata\_tx\_in port.

When configured in this manner, the serial output of the GTH TX will be a 270 MHz clock that is frequency locked to the incoming SD-SDI signal, providing a true recovered clock for SD-SDI. The GTH TX serial output pins can be connected to a global or regional clock LVDS input of the Kintex UltraScale FPGA, with appropriate care to properly terminate the CML outputs and translate them to LVDS. Then the 270 MHz clock can be used in whatever manner is required in the FPGA. For example, it can be divided by 10 to get a 27 MHz recovered clock to drive internal or external video data paths. The signal has low enough jitter that it can be used as a reference clock to an MMCM.

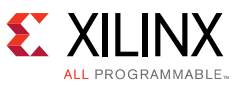

The recclk\_txdata port of the DRU is not wired from the SDI control module to an output port of the SDI wrapper. However, if an application needs to use this feature, the SDI wrapper can be edited to add this output port. [Figure 11](#page-25-0) shows the use of a GTH transmitter to generate a SD-SDI recovered clock.

<span id="page-25-0"></span>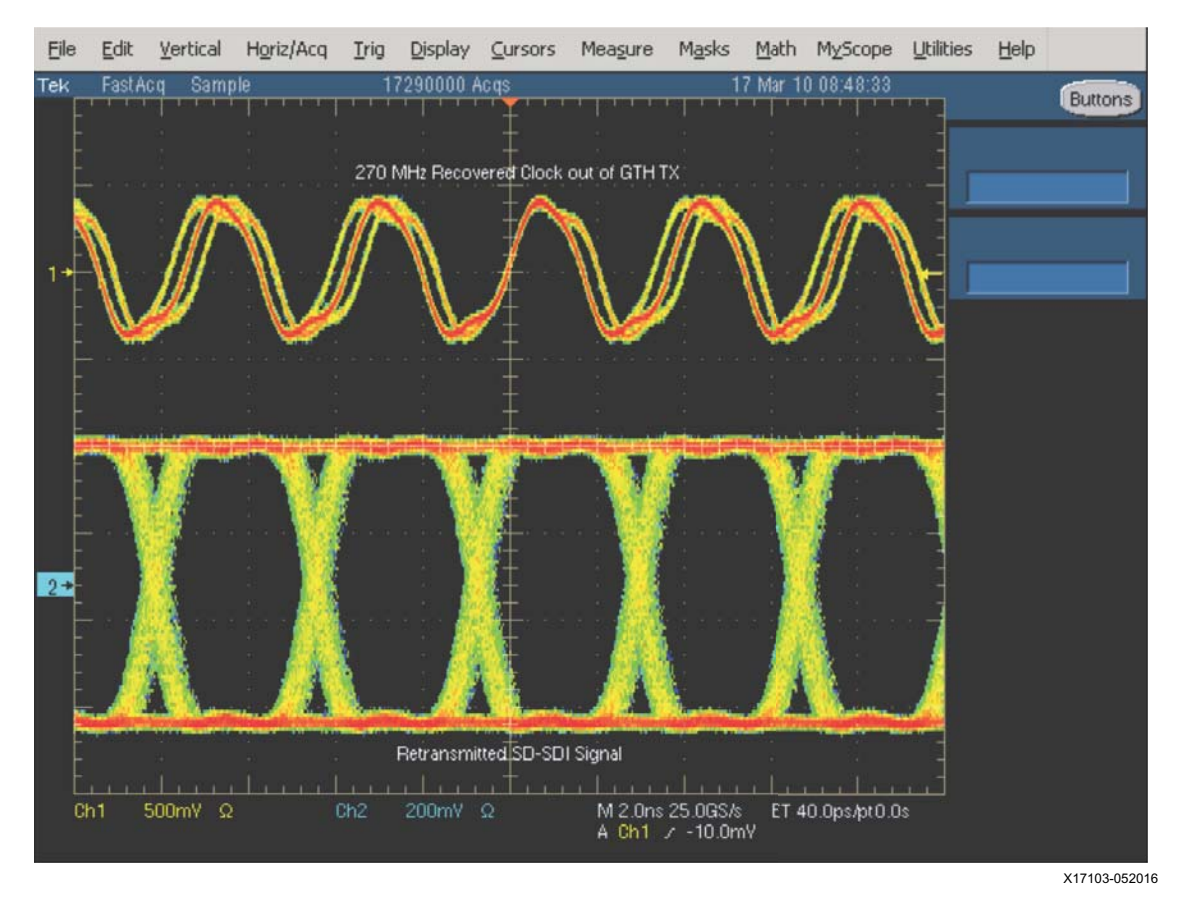

*Figure 11:* **Recovered SD-SDI Clock from GTH Transceiver**

The GTH TX that is used to generate the recovered SD-SDI clock does not have to be configured for SDI. It only needs to be configured to always run a line rate of 2.97 Gb/s with no encoding. The data supplied to the gtwiz\_userdata\_tx\_in port of the GTH Wizard IP from the recclk\_txdata port of the control module creates a 270 MHz clock on the GTH TX serial output pins. The edges of the generated clock vary by plus or minus one bit time of the 2.97 Gb/s line rate to modify the frequency of the output signal so as to exactly match the bit rate of input SD-SDI signal. Thus, the cycle-to-cycle jitter on the 270 MHz clock generated by the GTH TX will be  $\pm$ 337 ps plus whatever jitter is inherent in the GTH TX output signal (1 bit time at 2.97 Gb/s is 337 ps). This can be seen in Figure 11. The top trace is the 270 MHz clock generated by the GTH TX. The scope was triggered on the rising edge of the recovered clock at the center of the screen. Looking at the rising edges of the cycles on either side of the trigger point, it is easy to see the ±337 ps cycle-to-cycle jitter because these rising edges each have three discrete rising points. The bottom trace in Figure 11 is the SD-SDI that is being retransmitted by another GTH TX.

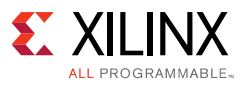

## *Automatic RX SDI Mode Detection*

The SDI core can automatically determine the SDI mode (SD, HD, or 3G-SDI) of the SDI signal coming into the GTH RX. When it is not locked to the current SDI input signal, the SDI core sequences the GTH RX through the three different SDI modes until it detects recognizably good SDI data on the rxdata output port of the GTH. At that point, the SDI core indicates that the GTH CDR is locked to the SDI signal by asserting its rx\_mode\_locked\_out port. It also indicates which SDI mode the RX is locked to on its sdi\_mode\_out port.

It is important to understand that the rx\_mode\_locked signal is an indication of whether or not the SDI core thinks that the GTH RX is locked to the SDI signal, and nothing more. It is really just an indication of whether the SDI core's mode search state machine is still searching for the correct SDI mode or not. Because of this, rx\_mode\_locked should not be considered as an absolute indicator as to the locked status of the SDI RX.

When the GTH RX is not locked to the input SDI signal and the SDI core is actively controlling GTH RX in an effort to determine the correct SDI mode, the rx mode locked signal may briefly become asserted. This will happen if the incoming data randomly appears to be a valid SAV sequence. If an SAV sequence is detected, the SDI core will assert rx\_mode\_locked and pause the mode search expecting more good data to be received. If, however, good data is not received within a specific timeout period, the rx\_mode\_locked signal will be negated and the SDI mode search will resume.

The SDI mode search algorithm only attempts to lock to SDI modes that are enabled by the rx\_mode\_en\_in port of the SDI wrapper. This 3-bit port has unary bits that enable HD-SDI (bit 0), SD-SDI (bit 1), 3G-SDI (bit 2).

The rx\_mode\_en\_in port can be changed dynamically. However, if the SDI RX is already locked to a mode that becomes disabled by dynamically clearing its bit on the rx\_mode\_en\_in port, this will not automatically kick the SDI RX out of that mode. The SDI RX will remain locked in the SDI mode until the input SDI signal changes or the SDI RX is reset, forcing the SDI mode search algorithm to try and identify the SDI mode using the new settings of the rx\_mode\_en\_in port.

The automatic SDI mode search algorithm of the SDI core can be disabled. The mode search algorithm will only be enabled when the rx\_mode\_detect\_en\_in port is logic High. If this port is logic Low, then the SDI RX must be told what SDI mode to operate in through the rx\_forced\_mode\_in port. When rx\_mode\_detect\_en\_in is logic Low and the SDI mode search algorithm is disabled, the SDI RX will be in the mode specified by the rx forced mode in port and the rx\_mode\_locked output will always be logic High. Thus, rx\_mode\_locked cannot be used as a locked indicator or a data valid indicator in this mode. When the mode search algorithm is disabled, dynamic changes on rx\_forced\_mode\_in will cause the SDI control logic to dynamically change the settings of the GTH RX as necessary for the new SDI mode.

## *RX Bit Rate Detection*

The SDI core can automatically determine the SDI mode (SD-SDI, HD-SDI or 3G-SDI) of the SDI signal received by the GTH RX. When it is not locked to the current SDI input signal, the SDI core sequences the GTH RX through the three different SDI modes until it detects recognizably good SDI data on the gtwiz userdata rx out output port of the GTH Wizard IP. At that point, the SDI

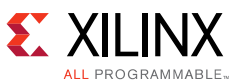

core indicates that it is locked to the SDI signal by asserting its rx\_mode\_locked output. It also indicates which SDI mode the RX is locked to on its rx\_mode output port.

When the SDI core is in HD-SDI or 3G-SDI, it has no way of determining if the bit rate of the input SDI signal is bitrate/1 or bitrate/1.001 (e.g for 3G-SDI; 2.97 Gb/s or 2.97/1.001 Gb/s). However, the control module supplied with the example SDI design contains a bit rate detector that can distinguish between 1.485 Gb/s and 1.485/1.001 Gb/s and between 2.97 Gb/s and 2.97/1.001 Gb/s. The SDI wrapper output port rx m out is logic Low when the input SDI signal bit rate is bitrate/1 and rx\_m\_out is logic High when the input SDI signal bit rate is bitrate/1.001.

For the bit rate detection feature to work, the SDI wrapper must be supplied with a fixed-frequency clock on its rx fxdclk in input port. The frequency of this clock should be at least 10 MHz. If the frequency is over 150 MHz, it might be difficult to meet timing in the bit rate detection logic. The SDI wrapper parameter FXDCLK\_FREQ must be used to specify the frequency of the clock connected to the rx fxdclk in port. The value of FXDCLK FREQ must be set equal to the frequency of the fixed frequency clock in Hz.

#### *Example SDI Demonstrations*

This section provides an overview of the example SDI design. The procedures for running the reference design from setup to results are located under [Reference Design Steps.](#page-31-0)

[Figure 12](#page-27-0) shows the block diagram of the example SDI design, SDI channel 0, which is connected to the first GTH transceiver in the Quad.

<span id="page-27-0"></span>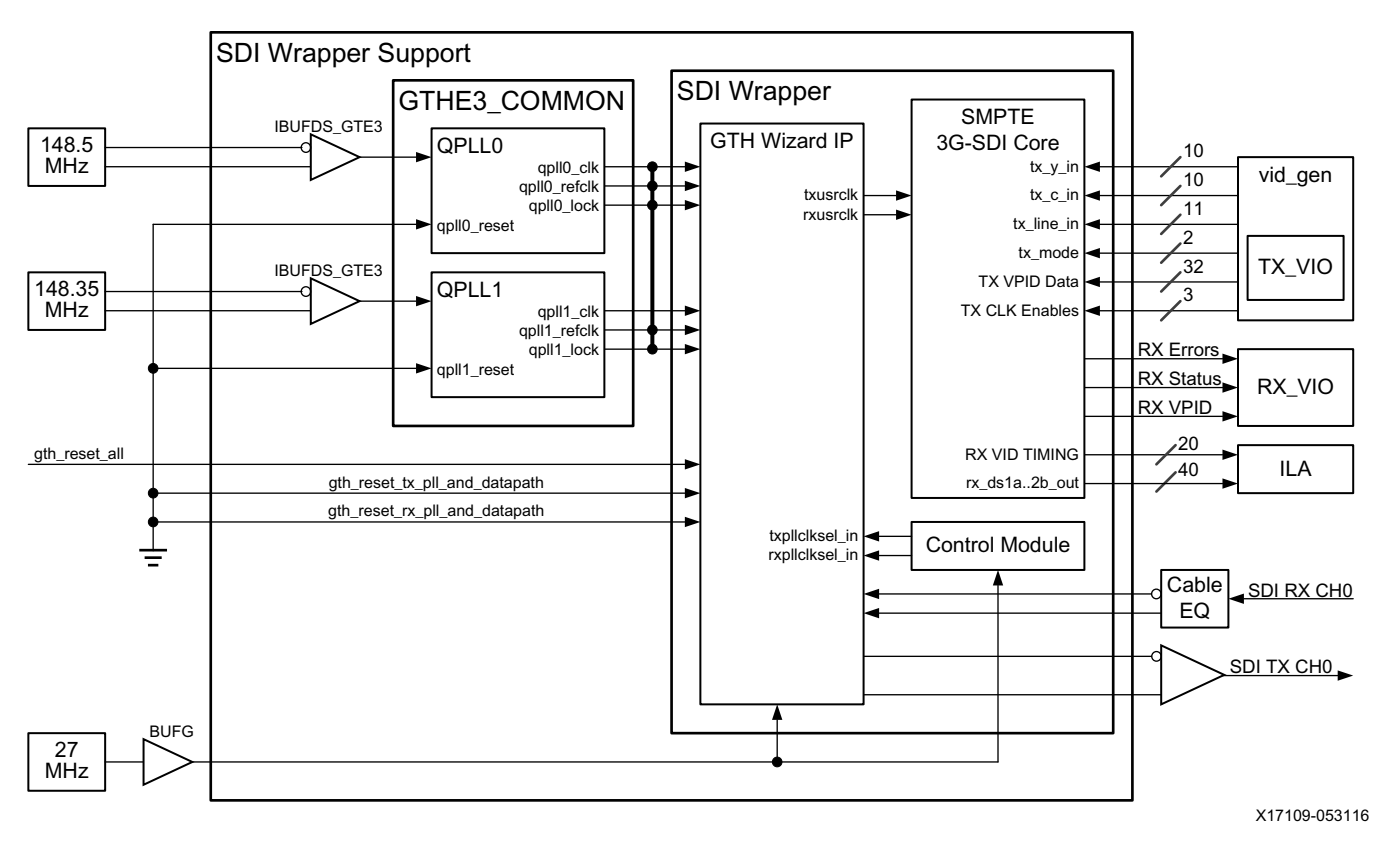

*Figure 12:* **SDI Example Design Block Diagram**

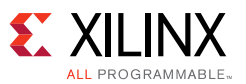

The example SDI design implements a pair of SDI RX and SDI TX interfaces on the KCU105 board. It uses the Fidus inrevium 6G/12G SDI FPGA Mezzanine Card connected to the HPC FMC connector of the KCU105 board to implement the complete interface. The example SDI design has a single SDI transmitter driven by a video generator. It supports operation at SD-SDI, HD-SDI and 3G-SDI (levels A and B). The SDI transmitter is controlled by the LogiCORE IP Virtual Input/Output core (VIO). The example SDI design also has a single SDI receiver which can operate in the same modes as the transmitter. The status of the SDI receiver is monitored by a Vivado analyzer VIO module. The data streams, line numbers, and video timing signals output by the SDI receiver are captured by the Integrated Logic Analyzer (ILA) IP core and can be inspected in the Vivado logic analyzer tool.

The SDI TX is driven by a video pattern generator. The SDI mode, video format, and video pattern of SDI transmitter can be selected using a Vivado VIO window in the Vivado Hardware Manager. The status of the SDI RX can be monitored using a different Vivado VIO window. And the video data received by the SDI RX can be captured and viewed using a Vivado ILA window.

The Fidus inrevium 6G/12G SDI FPGA Mezzanine Card has 5 connectors for the SDI interfaces. See [Figure 13.](#page-32-0) The two rightmost connectors are the only uni-directional SDI interfaces. The rightmost being the CH0 TX and the other CH0 RX. These connectors are the only ones which are used in this demonstration. The second, third and fourth SDI interfaces have only a single connector each, CH1, CH2 and CH3.These are bidirectional interfaces and can be controlled by F\_CHn\_DIR pins of the FMC card.

The inrevium SDI FMC board has 148.5 MHz and 148.5/1.001 MHz oscillators which this demo uses to supply reference clocks to the QPLL0 and the QPLL1 that goes to each transceiver. The 148.5 MHz reference clock is used by the QPLL0 and the 148.5/1.001 MHz reference clock is used by the QPLL1. The GTH transmitters are dynamically switched between the serial clock from the QPLL0 and the QPLL1 in order to support all SDI bit rates.

The LMH1983 device on the inrevium board supplies a 27 MHz clock to the FPGA that is used for the DRP clock and fixed frequency clock required by the control module.

To make it easier to increase the SDI interface up to four in this demo, a four SDI channel wrapper (kugth\_3gsdi\_4ch\_wrapper.v) was created which instantiates one SDI wrapper support and three SDI wrapper. The video generator, main and RX Vivado VIOs where all placed inside a Verilog Generate statement to easily increase the number of channels.

# **Software Application**

### *Fidus inrevium 6G/12G SDI FPGA Mezzanine Card Controller Software*

The example SDI design includes IP-integrator based 6G/12G SDI FMC controller software to provide access and control to the I2C and SPI devices on the FMC card. The controller is instantiated in the project hierarchy as system\_basic, and is composed of SPI, IIC, and GPIO IP cores and basic IP components in order to run a MicroBlaze™ application. The GPIO allows FMC channel selection during configuration and to gives access to the initialization done state.

To initialize the FPGA on the KCU105 board, The 6G/12G SDI FMC controller software performs three tasks:

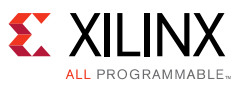

- 1. Configure and select the GTH transceiver 148.35 MHz and 148.5 MHz reference clocks.
- 2. Initialize the generic SPI bus devices (cable driver, equalizer and reclocker) which includes setting the output voltage swing, input equalization factor, and muting one of two SDI cable driver outputs.
- 3. Initialize the Macom cable equalizer and reclocker located on the Fidus inrevium 6G/12G SDI FPGA Mezzanine Card based on the die ID number for these devices. Special SPI register initialization is needed for different die ID numbers to ensure error-free SDI reception.

*Note:* Errata 235x4-ERR-001-A, 23145-ERR-001-A, 23145-ERR-001-C, 23145-ERR-001-D and M235x4-ERR-001-C were considered when the 6G/12G SDI FMC controller software was written.

The controller software Main Menu allows options to select and modify devices. The controller software interface is shown here:

```
-----------------------
-- FIDUS Main Menu --
-----------------------
 Select option
1 = Re-Init 2 = IIC Dev Select
 3 = SPI CH0 Select
 4 = SPI CH1 Select
 5 = SPI CH2 Select
6 = SPI CH3 Select ? = help
------------------
>
```
# **Tool Flow and Verification**

[Table 2](#page-29-0) indicates the tool flow and verification procedures used for the provided reference design.

| <b>Parameter</b>                                                                                                | <b>Description</b>                                                                                                    |  |  |  |  |  |  |
|----------------------------------------------------------------------------------------------------|----------------------------------------------------------------------------------------------------|--|--|--|--|--|--|
| General                                                                                                    |                                                                                                    |  |  |  |  |  |  |
| Target device                                                                                                   | Kintex UltraScale Devices. The example SDI design<br>targets the KCU105 evaluation board containing the<br>Kintex UltraScale XCKU040-2FFVA1156C FPGA. |  |  |  |  |  |  |
| Source code provided                                                                                            | Yes                                                                                                    |  |  |  |  |  |  |
| Source code format                                                                                              | Verilog                                                                                                    |  |  |  |  |  |  |
| Design uses code and IP cores from existing Xilinx<br>application notes and reference designs or third<br>party | Yes, IP cores from the Vivado IP Catalog.                                                                                                    |  |  |  |  |  |  |
| <b>Simulation</b>                                                                                               |                                                                                                    |  |  |  |  |  |  |
| Functional simulation performed                                                                                 | No                                                                                                    |  |  |  |  |  |  |
| Timing simulation performed                                                                                     | No                                                                                                    |  |  |  |  |  |  |
| Test bench used for functional and timing simulations                                                           | No                                                                                                    |  |  |  |  |  |  |

<span id="page-29-0"></span>*Table 2:* **Reference Design Matrix**

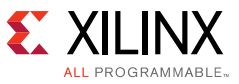

#### *Table 2:* **Reference Design Matrix**

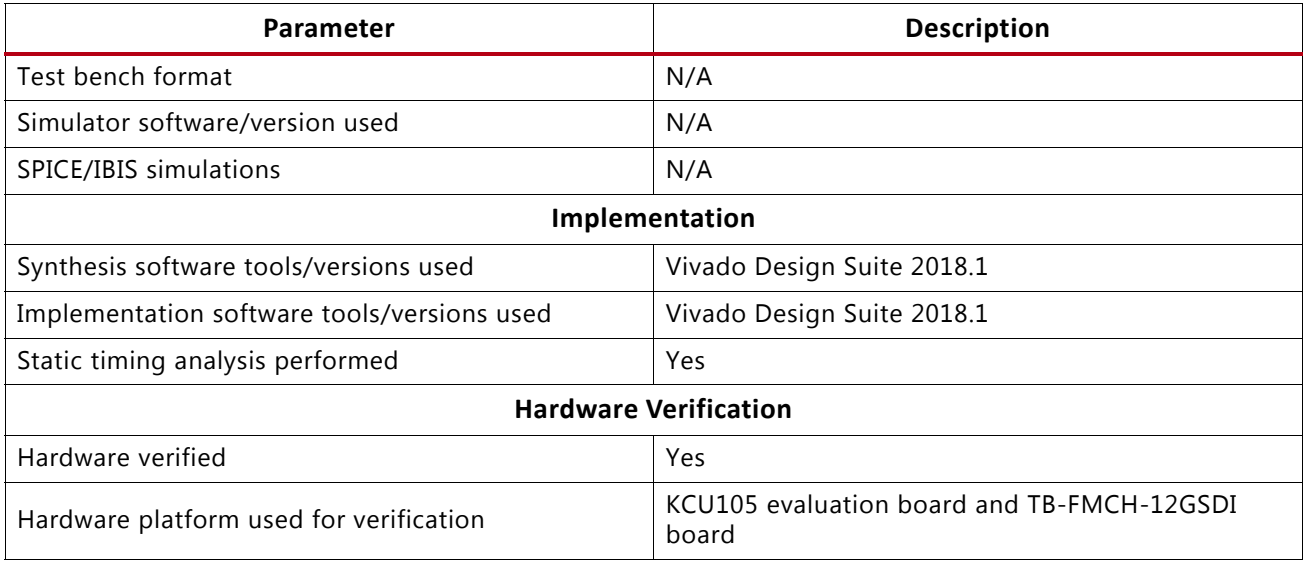

# **Requirements**

This section lists the requirements for running the example SDI design.

## **Hardware**

- KCU105 Evaluation Kit [\[Ref 8\]](#page-73-10) which includes:
	- KCU105 evaluation board, revision 1.0 or later [\[Ref 9\]](#page-73-7)
	- Two USB cables, standard-A plug to micro-B plug
	- ° Power Supply: 100 VAC–240 VAC input, 12 VDC 5.0A output
- Fidus inrevium 6G/12G SDI FPGA Mezzanine Card (6G/12G SDI FMC), part number TB-FMCH-12GSDI, Fidus Systems Inc. [\[Ref 10\]](#page-73-8)
- Two HD-BNC plug to BNC plug cables
- SDI Source and Sink such as the PHABRIX SxE Eye and Jitter video test generator monitor and analyzer [\[Ref 14\]](#page-73-9)

## **Computer**

One computer is required for running Vivado Design Suite, configuring the FPGA, and running the GUI interface to control and monitor the example SDI design. It can be a laptop or desktop computer with Microsoft Windows 7 operating system.

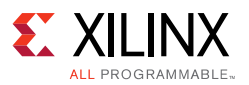

## **Software**

- Vivado<sup>®</sup> Design Suite 2018.1
- USB UART drivers (CP210x VCP drivers)
- Tera Term terminal emulator
- 6G/12G SDI FMC software controller (included with the example SDI design) for controlling the 6G/12G SDI FMC

# **Reference Design Files**

Download the [reference design files](https://secure.xilinx.com/webreg/clickthrough.do?cid=424262).

# **Licensing**

Ensure that the licenses used by the IP cores used by the example SDI design are installed.

# <span id="page-31-0"></span>**Reference Design Steps**

## **Setup**

### *Set Up Host Computer*

If not already installed:

- 1. Install Vivado Design Suite version 2018.1 or later.
- 2. Download and install Tera Term. Follow the procedure in *Tera Term Terminal Emulator Installation Guide* (UG1036) [\[Ref 11\]](#page-73-12).
- 3. Download and install the UART drivers. Follow the instructions in *Silicon Labs CP210x USB-to-UART Installation Guide (UG1033)* [\[Ref 12\]](#page-73-11)

**TIP:** *The UART communication settings are set up later in this procedure.*

#### *Set Up KCU105 Board*

Follow these steps to configure the FPGA with a pre-compiled BIT file.

Referring to [Figure 13](#page-32-0):

- 1. Place switch SW1 to the OFF position and mount the 6G/12G SDI FMC to the HPC-FMC connector on the KCU105 board.
- 2. Connect the power supply to J15.

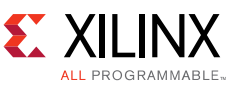

- 3. Connect the USB cables between the computer and the UART connector (J4) and JTAG connector (J87) on the KCU105 board and the computer.
- 4. Connect the 6G/12G SDI FMC SDI RX and TX connectors to the PHABRIX video test generator monitor and analyzer as shown.

<span id="page-32-0"></span>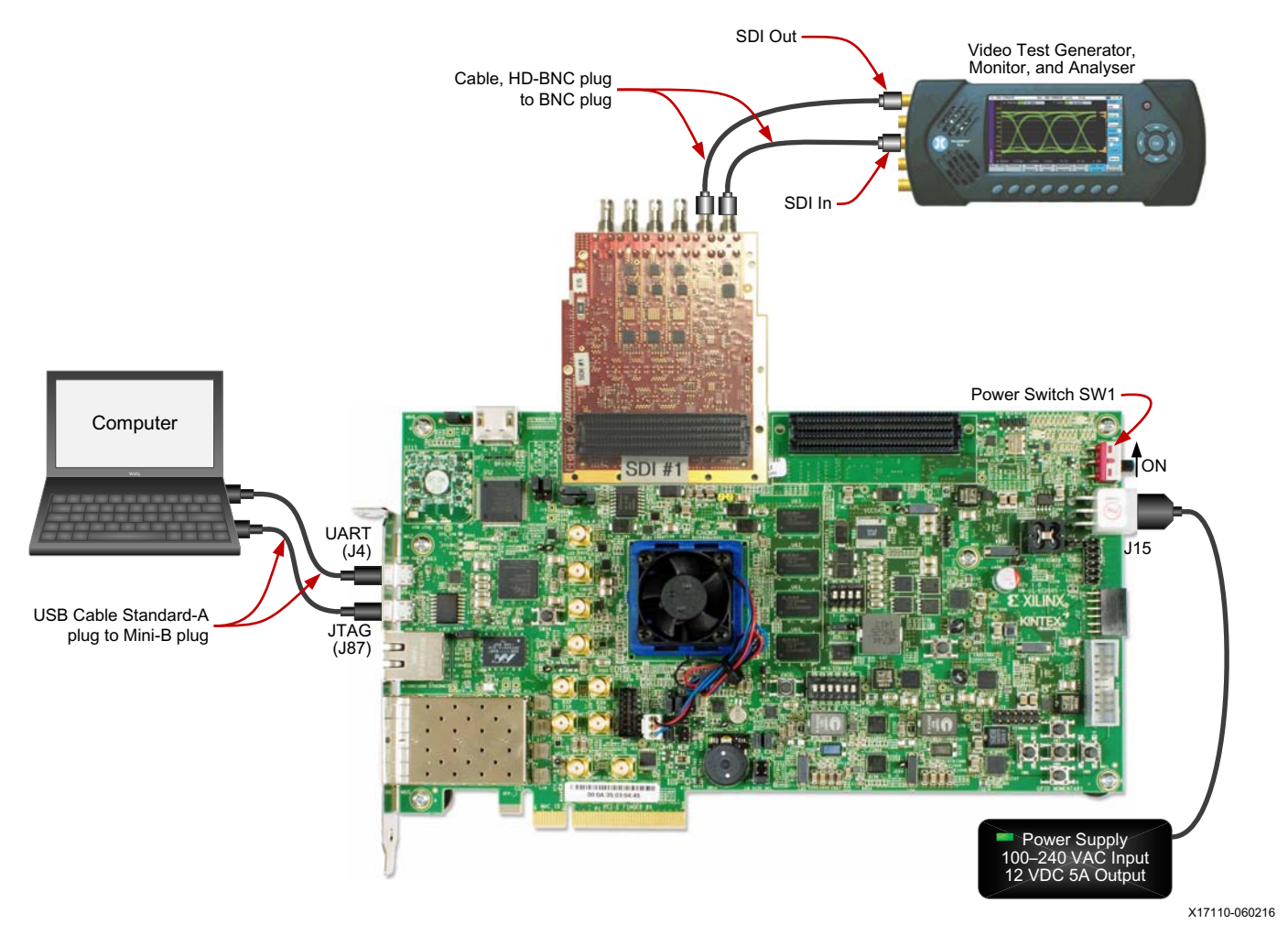

*Figure 13:* **Connection Diagram for Running the Reference Design**

- 1. Download the [reference design files](https://secure.xilinx.com/webreg/clickthrough.do?cid=424262).
- 2. Unzip xapp1290-smpte-3gsdi-with-kintex-us-gth-trans.zip.

## **Running the Reference Design**

Vivado Hardware Manager is used to control the SDI transmitters and to see status and received data from the SDI receivers via the VIOs.

Configuration file kcu105\_3gsdi\_demo.bit is loaded into the FPGA on the KCU105 board using Vivado Hardware Manager. When configuration is complete, the hardware configuration file  $(bit_files, xpr)$  is loaded and three HW\_VIOs and an HW\_ILA automatically open. A Vivado project file  $(bit_files.\xpr)$  is provided with the example SDI design so that the HW\_VIOs will appear as shown in [Figure 15](#page-34-0) instead of default HEX or binary view.

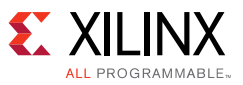

To run the reference design:

- 1. Power on the KCU105 board.
- 2. Connect to the KCU105 board system controller software and set VADJ to 1.8V:
	- a. On the computer, run Tera Term. (115200, 8, N, 1) and set the COM port to the one communicating with the KCU105 board system controller.

**Note:** Connector J4 (UART) provides access to the Zynq®-7000 All Programmable SoC system controller UART and to the FPGA UART. In the Windows Device Manager, the Enhanced COM port associated with the CP210x, is the one connected to the System Controller.

- 3. After Tera Term is connected to the enhanced COM port, power cycle the KCU105 board to refresh the system controller menu in the UART terminal.
- 4. Select this option in the system controller menu.
	- 4. Adjust FPGA Mezzanine Card (FMC) Settings
- 5. In the next menu, select:
	- 4. Set FMC VADJ to 1.8V
- 6. Look for the VADJ power good on DS19 LED located near the power switch on the KCU105 board [\(Figure 14\)](#page-33-0).
- 7. In the Vivado Tcl Console, Enter:

#### **cd <unzip\_dir>\ready\_for\_download source bit\_files.tcl**

8. Wait for the project to load and the FPGA to program.

*Note:* If the SDI RX is not locking, verify the VADJ power to FMCH port is at 1.8V VADJ. Power good is indicated by DS19 LED on the KCU105 board. If the LED is off, the VADJ power can be set through the system controller menu.

<span id="page-33-0"></span>9. Verify the FPGA is successfully configured with the reference design initial bitstream (golden.bin) by observing the DONE LED is lit and the LED 0 is flashing [\(Figure 14\)](#page-33-0).

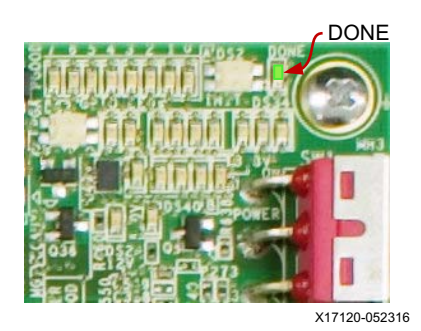

*Figure 14:* **FPGA Programming Complete**

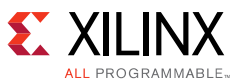

The example SDI design uses the GPIO LEDs shown in [Figure 14](#page-33-0) to indicate status. [Table 3](#page-34-1) shows the status type assigned to each LED.

<span id="page-34-1"></span>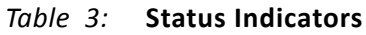

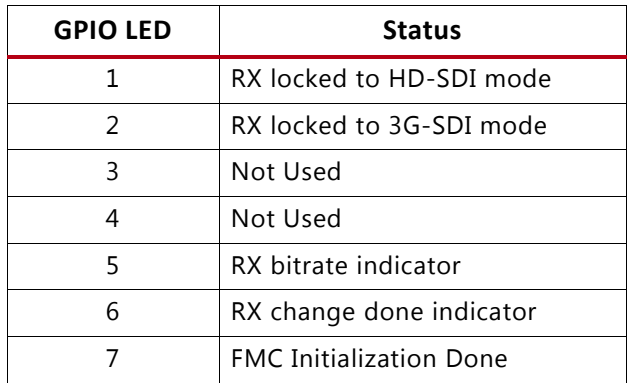

HW\_VIOs are shown in [Figure 15.](#page-34-0)

<span id="page-34-0"></span>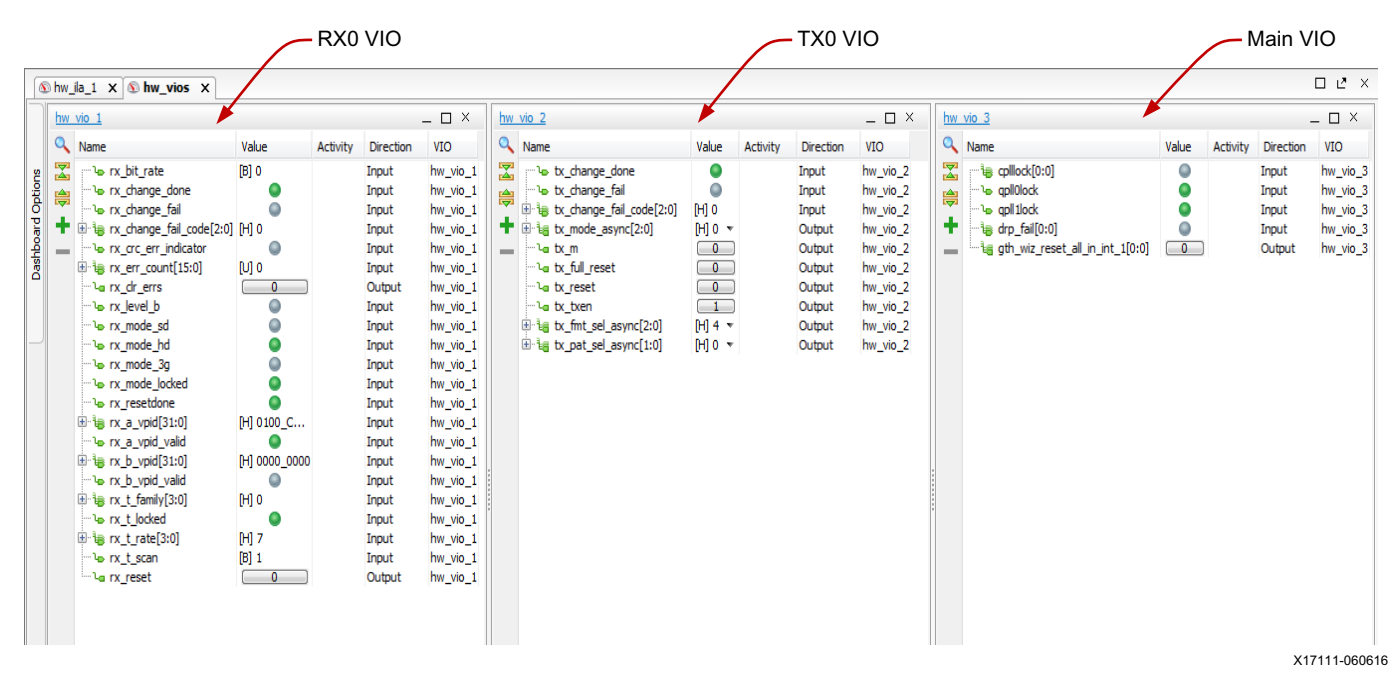

*Figure 15:* **Vivado Hardware Manager Main and CH0 VIO View**

To observe the signal being generated by the SDI transmitter, video test generator monitor and analyzer [\[Ref 14\]](#page-73-9) must be connected to the output of the CH0 TX as shown in [Figure 13](#page-32-0). The SDI transmitter output can also be connected back to the CH0 RX input on the inrevium FMC with a cable.

X

**IMPORTANT:** *The SDI connectors on the Fidus inrevium 6G/12G SDI FPGA Mezzanine Card are HD-BNC connectors. HD-BNC plug to BNC plug adapter cables are required.*

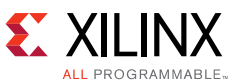

Each SDI transmitter has a VIO control window. The VIO control window for TX0 is shown in [Figure 16](#page-35-1).

<span id="page-35-1"></span>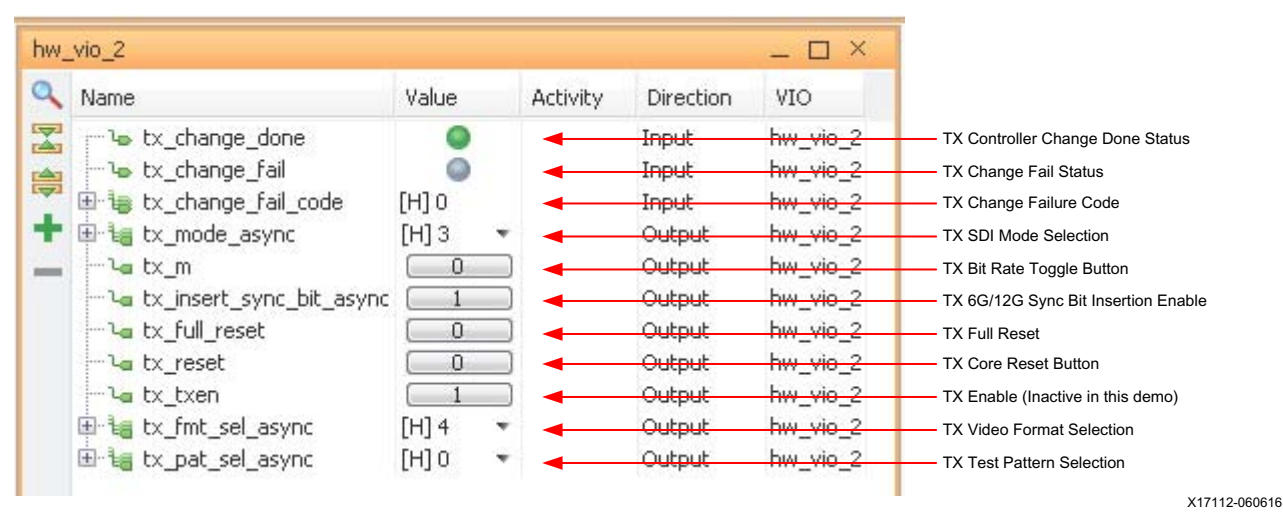

*Figure 16:* **SDI Demonstration TX0 VIO Control Window**

The first three items at the top of the TX VIO window indicate the status of the last GTH TX initialization or dynamic change sequence. If the last sequence completed normally, the change done indicator is logic High. If the last sequence failed, the change fail indicator is red and the change failure code indicates the cause of the failure as shown in [Table 13](#page-66-0).

The tx\_reset done indicator shows the status of the GTH Wizard IP gth\_wiz\_txresetdone\_out output port. During normal operation, this indicator is logic High.

The TX **Bit Rate Toggle** button, TX video format selection field, and the TX SDI Mode selection field work together to select the format of the SDI signal generated by the SDI transmitter as shown in [Table 4.](#page-35-0)

| <b>TX</b><br>Video<br>Format | SD-SD<br>(SDI<br>$Mode = 1$ | <b>HD-SDI (SDI</b><br>$Mode = 0$ |                             | <b>3G-SDI Level A</b><br>$(SDI Mode = 2)$ |                             | <b>3G-SDI Level B</b><br>$(SDI Mode = 2)$ |                           |
|------------------------------|-----------------------------|----------------------------------|-----------------------------|-------------------------------------------|-----------------------------|-------------------------------------------|---------------------------|
|                              |                             | <b>TX Bit</b><br>$Rate = 0$      | <b>TX Bit</b><br>$Rate = 1$ | <b>TX Bit</b><br>Rate0                    | <b>TX Bit</b><br>$Rate = 1$ | TX Bit<br>$Rate = 0$                      | <b>TX Bit</b><br>$Rate =$ |
| $\Omega$                     | <b>NTSC</b>                 | 720p<br>50 Hz                    |                             |                                           |                             |                                           |                           |
| 1                            | PAL                         | 1080pSF<br>24 Hz                 | 1080pSF<br>23.98 Hz         |                                           |                             | 1080pSF<br>24 Hz                          | 1080pSF<br>23.98 Hz       |
| $\mathcal{P}$                | <b>NTSC</b>                 | 1080i<br>60 Hz                   | 1080i<br>59.94 Hz           |                                           |                             | 1080i<br>60 Hz                            | 1080i<br>59.94 Hz         |
| 3                            | PAL                         | 1080i<br>50 Hz                   |                             |                                           |                             | 1080i 50 Hz                               |                           |
| 4                            | <b>NTSC</b>                 | 1080p<br>30 Hz                   | 1080p<br>29.97 Hz           | 1080p<br>60 Hz                            | 1080p<br>59.94 Hz           | 1080i 50 Hz                               | 2160p<br>59.94 Hz         |
| 5                            | PAL                         | 1080p<br>25 Hz                   |                             | 1080p<br>50 Hz                            |                             | 1080p<br>50 Hz                            |                           |

<span id="page-35-0"></span>*Table 4:* **Quad SDI Demonstration TX Video Format Selection**
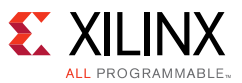

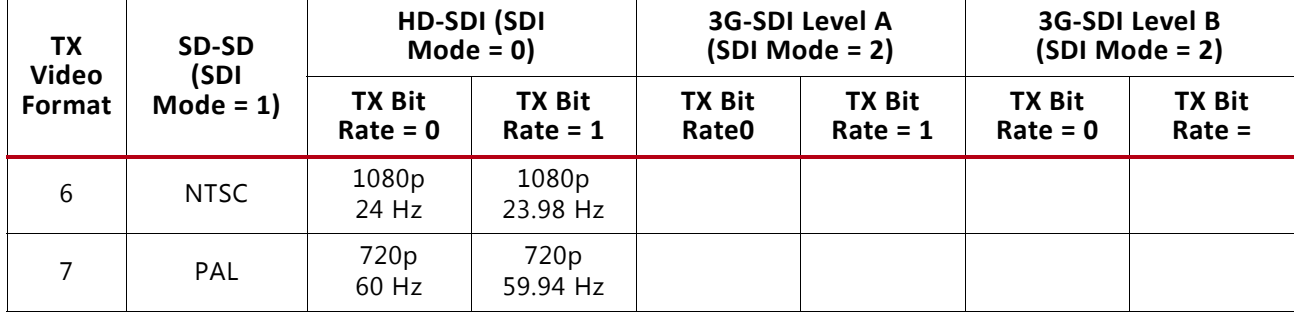

#### *Table 4:* **Quad SDI Demonstration TX Video Format Selection** *(Cont'd)*

The TX video pattern value selects the video test pattern generated by the video pattern generator driving the SDI TX. In HD-SDI and 3G-SDI mode, three test patterns are available:

- $\cdot$  0 = SMPTE RP 219 color bars
- 1 and 3 = SDI pathological checkfield
- $\cdot$  2 = 75% color bars

In SD-SDI mode, two test patterns are available:

- $\cdot$  0 and 2 = SMPTE EG 1 color bars
- 1 and 3 = SDI pathological checkfield

In addition to the tx\_mode\_in values specified in [Table 4,](#page-35-0) TX\_MODE can also be set to 3'b011 to stream 3G-SDI Level B patterns.

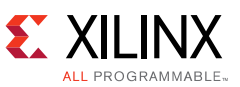

Each SDI receiver has a VIO window to monitor the status of the receiver and an ILA window through which the video data received by the SDI RX and can be viewed. [Figure 17](#page-37-0) shows the VIO window for RX0.

<span id="page-37-0"></span>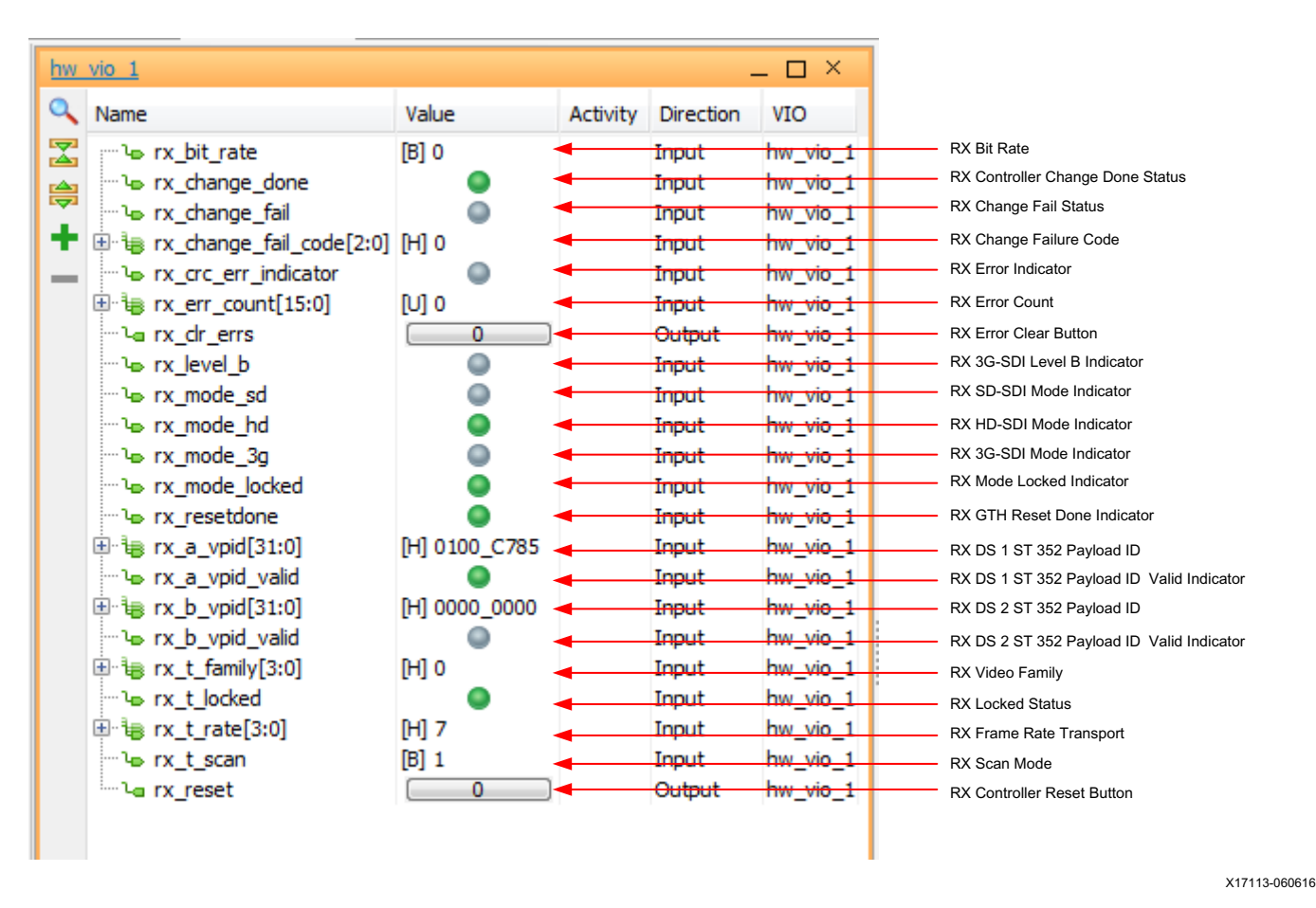

*Figure 17:* **SDI Demonstration RX Status Window**

The first three items at the top of the RX VIO window indicate the status of the last GTH RX initialization or dynamic change sequence. If the last sequence completed normally, the Change Done indicator is logic High. If the last sequence failed, the Change Fail indicator is red and the change failure code indicates the cause of the failure as shown in [Table 12](#page-65-0).

The RX error indicator is logic High (red) if any CRC or EDH error has been detected and logic Low (gray) if no errors have been detected. After an error has been detected, this indicator will stay red until it is manually reset by clicking the **RX Error Clear** button. The RX error count is an integer count of the number of CRC (HD-SDI and 3G-SDI modes) or EDH errors (SD-SDI mode only) received since the counter was last cleared. The error counter is manually cleared by clicking the **RX Error Clear** button. The error counter is also cleared automatically when the incoming SDI signal changes bit rates and the SDI RX has to re-lock to the signal. However, the error counter is automatically cleared early in the process of locking to the new SDI signal. Thus, after the SDI RX has fully locked to the new SDI signal, the error count will typically not be zero.

The RX Level B indicator is logic High (Blue) when RX is receiving 3G-SDI Level B signal, it's logic Low (gray) otherwise.

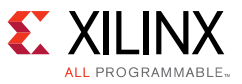

The RX bit rate shows the bit rate of the SDI signal being received.

The RX SDI mode shows the rx\_mode\_out current value according to [Table 4.](#page-35-0)

The RX locked status is logic High (green) when the SDI RX is locked to the incoming SDI signal and logic Low (gray) when it is not locked.

The RX reset done indicator is logic High (green) when GTH Wizard IP completed a GTH RX reset sequence.

The RX video family, RX Frame rate transport and RX scan mode provide information about the video that has been detected and can be decoded using [Table 4.](#page-35-0)

The ST 352 payload ID data bytes are the four data bytes of the ST 352 payload ID packet. They are shown with byte 1 on the left and byte 4 on the right. They are only valid when the ST 352 payload packet valid indicator is green.

The **RX Controller Reset** button triggers a reset routine in the RX controller module.

[Figure 18](#page-38-0) shows an ILA window screen shot of an incoming 12G-SDI stream. Refer to *Vivado Design Suite Tutorial Programming and Debugging* (UG936) [\[Ref 13\]](#page-73-0) for ILA usage.

<span id="page-38-0"></span>

| Waveform - hw ila 1                            |              |                 |      |  |     |         |       |                                                        | $ \theta$<br>$\times$ |
|------------------------------------------------|--------------|-----------------|------|--|-----|---------|-------|--------------------------------------------------------|-----------------------|
| $\overline{+}$<br>ILA Status:Idle              |              |                 | 480  |  |     |         |       |                                                        |                       |
| $\ddot{\phantom{1}}$<br>Name                   | <b>Value</b> |                 |      |  |     |         |       | <u>m and 1900</u> and and a series of the state of 199 |                       |
| $=$<br>In smpte_3gsdi_demo/rx_sav              |              |                 |      |  |     |         |       |                                                        |                       |
| la smpte_3gsdi_demo/rx_eav<br>$\sum_{i=1}^{n}$ | $\circ$      |                 |      |  |     |         |       |                                                        |                       |
| 图 W smpte_3gsdi_demo/rx_ds1a[9:0]              | 19e          | 19e             | 040  |  | 19e |         | 2 di1 | 2a2                                                    |                       |
| M smpte_3gsdi_demo/rx_ds2a[9:0]                | 200          | 200             | 200  |  |     | 200     |       |                                                        |                       |
| M M smpte_3gsdi_demo/rx_ds1b[9:0]              | 200          | 200             | koo. |  |     | 200     |       |                                                        |                       |
| M smpte_3gsdi_demo/rx_ds2b[9:0]                | 000          |                 |      |  |     | $000 -$ |       |                                                        |                       |
| M M smpte_3gsdi_demo/rx_ln_ds1[10:0]           | 28d          | 28 <sub>c</sub> |      |  |     | 284     |       |                                                        |                       |
| le smpte_3gsdi_demo/rx_crc_err_b               | $\circ$      |                 |      |  |     |         |       |                                                        |                       |
| In smpte_3gsdi_demo/rx_crc_err_a               | $\Omega$     |                 |      |  |     |         |       |                                                        |                       |
| $\mathbf{a}$<br>la smpte_3gsdi_demo/rx_ce      |              |                 |      |  |     |         |       |                                                        |                       |
|                                                |              |                 |      |  |     |         |       |                                                        |                       |
|                                                |              |                 |      |  |     |         |       |                                                        |                       |
|                                                |              |                 |      |  |     |         |       |                                                        |                       |
|                                                |              |                 |      |  |     |         |       |                                                        | X17114-060616         |

*Figure 18:* **Vivado ILA to View RX Data in the SDI Demonstration**

# *Implementing the SDI Interface*

To implement the SDI interface:

- 1. [Generate the GTH Wizard IP](#page-39-0)
- 2. [Generate the SMPTE SD/HD/3G-SDI LogiCORE IP \(SDI core\)](#page-45-0)
- 3. [Instantiating the SDI Wrappers](#page-46-0)
- 4. [Apply Timing Constraints](#page-66-0)

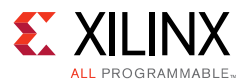

# <span id="page-39-0"></span>**Generate the GTH Wizard IP**

The UltraScale FPGAs Transceivers Wizard is used to generate the GTH Wizard IP. The GTH Wizard IP is a hierarchy of wrappers that optionally include the GTH COMMON primitive and helper logic for GTH TX and RX clocking, GTH transceiver reset, and data width sizing. For SDI applications, all helper logic should be included with the GTH Wizard IP. Exclude the GTH COMMON primitive from the GTH Wizard IP because it is instantiated in the SDI wrapper support module. Each instance of GTH Wizard IP is located using a set property LOC command to a specific GTHE3\_CHANNEL location. For this reason, multiple GTH Wizard IP must be generated for each SDI channel in the design. Also, the SDI wrapper support module must be instantiated once for each GTH Quad containing transceivers implementing SDI interfaces. If only the CPLL is used to clock the GTH transceivers, an instance of the SDI wrapper support module is not required. An instance of the IBUFDS\_GTE3 primitive must be instantiated to bring the differential reference clock to the CPLL.

**TIP:** *The SDI demonstration applications supplied with the example SDI design provide examples of how to instantiate multiple GTH Wizard IP cores in the SDI wrapper module.*

*Note:* Version 1.7 of the UltraScale FPGAs Transceivers Wizard comes with HD-SDI and 3G-SDI presets, the 3G-SDI presets will be used as baseline moving forward.

To generate the GTH wrapper:

- 1. In Vivado Design Suite, open the project.
- 2. Open the IP Catalog and select the IP at **FPGA Features and Design** > **I/O Interfaces** > **UltraScale FPGAs Transceivers Wizard**.
- 3. Double-click the IP to launch the UltraScale FPGAs Transceivers Wizard. The Wizard launches with the **Basic** tab open as shown in [Figure 19](#page-40-0).

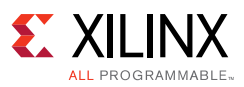

<span id="page-40-0"></span>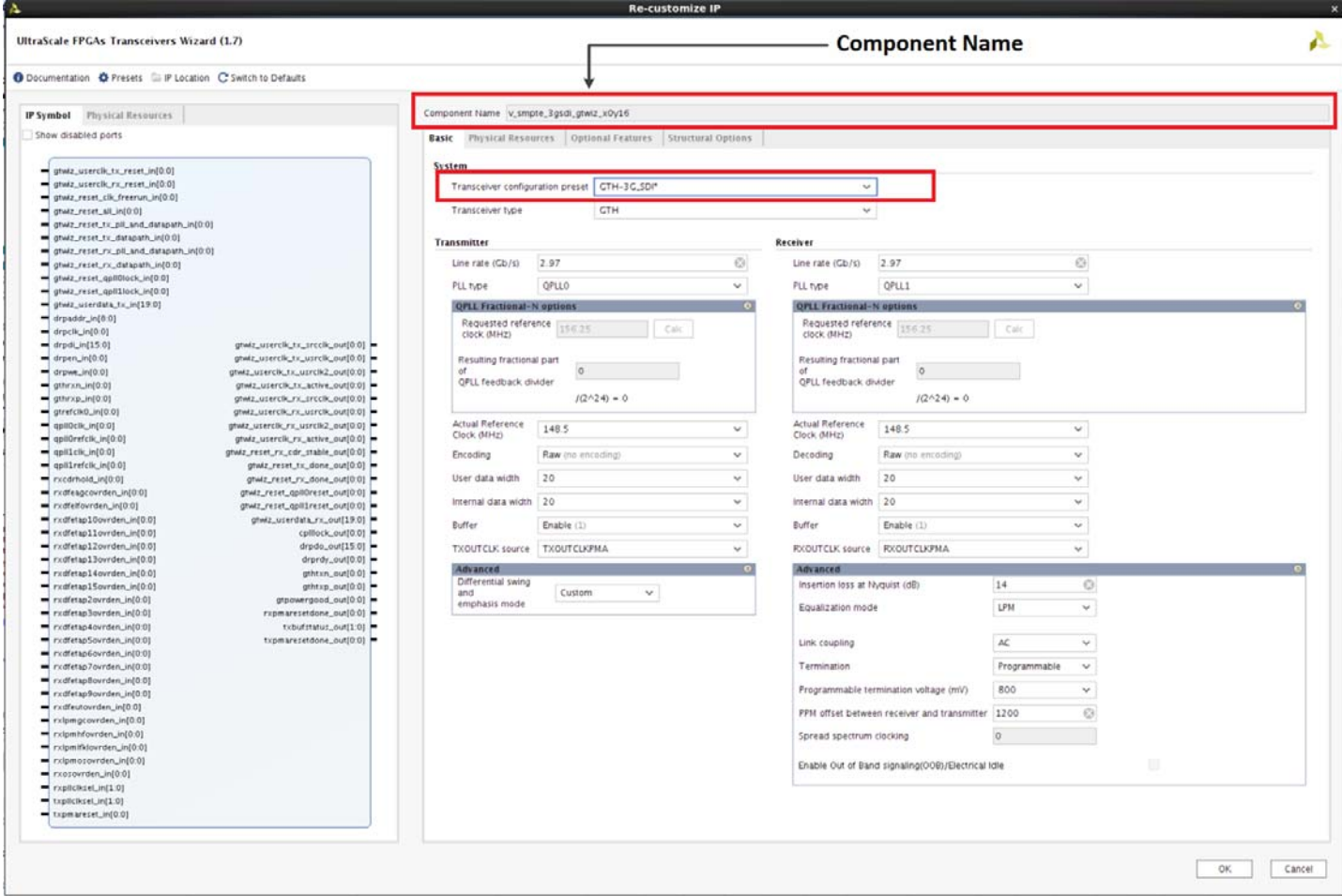

*Figure 19:* **Basic Tab**

- 4. In the Component Name field, enter the GTH wrapper file name. For this example, enter **v** smpte sdi gtwiz x0y16 ( x0y16 designates the GTHE3 CHANNEL location).
- 5. In the Transceiver configuration preset field, select **GTH:3G-SDI**

*Note:* The default clock source in this example is QPLL0 for the transmitter, and QPLL1 for the receiver. The SDI controller module dynamically switches between two clocks sources depending on which SDI mode TX and RX are operating in. CPLL can also be used as clock source for either TX and RX.

- 6. In the remaining transmitter and receiver fields, verify, select, or enter:
- Reference clock (MHz): **148.5**
- Encoding: **RAW**
- User data width: **20**
- Internal data width: **20** (supports SD-SDI, HD-SDI and 3G-SDI)
- Buffer: **Enabled**
- TXOUTCLK source: **TXOUTCLKPMA**
- RXOUTCLK source: **RXOUTCLKPMA**

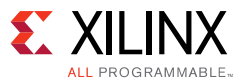

In the Advanced fields verify, select, or enter:

- Programmable termination voltage (mV): **800**
- Equalization mode: **LPM**

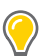

**TIP:** *When moving from tab to tab, do not click the OK button until all tab settings are set up. The OK button closes the Wizard.*

7. Click the **Physical Resources** tab, shown in [Figure 20](#page-41-0).

<span id="page-41-0"></span>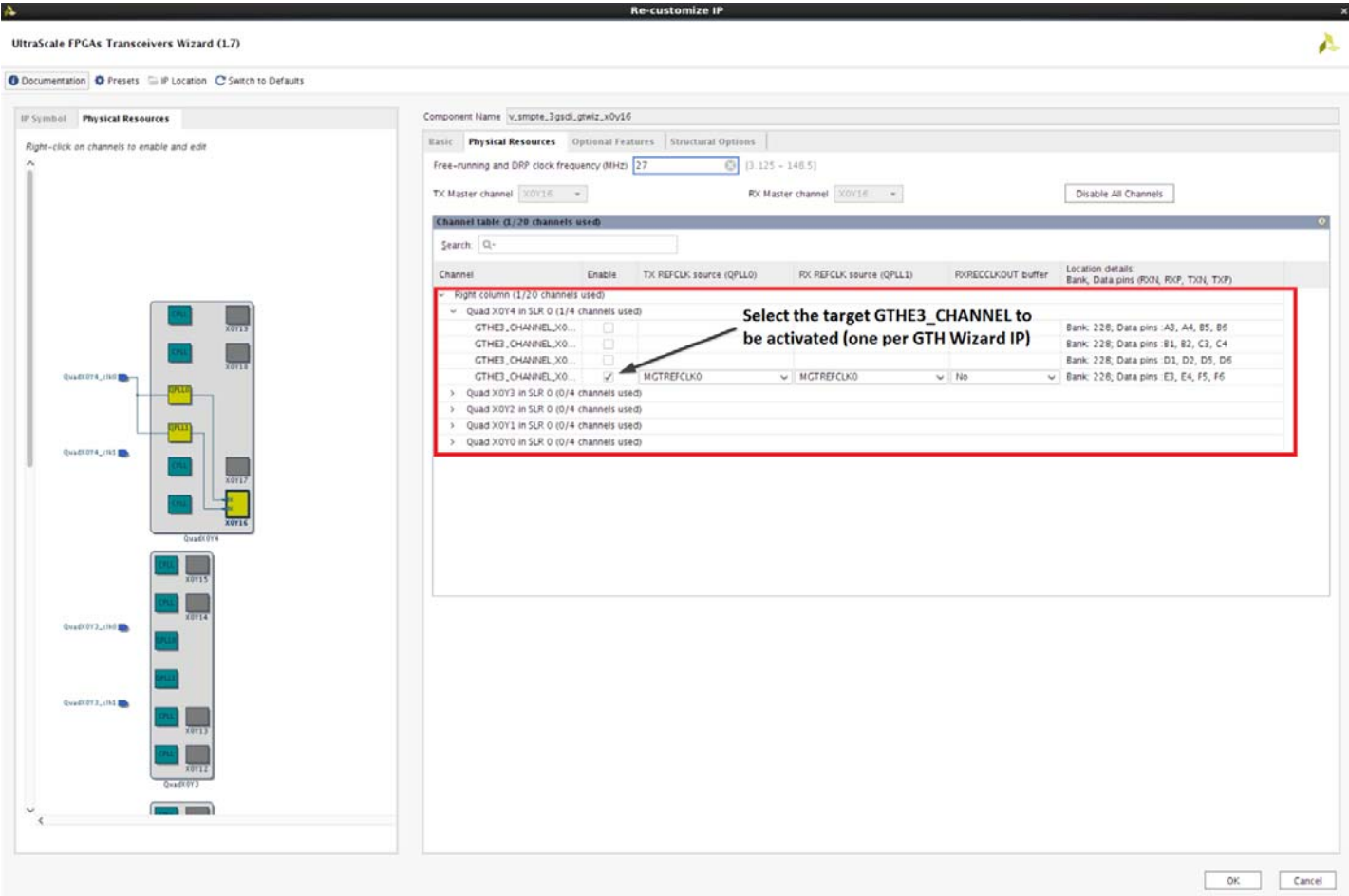

*Figure 20:* **Physical Resources Tab**

- 8. In the Free-running and DRP clock frequency (MHz) field enter: **27**.
- 9. Select the target GTHE3\_CHANNEL to be activated (see [Figure 20\)](#page-41-0).

 $\bigtriangledown$ 

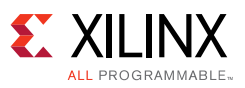

**IMPORTANT:** *Enable only one GTE3\_CHANNEL per GTH Wizard IP instance. In the example SDI design, the RX unit uses QPLL1 which uses MGTREFCLK0 as its reference clock. The TX unit uses the QPLL0 referenced to MGTREFCLK1. The wizard does not explicitly handle the case where TX units are dynamically switched between the QPLL0 and the QPLL1. The SDI control module manages dynamic switching control. But, to build a GTH wrapper with all the PLLs active and connected properly for dynamic switching of the TX between the QPLL0 and the QPLL1 either QPLL0 or QPLL1 must be selected as one of the clock sources for TX in the wizard and the COMMON must be placed outside the wizard instance so that the QPLL0 or QPLL1 lock signal to the GT Wizard can be dynamically connected depending on the TX PLL clock selection.*

10. Click the **Optional Features** tab, shown in [Figure 21](#page-42-0).

<span id="page-42-0"></span>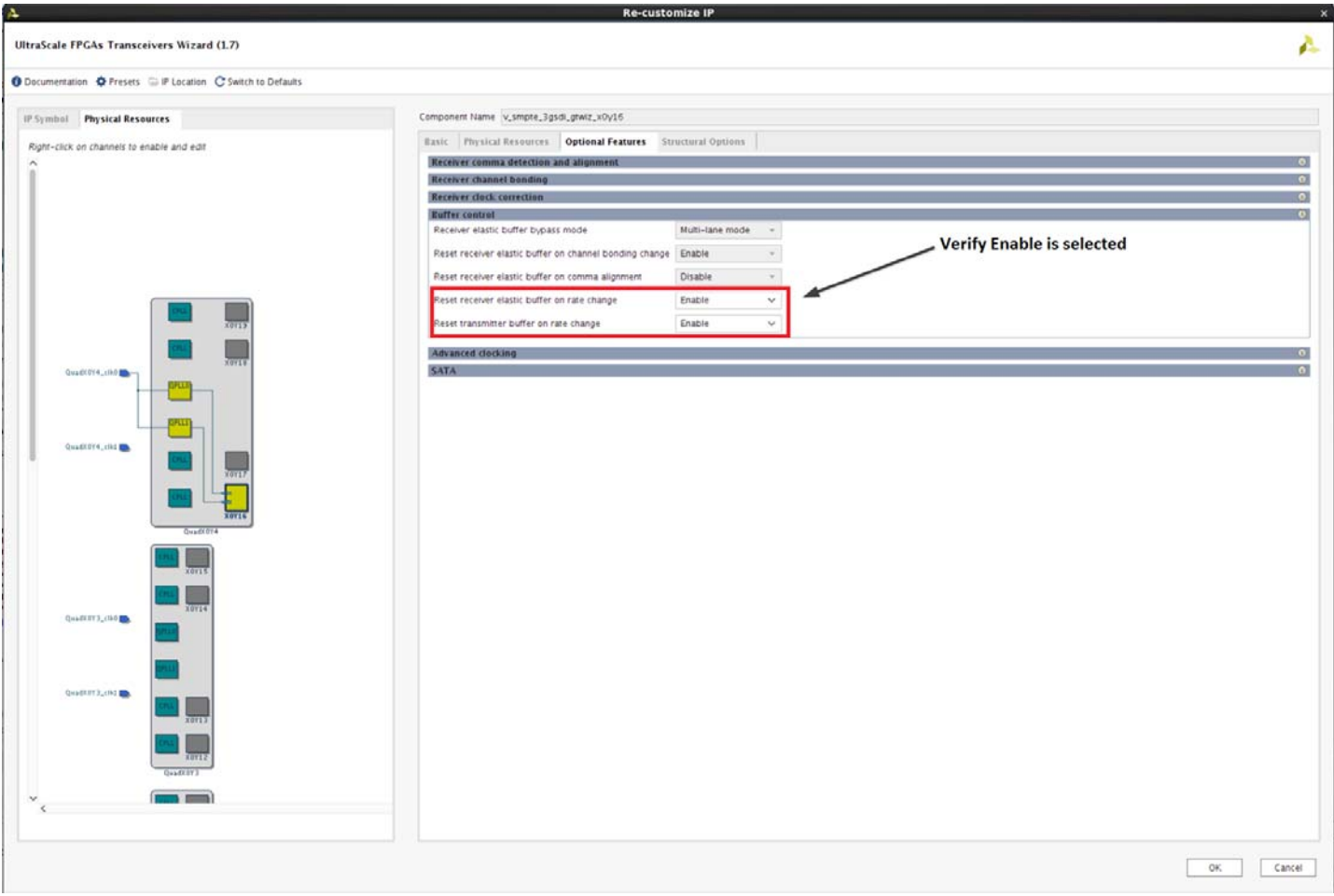

*Figure 21:* **Optional Features Tab**

11. Expand **Buffer Control** and ensure that Reset receiver elastic buffer on rate change and Reset Transmitter buffer on rate change are **enabled**.

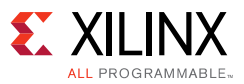

12. Click the **Structural Options** tab, shown in [Figure 22](#page-43-0).

<span id="page-43-0"></span>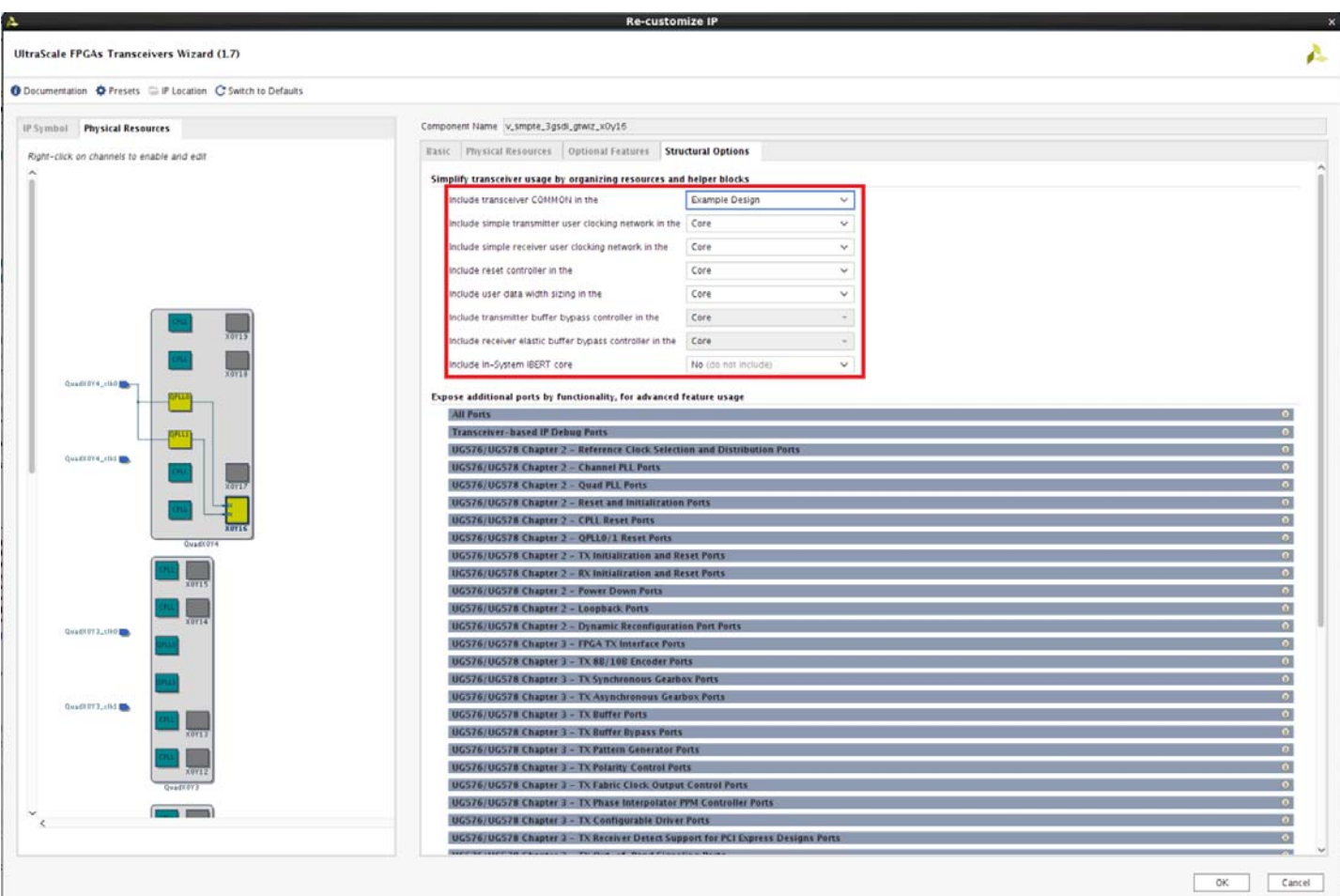

*Figure 22:* **Structural Options Tab**

- 13. In the fields shown [Figure 22,](#page-43-0) verify, select, or enter:
- Include transceiver COMMON in the: **Example Design**
- All six remaining fields: **Core**
- 14. Expand **All Ports**. In the Inputs subsection, select **Enable** for these ports:
- drpaddr\_in
- drpclk\_in
- drpdi\_in
- drpen\_in
- drpwe\_in
- gtrefclk0\_in
- rxcdrhold\_in
- rxdfeagcovrden\_in
- rxdfelfovrden\_in

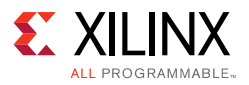

- rxdfetap2ovrden\_in
- rxdfetap3ovrden\_in
- rxdfetap4ovrden\_in
- rxdfetap5ovrden in
- rxdfetap6ovrden\_in
- rxdfetap7ovrden\_in
- rxdfetap8ovrden\_in
- rxdfetap9ovrden in
- rxdfetap10ovrden in
- rxdfetap11ovrden in
- rxdfetap12ovrden\_in
- rxdfetap13ovrden\_in
- rxdfetap14ovrden\_in
- rxdfetap15ovrden\_in
- rxdfeutovrden in
- rxlpmgcovrden\_in
- rxlpmhfovrden\_in
- rxlpmlfklovrden\_in
- rxlpmosovrden\_in
- rxosovrden in
- rxpllclksel\_in
- txpllclksel\_in

15. In the Outputs sub-section, select **Enable** for these ports:

- cplllock\_out
- drpdo\_out
- drprdy\_out

Some ports can be enabled for debugging purposes. For example:

- loopback\_in, rxelecidlemode\_in, txelecidlemode\_in, txpostcursor\_in and txprecursor\_in. The loopback in port allows dynamic selection of various loopback modes where data transmitted by the GTH TX is looped back to the GTH RX in the same transceiver. The loopback modes can be useful for debugging purposes, but generally are not used in production applications.
- The rxelecidlemode\_in and txelecidlemode\_in ports allow the TX and RX to be dynamically idled to save power.

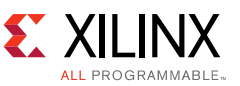

- The txpostcursor\_in and txprecursor\_in ports can be selected if these ports are needed to improve the integrity of the signal from the TX to the external SDI cable driver.
- 16. Generate the The GTH wrapper by clicking **OK**, and then **Generate** when the next menu opens.

#### <span id="page-45-0"></span>**Generate the SMPTE SD/HD/3G-SDI LogiCORE IP (SDI core)**

To generate the SDI core:

- 1. In Vivado Design Suite, open the project.
- 2. Open the IP Catalog and select the IP at **Video Connectivity** > SMPTE SD/HD/3G-SDI LogiCORE IP.
- 3. Double-click the IP to launch the SMPTE SD/HD/3G-SDI LogiCORE IP as shown in [Figure 23.](#page-45-1)

<span id="page-45-1"></span>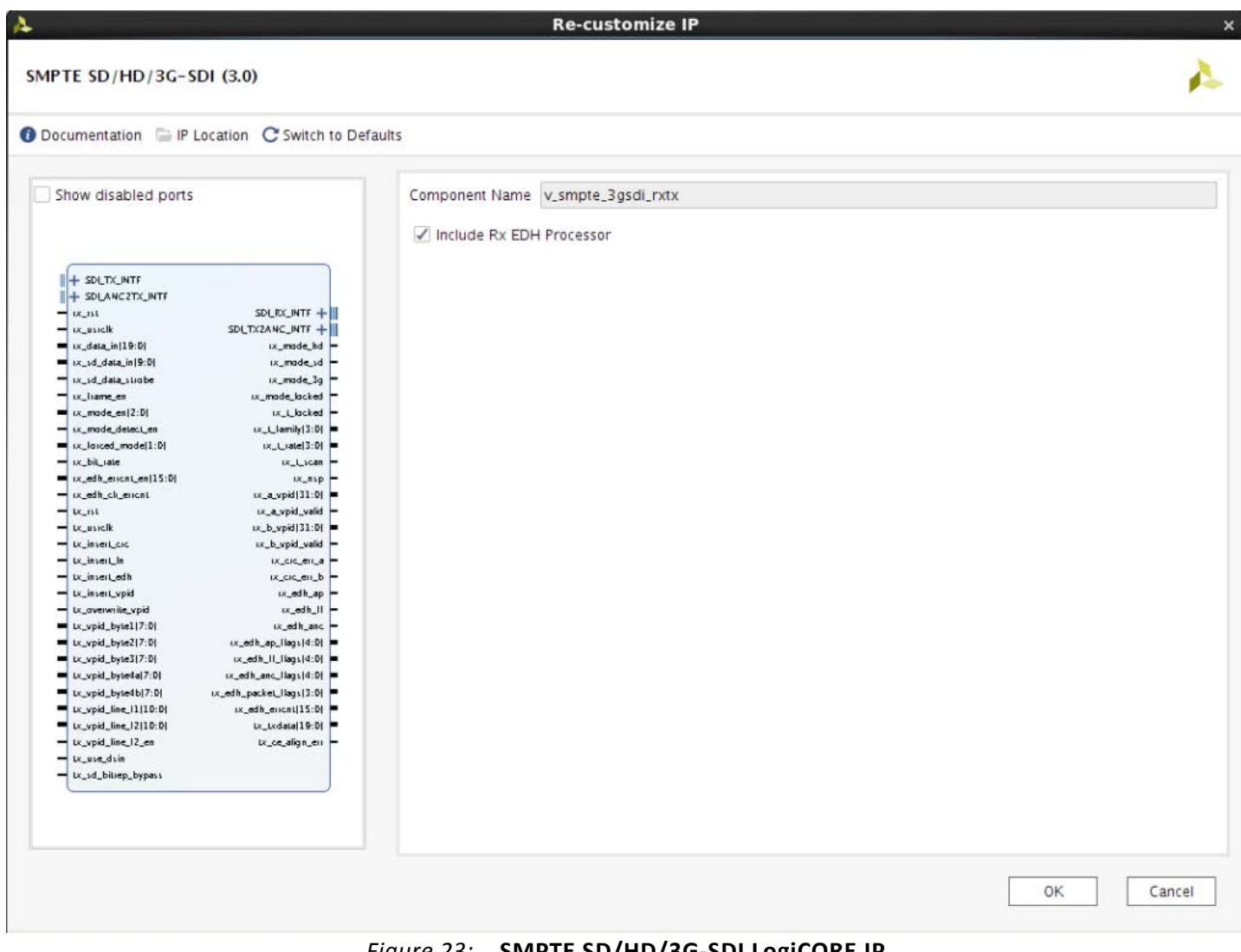

*Figure 23:* **SMPTE SD/HD/3G-SDI LogiCORE IP**

# 4. Select **Include RX EDH Processor**.

5. Generate the The SDI core by clicking **OK**, and click **Generate** when the next menu opens.

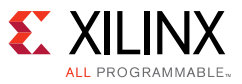

# <span id="page-46-0"></span>**Instantiating the SDI Wrappers**

There are two main SDI wrappers in the example SDI design, SDI wrapper support (kugth\_3gsdi\_wrapper\_support.v) and SDI wrapper (kugth\_3gsdi\_wrapper.v), shown in [Figure 5.](#page-15-0) SDI wrapper support is needed when QPLL0 and/or QPLL1 is/are used by the SDI wrapper and is instantiated only once per Quad.

SDI wrapper support and/or SDI wrapper must be instantiated and interconnected in a design. It is possible to implement the SDI interface without the SDI wrapper supplied with the example SDI design, but the wrapper reduces effort because it interconnects the SDI core, control module, and one channel of GT Wizard IP. If the wrapper is not used, the user must make these connections. The example SDI design provides an alternative SDI wrapper file, kugth\_3gsdi\_norxedh\_wrapper.v that should be used when the SDI core is generated without the RX EDH processor.

The 6 wrappers that are included in the example SDI design are listed below. The example SDI design uses the wrappers highlighted in **bold**. Instantiation and usage depend entirely upon the SDI core configuration.

SDI 4-Channel wrapper per Quad

- **kugth\_3gsdi\_4ch\_wrapper.v**
- kugth\_3gsdi\_norxedh\_4ch\_wrapper.v

SDI wrapper support

- **kugth\_3gsdi\_wrapper\_support.v**
- kugth\_3gsdi\_norxedh\_wrapper\_support.v

#### SDI wrapper

- **kugth\_3gsdi\_wrapper.v**
- kugth 3gsdi norxedh wrapper.v

In addition to the wrappers instantiated by the SDI core, the SDI wrapper instances the these files:

- kugth\_3gsdi\_control.v
- kugth\_3gsdi\_drp\_control.v
- kugth\_3gsdi\_drp\_control\_fsm.v
- kugth\_3gsdi\_rx\_control.v
- kugth\_3gsdi\_tx\_control.v
- sync\_block.v
- smpte\_3gsdi\_rate\_detect.v
- bs\_flex\_v\_1.vhd

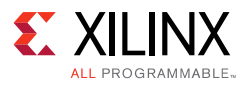

- nidru\_20\_v\_6.vhd
- nidru\_20\_wrapper.vhd

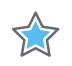

# **IMPORTANT:**

*1.The SDI wrapper contains an instance of the SMPTE SDI IP core. The SDI wrapper must be edited so that the name given to the SDI core when it is generated is used where the core is instanced in the SDI wrapper. This can be avoided by using the component name v\_smpte\_sdi\_rxtx when generating the SDI core.*

*2.The SDI wrapper may contain multiple instances of GTH Wizard IP for multiple SDI channel designs. Specific GTH Wizard IP is targeted by the use of XY\_SITE generic in the SDI wrapper and is used in the Verilog generate statement. The SDI wrapper must be edited to handle each channel instance.*

[Table 5](#page-47-0) describes all SDI wrapper ports. This port list is similar to the port list of the SDI core itself, but there are some differences. Refer to the example SDI applications provided with the example SDI design for examples showing how to interconnect the GTH wrapper and the SDI wrapper.

Some signals in [Table 5](#page-47-0) are described as being asserted for some number of video sample periods. A video sample period lasts for differing numbers of cycles of the appropriate clock (either txusrclk or rxusrclk) depending on the SDI mode. In HD-SDI and 3G-SDI level A modes, a sample period lasts one clock cycle. In SD-SDI mode, a sample period is either 5 or 6 clock cycles long and begins and ends with the rising edge of the clock when the clock enable (either tx\_ce\_in or rx\_ce\_out) is asserted. In 3G-SDI level B mode, a sample period is two clock cycles long as controlled by the assertion of rx\_ce\_out port.

Most RX and TX ports in [Table 5](#page-47-0) are wired directly to the ports of the same name plus suffix of in or out on the SDI core that is instantiated inside the SDI wrapper. Timing diagrams of the video and video timing signals can be found in *SMPTE SD/HD/3G-SDI 3.0 LogiCORE IP Product Guide* (PG071) [\[Ref 3\]](#page-73-1).

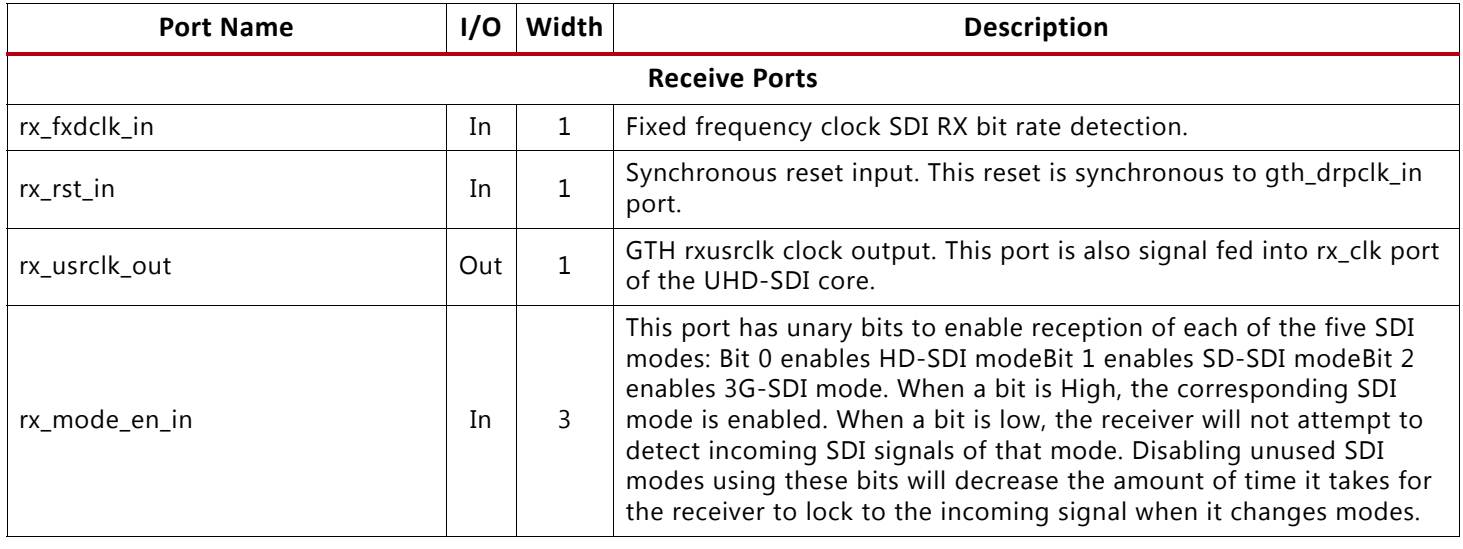

#### <span id="page-47-0"></span>*Table 5:* **SDI Wrapper Port List**

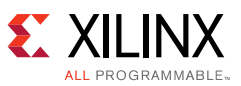

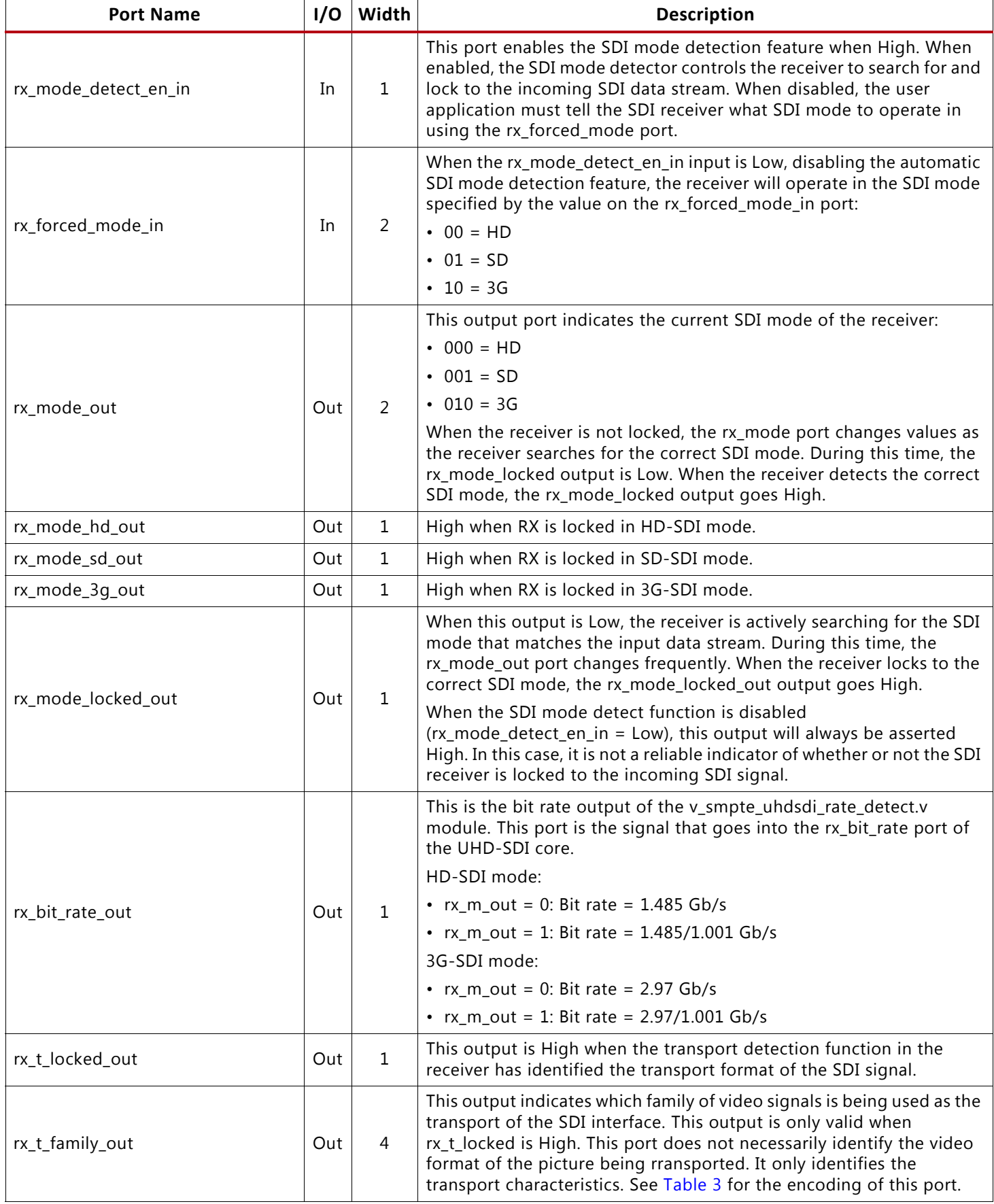

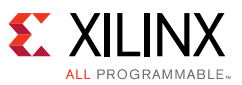

*Table 5:* **SDI Wrapper Port List** *(Cont'd)*

| <b>Port Name</b>    | I/O | Width          | <b>Description</b>                                                                                                    |
|---------------------|-----|----------------|----------------------------------------------------------------------------------------------------|
| rx_t_rate_out       | Out | $\overline{4}$ | This output indicates the frame rate of the transport. This is not<br>necessarily the same as the frame rate of the actual picture. This<br>output is only valid when rx_t_locked is High. See Table 4 for the<br>encoding of this port.                                                                                                    |
| rx_t_scan_out       | Out | $\mathbf{1}$   | This output indicates whether the transport is interlaced (Low) or<br>progressive (High). This is not necessarily the same as the scan mode<br>of the actual picture. This output is only valid when rx_t_locked is High.                                                                                                    |
| rx_level_b_3g_out   | Out | $\mathbf{1}$   | In 3G-SDI mode, this output is asserted High when the input signal is<br>level B and Low when it is level A. This output is only valid when<br>rx_mode_3g is High.                                                                                                    |
| rx_ce_out           | Out | $\mathbf{1}$   | This is the RX clock enable output. There are NUM_RX_CE copies of<br>this clock enable on this port. These clock enables are valid in all SDI<br>modes. In SD mode, the CEs will have a nominal 5/6/5/6 cadence. In<br>HD and 3GA modes, the CEs will always be High. In 3GB mode, the CEs<br>will have a 50% duty cycle.                                                                                                    |
| rx_nsp_out          | Out | $\mathbf{1}$   | When this output is High, it indicates that the SDI framer has detected<br>a TRS (EAV or SAV) at a new word alignment. If rx_frame_en is High,<br>this output is only asserted for one video sample period. If<br>rx_frame_en is Low, this output remains High until the framer is<br>allowed to realign to the new TRS alignment (by the assertion of<br>rx_frame_en during the occurrence of a TRS).                                                                                                    |
| rx_line_a_out       | Out | 11             | The current line number captured from the LN words of the Y data<br>stream of the SDI input signal is output on this port. This output is<br>valid in HD-SDI and 3G-SDI modes, but not in SD-SDI mode. In 3G-SDI<br>level B mode, the output value is the line number from the Y data<br>stream of link A or HD-SDI signal 1. For any case where the interface<br>line number is not the same as the picture line number, such as for<br>1080p 60 Hz carried on 3G-SDI level B or dual link HD-SDI, the output<br>value on this port is the interface line number, not the picture line<br>number.                                                              |
| rx_line_b_out       | Out | 11             | This output port is only valid in 3G-SDI level B mode, and number is<br>not the same as the picture line number, the line outputs the line<br>number for the Y data stream of link B or HD-SDI signal 2.                                                                                                    |
| rx_a_vpid_out       | Out | 32             | All four user data bytes of the SMPTE ST 352 payload ID packet from<br>data stream 1 are output on this port in this format:<br>• MS byte to LS byte: byte4, byte3, byte2, byte1.<br>This output port is valid only when rx_a_vpid_valid is High. This port is<br>potentially valid in any SDI mode, but only if there are ST 352 packets<br>embedded in the SDI signal. In 3G-SDI level A mode, the output data<br>is the ST 352 data bytes captured from data stream 1 (luma). In 3G-SDI<br>level B mode, the output data is the ST 352 data bytes captured from<br>data stream 1 of link A (dual link streams,) or HD-SDI signal 1 (dual<br>HD-SDI signals). |
| rx_a_vpid_valid_out | Out | $\mathbf{1}$   | This output is High when rx_a_vpid is valid.                                                                                                    |

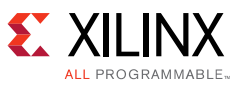

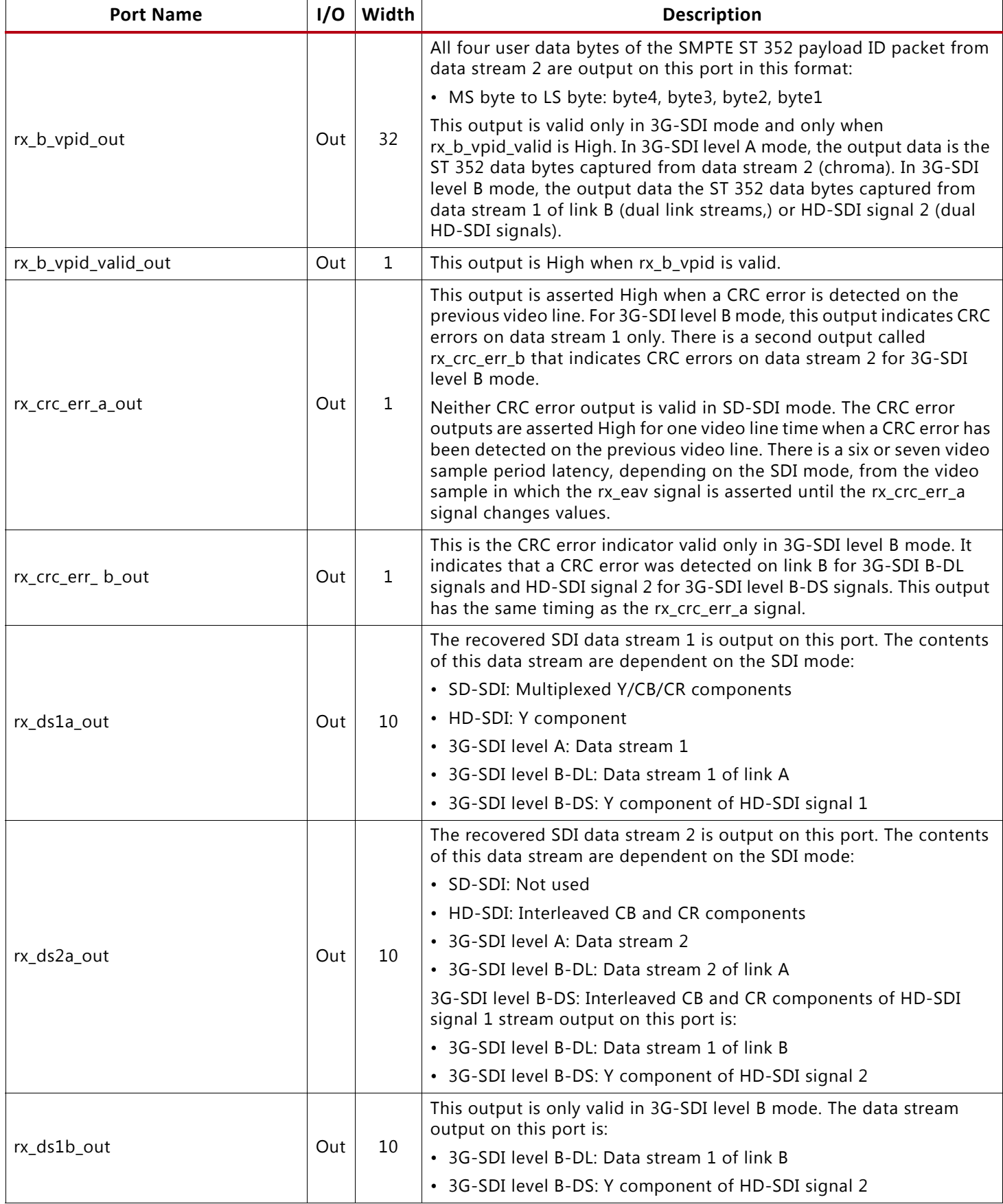

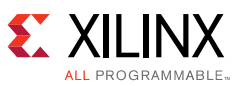

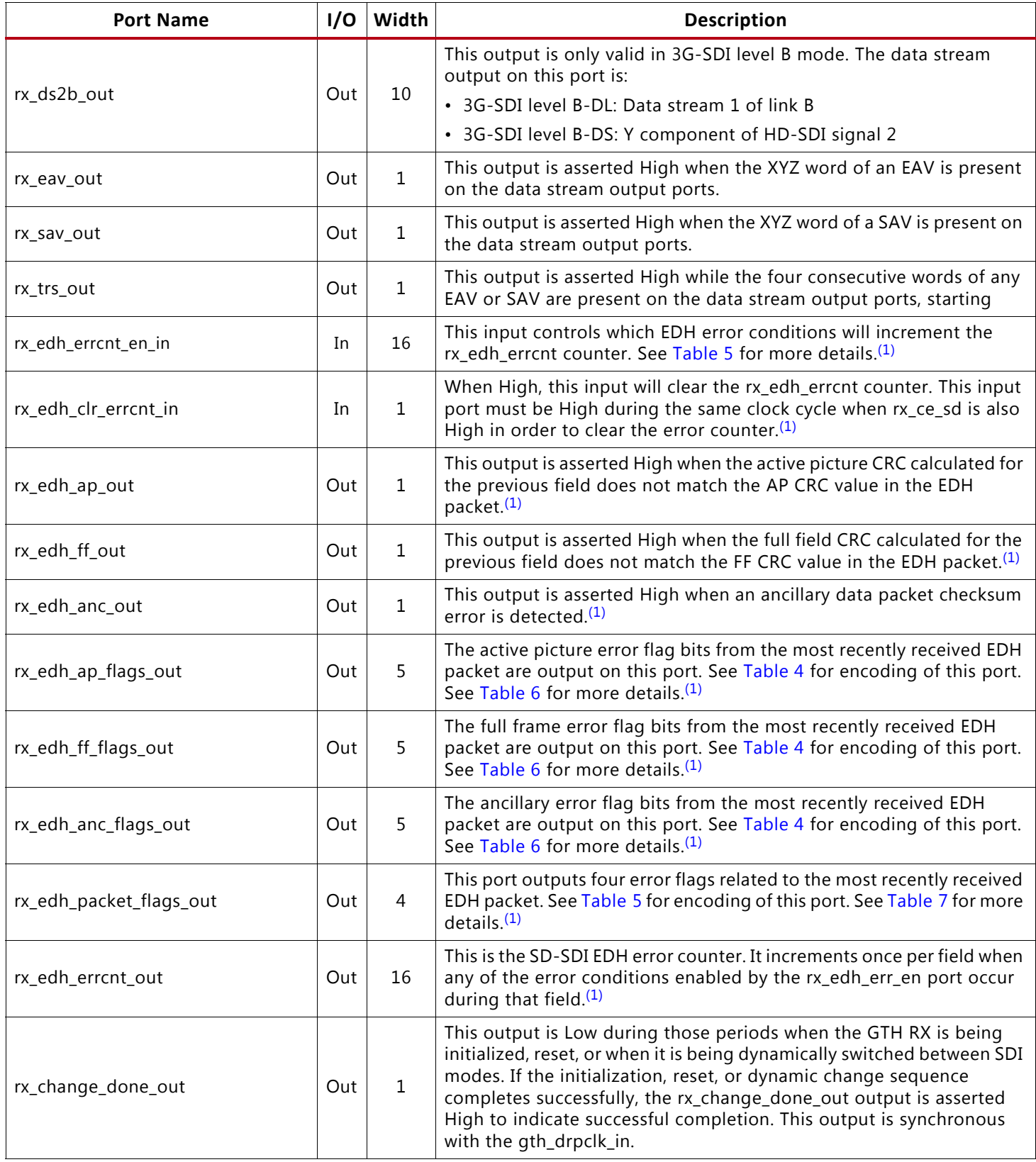

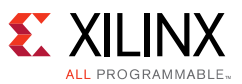

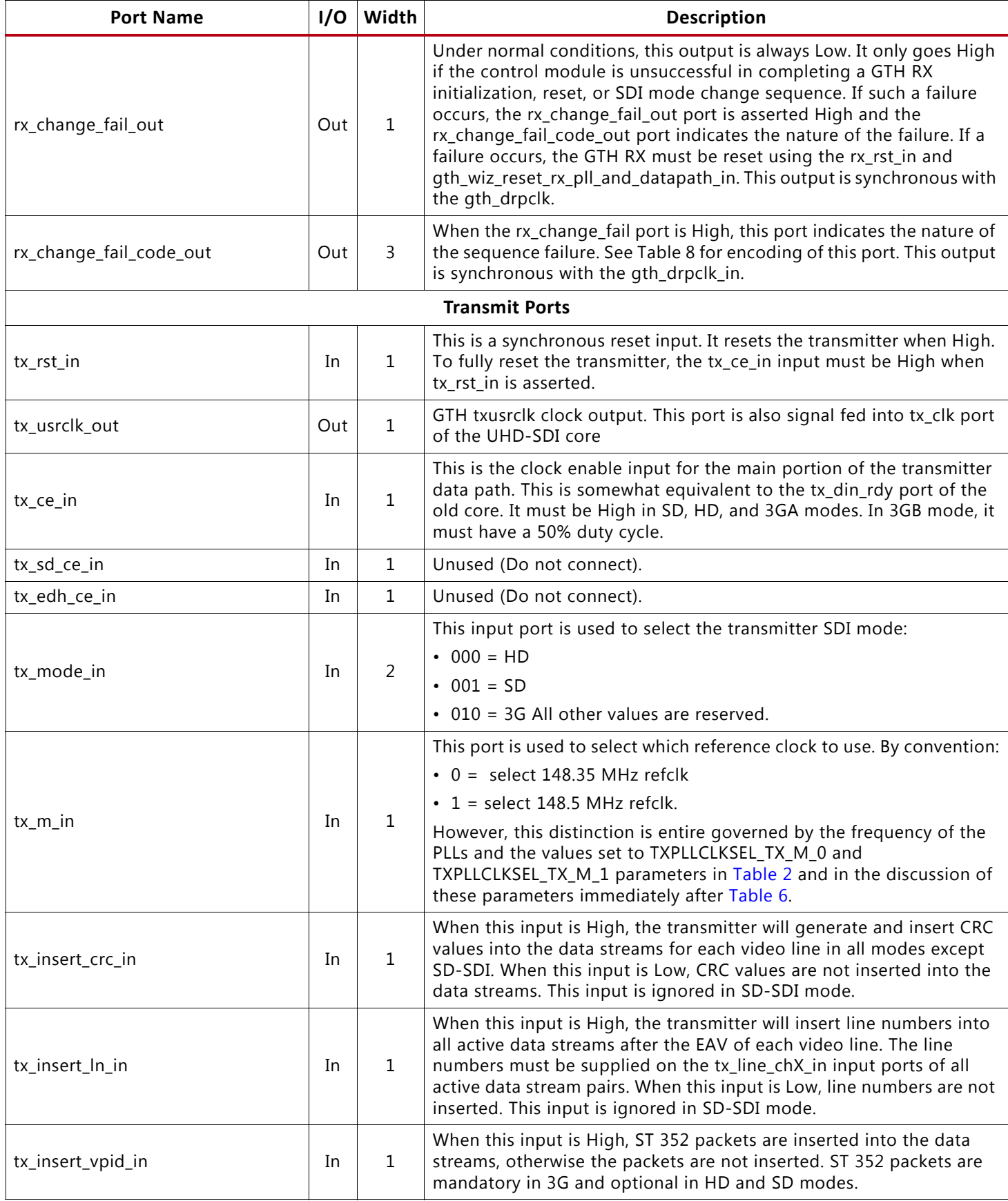

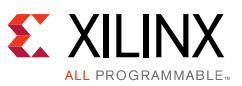

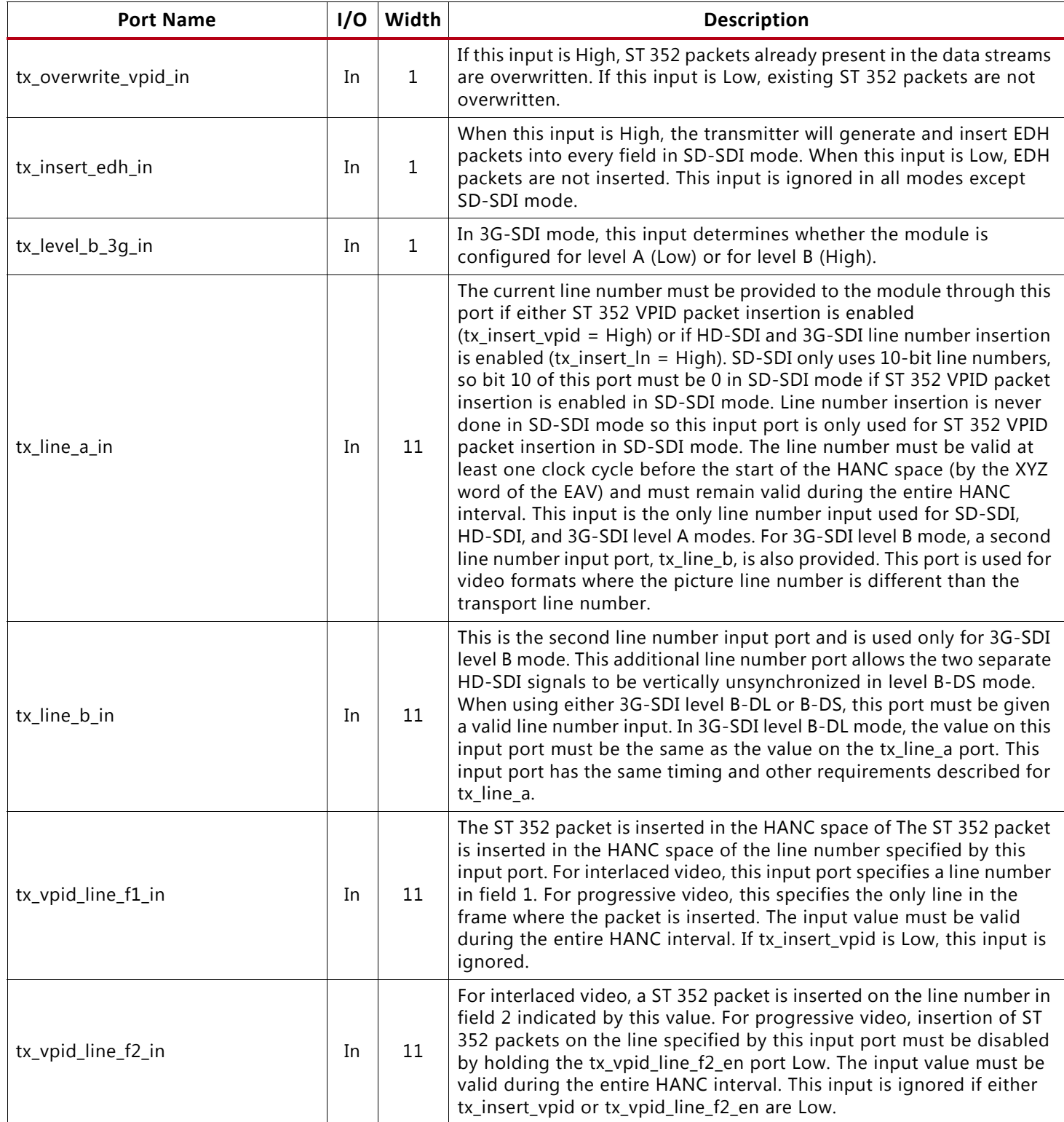

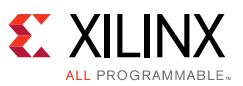

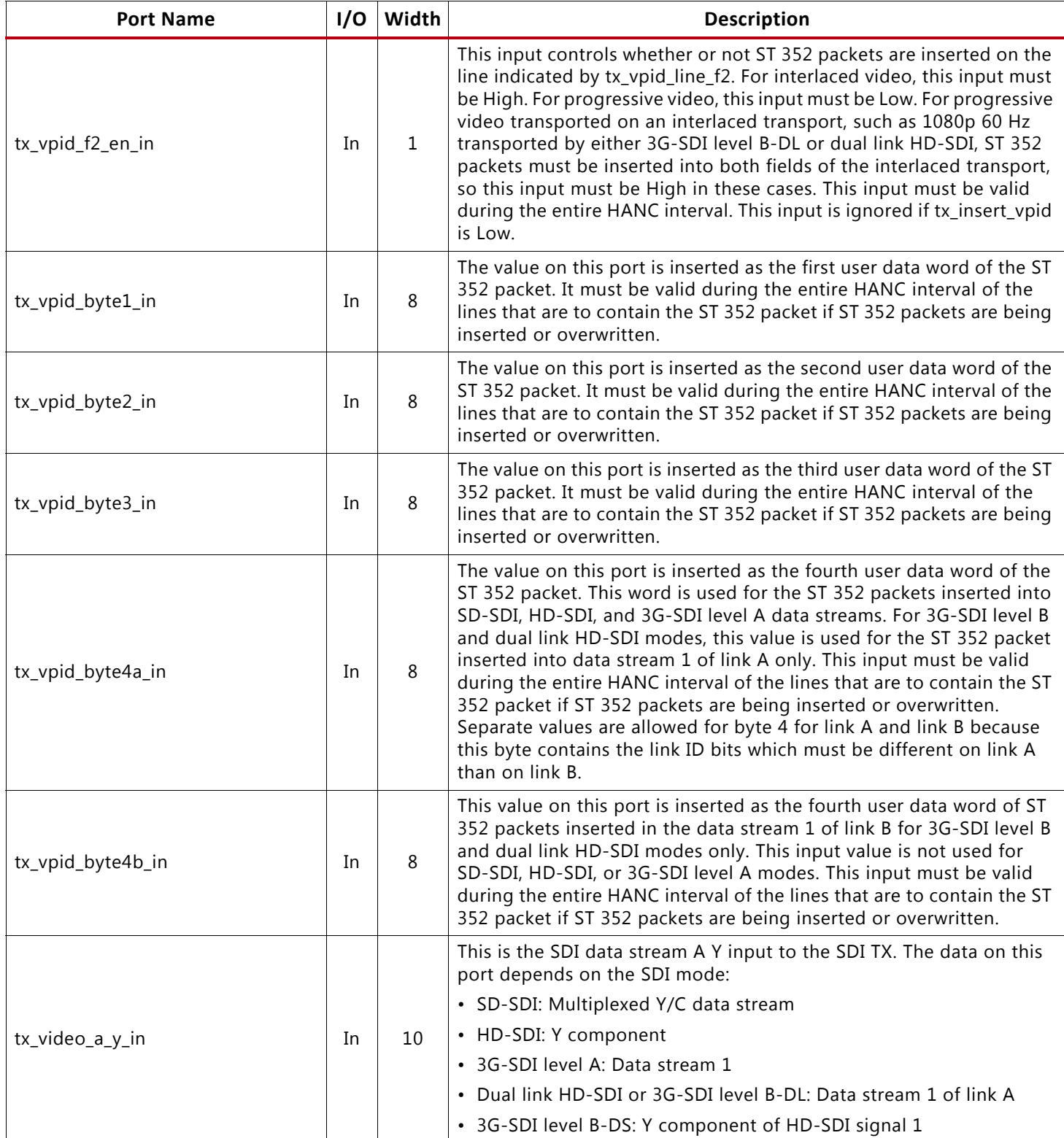

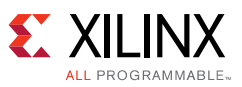

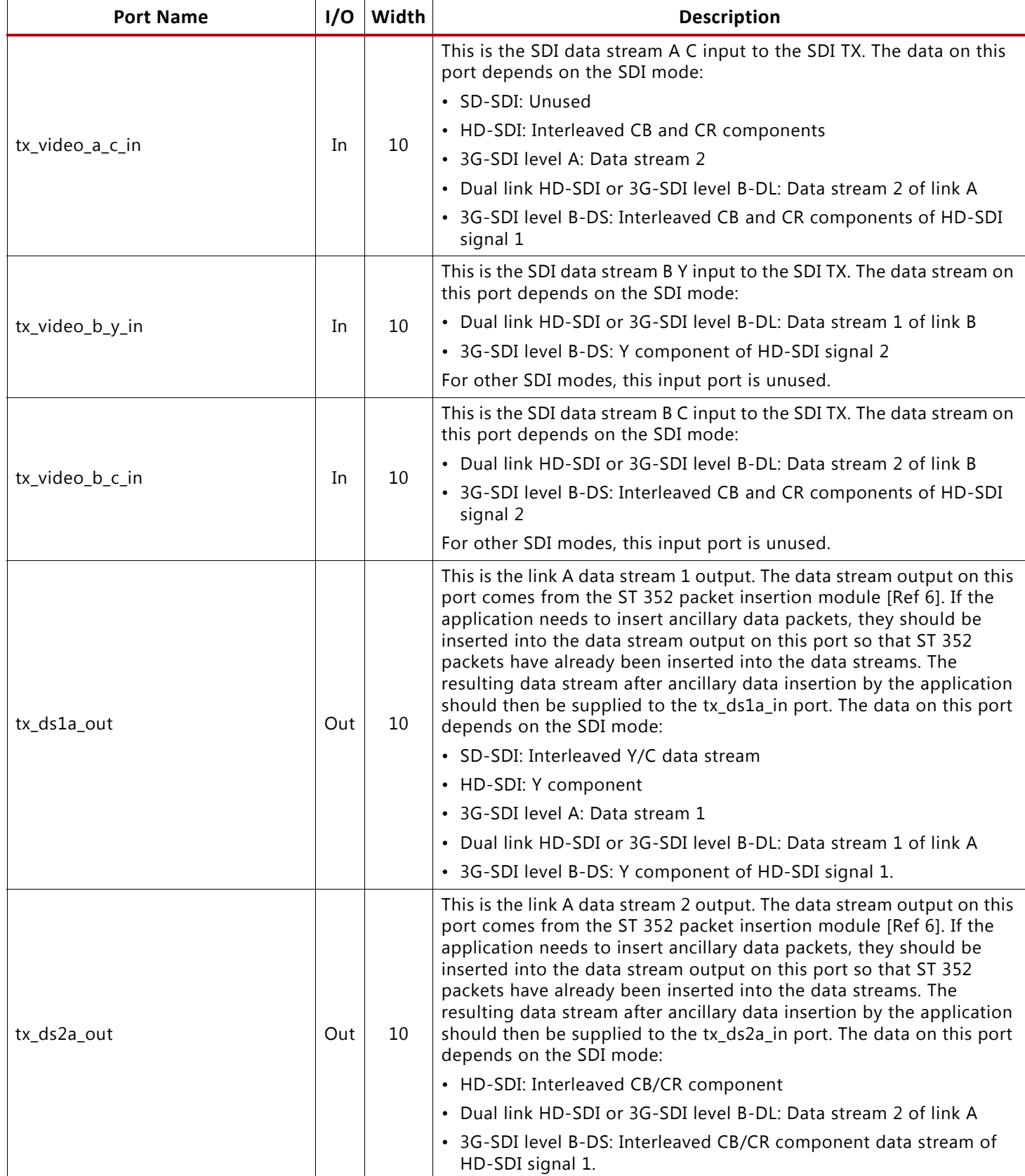

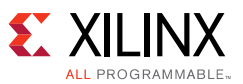

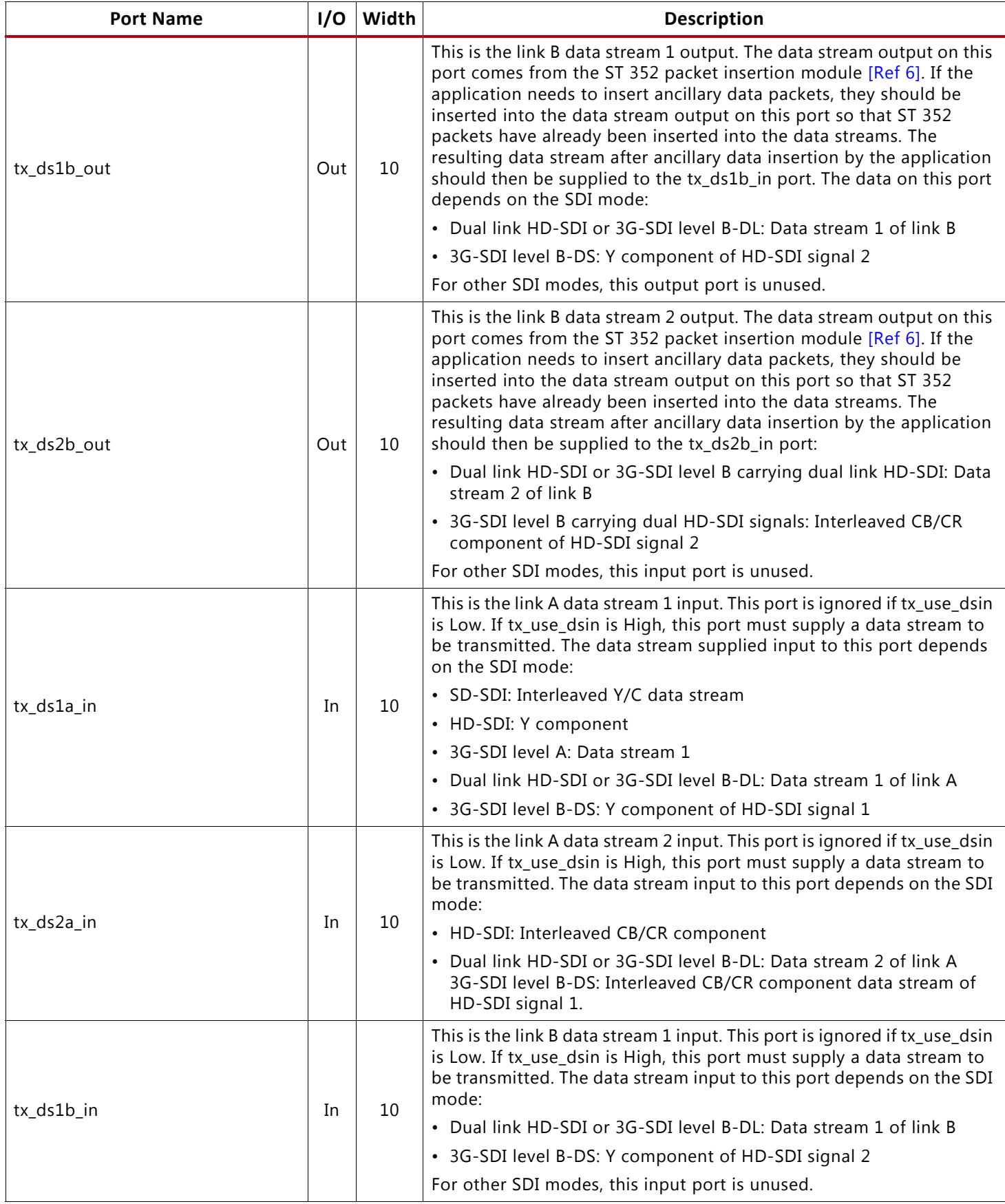

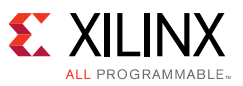

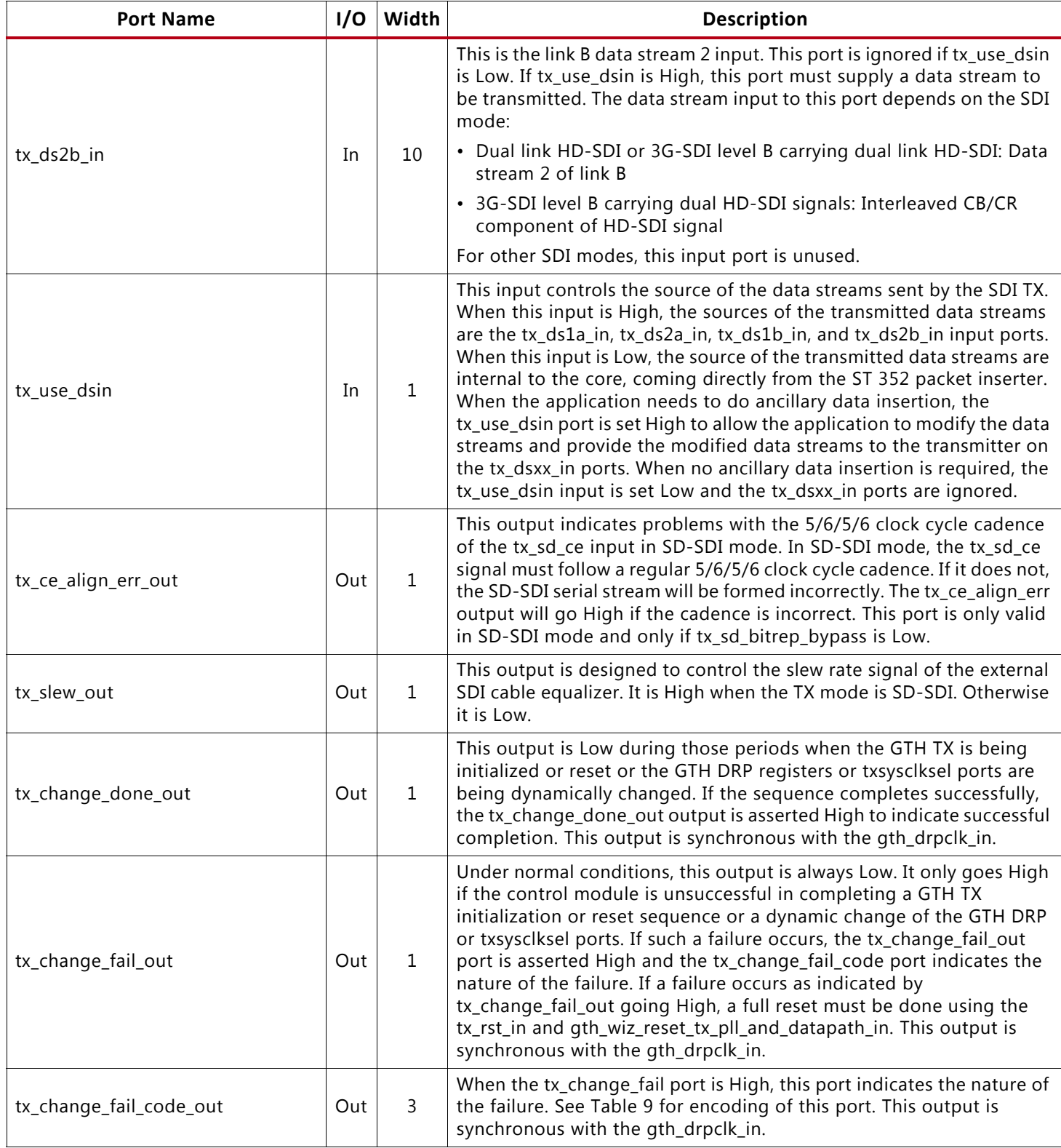

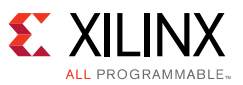

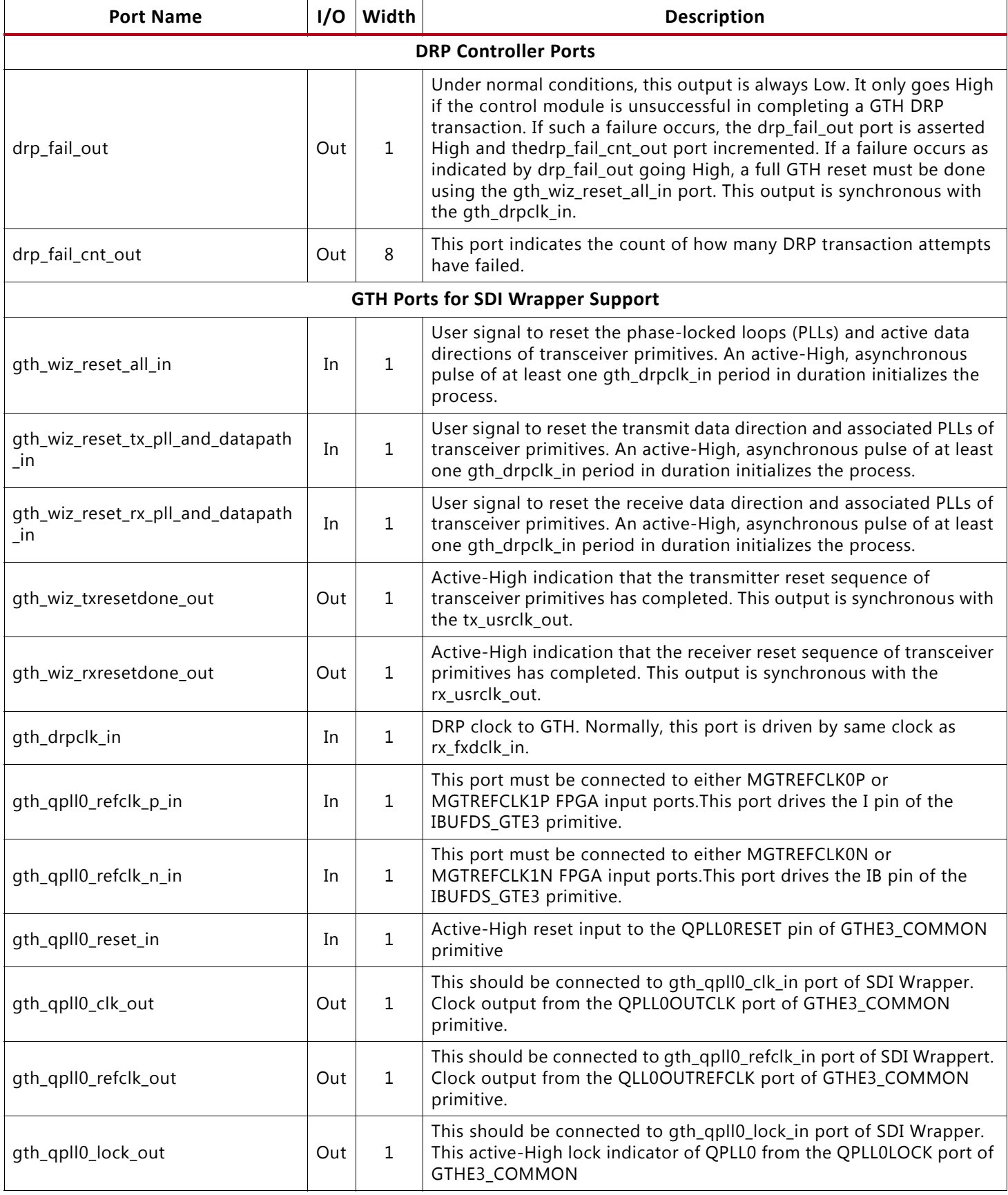

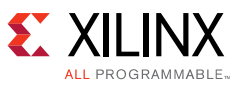

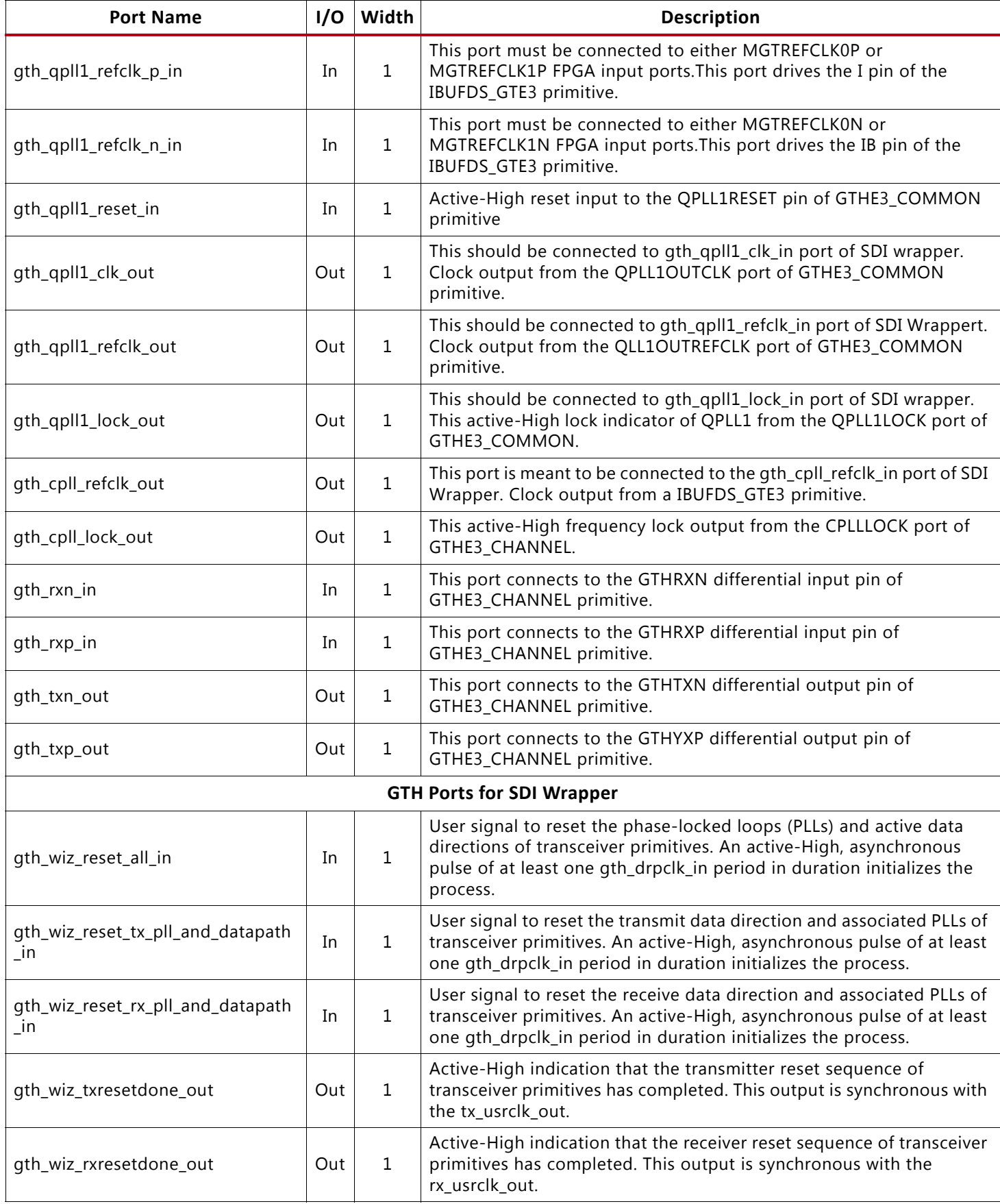

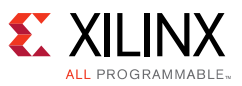

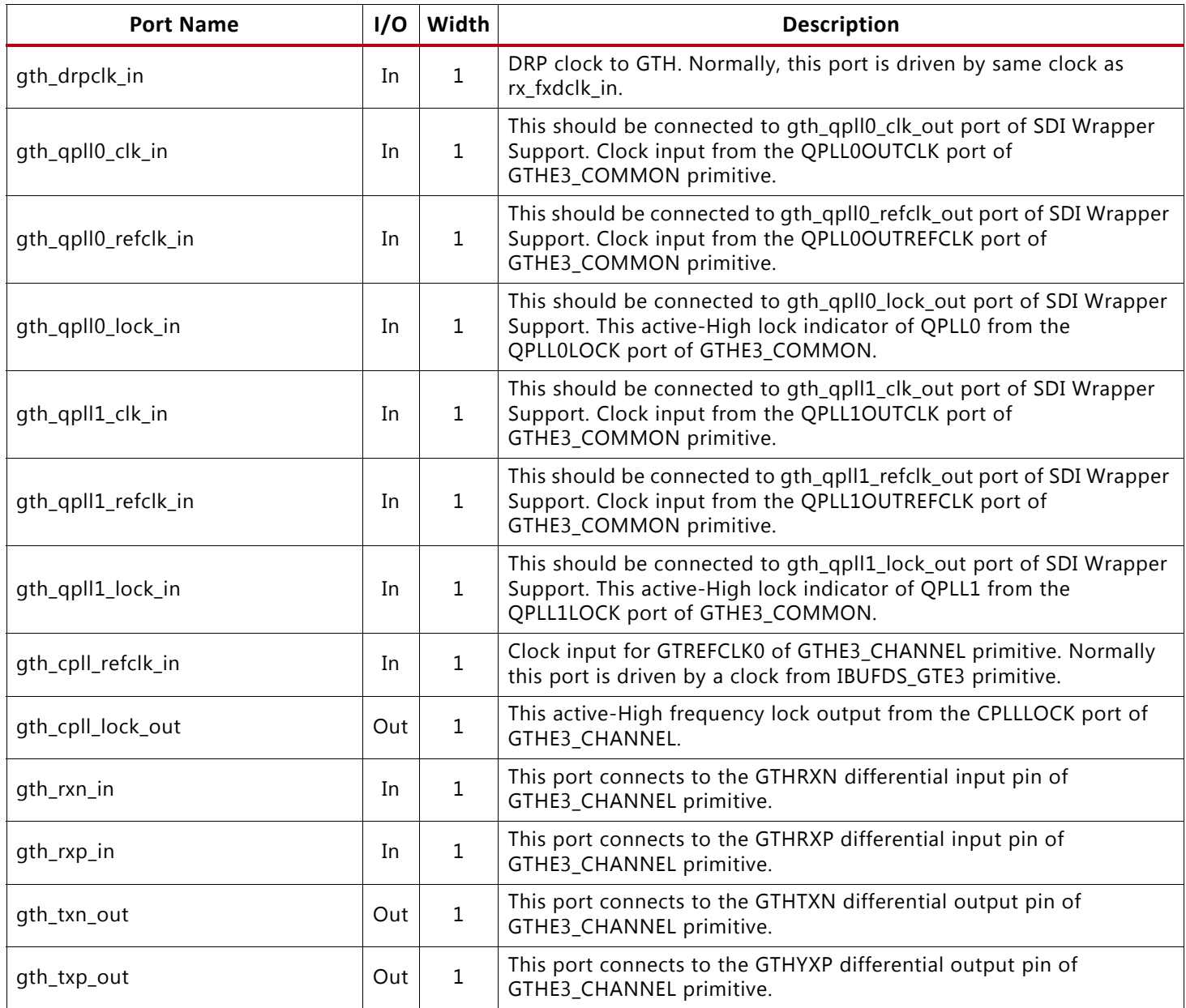

#### **Notes:**

<span id="page-60-0"></span>1. The RX ports related to the RX EDH processor are not present on the SDI core when the core is generated without the RX EDH processor, an option allowed in the SMPTE SD/HD/3G-SDI LogiCORE IP GUI. If the RX EDH processor is not included in the SDI core, the kugth\_3gsdi\_wrapper.v SDI wrapper file should not be used because it has all ports needed to support the RX EDH processor. Instead, the kugth\_3gsdi\_norxedh\_wrapper.v SDI wrapper file should be used.

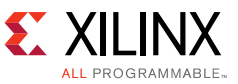

[Table 6](#page-61-0) lists the parameters that can be applied to the SDI wrapper.

<span id="page-61-0"></span>*Table 6:* **SDI Wrapper Parameter List**

| <b>Name</b>                                 | <b>Type</b> | <b>Default</b> | <b>Description</b>                                                                                                    |  |  |  |
|---------------------------------------------|-------------|----------------|----------------------------------------------------------------------------------------------------|--|--|--|
| <b>SDI IP Parameters</b>                    |             |                |                                                                                                    |  |  |  |
| INCLUDE_RX_EDH_                             |             | "TRUE"         | When this parameter is "TRUE", the RX section will include an EDH<br>processor for error detection in SD-SDI mode.                                                                                                    |  |  |  |
| <b>PROCESSOR</b>                            | String      |                | When this parameter is "FALSE", the EDH processor is not included<br>in the RX section.                                                                                                    |  |  |  |
|                                             |             |                | <b>SDI GTH TX Controller Parameters</b>                                                                                                    |  |  |  |
| TXPLLCLKSEL_TX_M_0                          | Binary      | $2$ b11        | This parameter specifies the value driven to txpllclksel pin of<br>GTHE3_CHANNEL when tx_m_in is logic Low. Valid values are 2'b00<br>(CPLL), 2'b11 (QPLL0) and 2'b10 (QPLL1)                                                                                                    |  |  |  |
| TXPLLCLKSEL_TX_M_1                          | Binary      | $2$ b $10$     | This parameter specifies the value driven to txpllclksel pin of<br>GTHE3_CHANNEL when tx_m_in is logic High. Valid values are 2'b00<br>(CPLL), 2'b11 (QPLL0) and 2'b10 (QPLL1)                                                                                                    |  |  |  |
|                                             |             |                | <b>SDI GTH RX Controller Parameters</b>                                                                                                    |  |  |  |
| RX_FXDCLK_FREQ                              | Intege<br>r | 27,000,00<br>0 | This parameter specifies the frequency, in Hz, of the fixed frequency<br>clock on the clk port of the SDI wrapper. The nominal frequency of<br>this clock must be correctly specified so that the portions of the<br>control module that depend on this clock for timing purposes will<br>function correctly. |  |  |  |
| RXPLLCLKSEL_RX_M_0                          | Binary      | $2$ b11        | This parameter specifies the value driven to rxpllclksel pin of<br>GTHE3_CHANNEL for all rx_mode_out value except 3'b110. Valid<br>values are 2'b00 (CPLL), 2'b11 (QPLL0) and 2'b10 (QPLL1)                                                                                                    |  |  |  |
| RXPLLCLKSEL_RX_M_1                          | Binary      | $2$ b11        | This parameter specifies the value driven to rxpllclksel pin of<br>GTHE3_CHANNEL For this application note, this parameter is not<br>used. The value for this parameter can be set same as<br>RXPLLCLKSEL_RX_M_0. Valid values are 2'b00 (CPLL), 2'b11 (QPLL0)<br>and 2'b10 (QPLL1)                           |  |  |  |
| <b>GTH Transceiver Wizard IP Parameters</b> |             |                |                                                                                                    |  |  |  |
| XY_SITE                                     | String      | " $x0y16$ "    | This parameter specifies the GTH Wizard IP instance location in the<br><b>FPGA</b>                                                                                                    |  |  |  |

## **Video Transport Detector Ports**

The RX section of the SDI core has a SDI transport format detector. This function examines the timing of the video transport in the SDI data streams and determines which video format is being received. The operation of this function is not dependent on the presence of ST 352 payload ID packets. This function determines the transport format, not the picture format. Usually both formats are the same, but not always. For example, when 1080p 50 Hz video is transported on 3G-SDI level B-DL, the video transport is actually 1080i 50 Hz. The transport is interlaced, but the picture is progressive.

The rx t family output port provides a 4-bit code indicating which video format family of the transport in the SDI signal. The encoding of this output port is shown in [Table 7.](#page-62-0) The transport detection unit also determines whether the SDI transport is interlaced or progressive and reports this on the rx\_t\_scan output port.

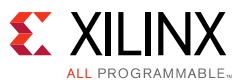

| rx_t_family | <b>Transport Video Format</b> | <b>Active Pixels</b> |
|-------------|-------------------------------|----------------------|
| 0000        | SMPTE ST 274                  | 1,920 x 1,080        |
| 0001        | SMPTE ST 296                  | 1,280 x 720          |
| 0010        | <b>SMPTE ST 2048-2</b>        | 2,048 x 1,080        |
| 0011        | SMPTE ST 295                  | 1,920 x 1,080        |
| 1000        | <b>NTSC</b>                   | 720 x 486            |
| 1001        | PAL                           | 720 x 486            |
| 1111        | Unknown                       |                      |
| Others      | Reserved                      |                      |

<span id="page-62-0"></span>*Table 7:* **rx\_t\_family\_out Encoding**

The transport detector also determines the frame rate of the transport in the SDI signal. The rx\_t\_rate\_out port indicates the frame rate of the transport signal as shown in [Table 8](#page-62-1).

| rx_t_rate_out | <b>Frame Rate</b> |  |  |
|---------------|-------------------|--|--|
| 0000          | None              |  |  |
| 0010          | 23.98 Hz          |  |  |
| 0011          | 24 Hz             |  |  |
| 0100          | 47.95 Hz          |  |  |
| 0101          | 25 Hz             |  |  |
| 0110          | 29.97 Hz          |  |  |
| 0111          | 30 Hz             |  |  |
| 1000          | 48 Hz             |  |  |
| 1001          | 50 Hz             |  |  |
| 1010          | 59.94 Hz          |  |  |
| 1011          | 60 Hz             |  |  |
| Others        | Reserved          |  |  |

<span id="page-62-1"></span>*Table 8:* **rx\_t\_rate\_out Encoding**

The encoding of the frame rate matches the encoding used is the picture rate field of SMPTE ST 352 video payload ID packets. However, the rx\_t\_rate\_out shows the transport frame rate, not the picture rate. The rx\_t\_rate\_out port value is always the frame rate, even for interlaced transports.

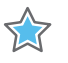

**IMPORTANT:** *It can take the transport format detector up to two video frames to identify the transport format after the SDI RX locks to the SDI signal.*

## **SD-SDI RX EDH Processor**

The SDI receiver can optionally include an EDH processor for detecting receiver errors in SD-SDI mode. The EDH processor does not update EDH packets in the SD-SDI data stream. It simply reports any errors found and also captures the error flags from each EDH packet.

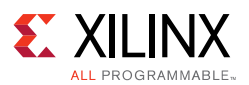

The EDH processor has a 16-bit counter that counts the number of fields with errors. The current error count is output on the rx edh errcnt out port of the SDI wrapper. The counter is cleared by asserted rx\_edh\_clr\_errcnt\_in logic High. The user can specify which types of errors are counted by this counter using the rx\_edh\_errcnt\_en\_in port. This port has 16 unary bits that enable and disable 16 different error types. Any bit that is logic High enables the corresponding error to be counted by the error counter. Any bit that is logic Low disables the corresponding error. If multiple errors occur in the same field, the EDH error counter only increments by one. [Table 9](#page-63-0) shows the encoding of the bits on the rx\_edh\_errcnt\_en\_in port.

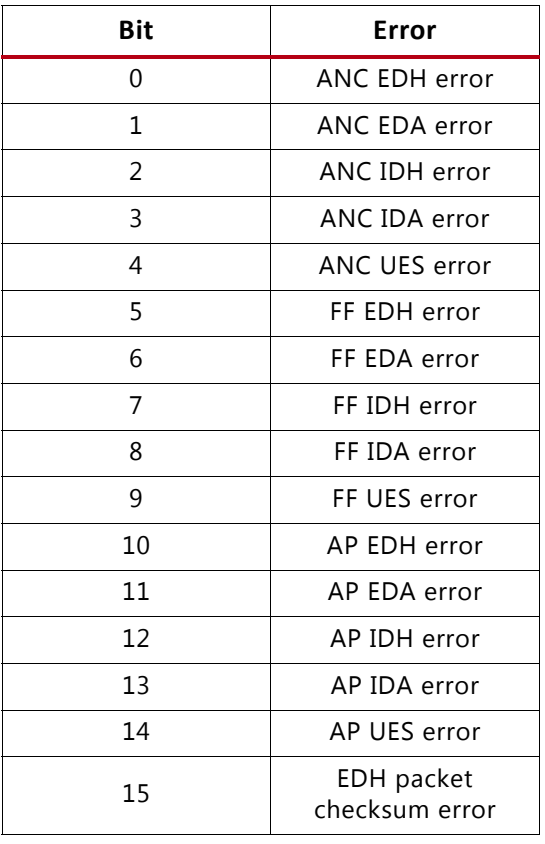

<span id="page-63-0"></span>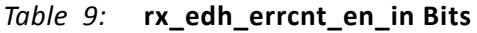

The ANC error conditions are associated with errors in the ancillary data packets. The FF error conditions are associated with errors detected by the full field CRC. The AP error conditions are associated with errors detected by the active picture CRC. The EDH packet checksum error indicates a checksum error was found within the EDH packet itself.

Each ANC, FF, and AP error condition set has five individual error flags. All flags are asserted logic High to indicate an error condition. For a complete description of the EDH, EDA, IDH, IDA, and UES error flags in the EDH packet, refer to the SMPTE RP 165 [\[Ref 1\]](#page-73-3) document.

- EDH error: This error condition occurs when the EDH processor detects a CRC error (checksum error for ANC packets) in a field. For example, the FF EDH error flag indicates an error was detected by the full field CRC.
- EDA error: This error condition occurs when the EDA or EDH flags of the received EDH packet are asserted.
- IDH error: This error condition is not supported by the RX EDH processor.

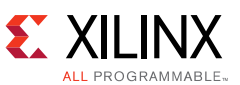

- IDA error: This error condition occurs when the IDA or IDH flags of the received EDH packet are asserted.
- UES error: This error condition occurs when the UES flag in the received EDH packet is asserted.

In addition to being counted by the error counter, if it is enabled, any detected ANC EDH, AP EDH, and FF EDH errors are also indicated by assertion of the rx\_edh\_anc\_out, rx\_edh\_ap\_out, and rx\_edh\_ff\_out ports, respectively. Thus, the rx\_edh\_anc port is asserted whenever a checksum error is detected in an ancillary data packet. The rx\_edh\_ap port is asserted when the calculated active picture CRC does not match the AP CRC in the EDH packet. The rx\_edh\_ff\_out port is asserted when the calculated full field CRC does not match the FF CRC in the EDH packet.

The RX EDH processor also outputs the ANC, AP, and FF error flags from the EDH packet on the rx\_edh\_anc\_flags\_out, rx\_edh\_ap\_flags\_out, and rx\_edh\_ff\_flags\_out ports, respectively. These output ports are exact copies of the flags found in the last received EDH packet. Thus, they differ from the detected errors used to increment the error counter and output on the rx\_edh\_anc\_out, rx\_edh\_ap\_out, and rx\_edh\_ff\_out ports. For example, the EDH flag (bit 0) of the rx\_edh\_ap\_flags\_out port indicates that the AP EDH flag was set in the last received EDH packet. However, the rx\_edh\_ap\_out port indicates that the active picture CRC calculated locally by the EDH processor does not match the AP CRC value in the EDH packet.

The rx\_edh\_anc\_flags\_out, rx\_edh\_ap\_flags\_out, and rx\_edh\_ff\_flags\_out ports are each five bits wide. The encoding is identical for all three ports and is shown in [Table 10.](#page-64-0)

| <b>Bit</b> | Error      |
|------------|------------|
|            | <b>EDH</b> |
|            | <b>EDA</b> |
| っ          | IDH        |
|            | <b>IDA</b> |
|            | UES        |

<span id="page-64-0"></span>*Table 10:* **Port Encoding of ANC, AP, and FF error flags**

The RX EDH processor also produces four error flags related to the format and contents of the EDH packet itself. These error flags are output on the rx\_edh\_packet\_flags\_out port. The encoding of this port is shown in [Table 11.](#page-64-1)

<span id="page-64-1"></span>*Table 11:* **Encoding of rx\_edh\_packet\_flags Port**

| <b>Bit</b>    | Error                                                   |
|---------------|---------------------------------------------------------|
|               | EDH packet is missing                                   |
|               | Parity error in user data words of EDH packet           |
| $\mathcal{P}$ | Checksum error in EDH packet                            |
|               | Format error in EDH packet - such as invalid data count |

## **GTH Initialization and Reset and Change Sequence Failure Codes**

If a failure occurs during a GTH RX initialization or reset sequence or during a dynamic change of the RX SDI mode, the rx\_change\_fail\_out port will be asserted logic High and a failure code

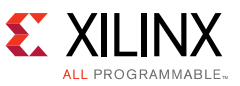

will be output on the rx\_change\_fail\_code\_out port. A sequence only ends in failure once it has been retried the maximum number of times allowed by the retry counter. The maximum number of retries is controlled by the width of the retry counter as specified by the RX\_RETRY\_CNTR\_MSB parameter or generic of the kugth\_3gsdi\_control.v in the SDI wrapper module. The number of retries attempted is:

Retries = 2 RX\_RETRY\_CNTR\_MSB - 1

The encoding of the rx change fail out port is shown in [Table 12.](#page-65-0)

<span id="page-65-0"></span>*Table 12:* **rx\_change\_fail\_code\_out Port Encoding**

| Code     | Description                                                                                                    |
|----------|----------------------------------------------------------------------------------------------------|
| $\Omega$ | Reserved                                                                                                    |
| 1        | When a change of the RX SDI mode is requested that requires changing the RXCDR_CFG2<br>attribute in the GTH transceiver, the kugth_3gsdi_control module attempts to do a DRP write cycle<br>to change that attribute. If thekugth_3gsdi_drp_control module detected a mismatch between<br>the written RXCDR_CFG2 value and its actual content after retries, the sequence fails with this<br>failure code.            |
| 2        | When a change of the RX SDI mode is requested that requires changing the RXOUT_DIV attribute<br>in the GTH transceiver, the kugth_3gsdi_drp_control module attempts to do a DRP write cycle to<br>change that attribute. If the kugth_3gsdi_drp_control module detected a mismatch between the<br>written RXOUT_DIV value and its actual content after retries, the sequence fails with this failure<br>code.         |
| 3        | The gtwiz_reset_rx_datapath_in port of the GTH Wizard IP is asserted after completing a series<br>for DRP and GTH port during a dynamic change to reset the GTH RX portion. If the<br>gtwiz_reset_rx_done_out port of GTH Wizard IP failed to assert after retries, the sequence fails<br>with this failure code.                                                                                                    |
| 4        | When a change of the RX SDI mode is requested that requires changing the RXDATA_WIDTH<br>attribute in the GTH transceiver, the kugth_3gsdi_control module attempts to do a DRP write cycle<br>to change that attribute. If the kugth_3gsdi_drp_control module detected a mismatch between<br>the written RXDATA_WIDTH value and its actual content after retries, the sequence fails with this<br>failure code.       |
| 5        | When a change of the RX SDI mode is requested that requires changing the RXINT_DATAWIDTH<br>attribute in the GTH transceiver, the kugth_3gsdi_control module attempts to do a DRP write cycle<br>to change that attribute. If the kugth_3gsdi_drp_control module detected a mismatch between<br>the written RXINT_DATAWIDTH value and its actual content after retries, the sequence fails with<br>this failure code. |
| 6        | Reserved.                                                                                                    |
| 7        | Reserved.                                                                                                    |

Any sequence failure that results in the rx\_change\_fail\_out port going logic High will cause the GTH RX control logic in the SDI wrapper to stop in a failure condition. The GTH RX may still receive an SDI signal, but will not dynamically switch between SDI modes as it normally would. If a failure occurs as indicated by rx\_change\_fail\_out going logic High, a GTH RX full reset must be done using the rx rst in and gth wiz reset rx pll and datapath in. This output is synchronous with the gth\_drpclk\_in. Repeated failures most likely indicate a problem with the design of the application.

If a failure occurs during a GTH TX initialization or reset sequence or during a dynamic change of the TX SDI mode, the tx change fail out port will be asserted logic High and a failure code

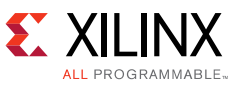

will be output on the tx\_change\_fail\_code\_out port. A sequence only ends in failure once it has been retried the maximum number of times allowed by the retry counter. The maximum number of retries is controlled by the width of the retry counter as specified by the TX\_RETRY\_CNTR\_MSB parameter or generic of the kugth\_3gsdi\_control.v in the SDI wrapper module.

The number of retries attempted is:

#### Retries = 2 TX\_RETRY\_CNTR\_MSB - 1

The encoding of the tx\_change\_fail\_code port is shown in [Table 13](#page-66-1).

<span id="page-66-1"></span>*Table 13:* **tx\_change\_fail\_code\_out Port Encoding**

| Code          | <b>Description</b>                                                                                                    |
|---------------|----------------------------------------------------------------------------------------------------|
| $\Omega$      | Reserved                                                                                                    |
| 1             | When a change of the TX SDI mode is requested that requires changing the TXDATA_WIDTH<br>attribute in the GTH transceiver, the kugth_3gsdi_control module attempts to do a DRP write<br>cycle to change that attribute. If the kugth_3gsdi_drp_control module detected a mismatch<br>between the written TXDATA_WIDTH value and its actual content after retries, the sequence fails<br>with this failure code.        |
| $\mathcal{P}$ | When a change of the TX SDI mode is requested that requires changing the TXINT_DATAWIDTH<br>attribute in the GTH transceiver, the kugth_3gsdi_control module attempts to do a DRP write<br>cycle to change that attribute. If the vkugth_3gsdi_drp_control module detected a mismatch<br>between the written TXINT_DATAWIDTH value and its actual content after retries, the sequence<br>fails with this failure code. |
| 3             | When a change of the TX SDI mode is requested that requires changing the TXOUT_DIV attribute<br>in the GTH transceiver, the kugth_3gsdi_control module attempts to do a DRP write cycle to<br>change that attribute. If the kugth_3gsdi_drp_control module detected a mismatch between the<br>written TXOUT_DIV value and its actual content after retries, the sequence fails with this failure<br>code.              |
| 4             | The gtwiz_reset_tx_datapath_in port of the GTH Wizard IP is asserted after completing a series<br>for DRP and GTH port during a dynamic change to reset the GTH TX portion. If the<br>gtwiz_reset_tx_done_out port of GTH Wizard IP failed to assert after retries, the sequence fails<br>with this failure code.                                                                                                    |
| 5             | Reserved.                                                                                                    |
| 6             | Reserved.                                                                                                    |
| 7             | Reserved.                                                                                                    |

#### <span id="page-66-0"></span>**Apply Timing Constraints**

For the SDI wrapper and the SDI core, only the periods of the clocks listed here must be constrained:

- Clock applied to the clk port in the SDI wrapper
- Clock applied to the drpclk port in the SDI wrapper
- tx\_outclk signal in the SDI wrapper
- rx\_outclk signal in the SDI wrapper

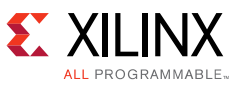

The tx\_outclk and rx\_outclk clocks are usually constrained to 148.5 MHz, sometimes rounded up to 150 MHz.

Vivado tools consider all clocks to be related, unless told otherwise. The various clocks of the SDI wrapper are generally unrelated, so a constraint is required to specify that these clocks are not related.

See the timing constraints files of the example SDI demonstration provided with the example SDI design for examples.

#### **Compiling the SDI Demonstration**

Compiling the reference design is done in four steps and takes about 30 minutes to finish. Follow the instructions below to begin the compilation.

- 1. Unzip xapp1290-smpte-3gsdi-with-kintex-us-gth-trans.zip.
- 2. Open Vivado Design Suite 2018.1 or later
- 3. In the Vivado Tcl Console, Enter:
- 4. cd <unzip\_dir>\xapp1290.
- 5. source all.tcl
- 6. Wait for project compilation to finish

The Tcl script executes 6 steps to complete the bitstream generation.

- 1. Creating Project
- 2. Importing RTL sources
- 3. Adding design constraint files
- 4. Generating Xilinx IPs:
	- tx\_vio
	- rx\_vio
	- ° rx\_ila
- 5. GT Wizard IP for x0y16 (v\_smpte\_sdi\_gtwiz\_x0y16)
- 6. Build IPI Subsystem for inrevium 12G-SDI FMC Card control
- 7. Running compilation

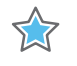

**IMPORTANT:** *ES devices requires special prohibit constraint to prevent Vivado from routing design with defective LUT RAMs. Talk to your FAE for more details.*

## **Recompile the FMC controller SDK Project**

After the completing the  $all.tcl$  script, prepare The SDK environment by exporting the project hardware information and importing the SDK source codes:

[www.xilinx.com](https://www.xilinx.com)

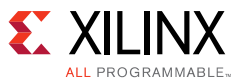

- 1. In Vivado Design Suite select, **File** > **Export** > **Export Hardware**.
- 2. In the Export Hardware window:
	- a. Select **Include bitstream option**.
	- b. Set the Export to: **<unzip dir>\xapp1290\srcs\fidus fmc\_ctlr\SW**.
- 3. Select **File > Launch SDK** to launch the SDK integrated design environment (IDE).
	- a. In the exported location and workspace fields, enter **<unzip\_dir>\xapp1290\srcs\fidus\_fmc\_ctlr\SW**.
	- b. Select **File** > **New** > **Board Support Package** in the board support package window.
	- c. Enter **fidus\_fmc\_ctlr\_bsp** in the project name field, and click **Finish**.
	- d. In the board support package settings, click **OK**.
- 4. In the SDK IDE, select, **File** > **Import**.
- 5. In the Import pop-up window:
	- a. Select **General.** > **Existing Projects**.
	- b. Click **Next**.
	- c. Click **Browse…** and verify that it points to the corresponding folders <unzip\_dir>\xapp1290\srcs\fidus\_fmc\_ctlr\SW.
	- d. Click **OK**.
	- e. Make sure **fidus fmc ctlr** is checked
	- f. Click **Finish**.
- 6. Assign fidus\_fmc\_ctlr\_bsp to fidus\_fmc\_ctlr:
	- a. In SDK, right click **fidus\_fmc\_ctlr folder**.
	- b. Click **Change Referenced BSP**.
	- c. Select **fidus\_fmc\_ctlr\_bsp** and click **OK**.

# **Results**

This document describes how to use the SMPTE SD/HD/3G-SDI LogiCORE IP core and the GTH transceivers available in Kintex UltraScale FPGAs to implement SDI interfaces compatible with the SMPTE SD-SDI, HD-SDI and 3G-SDI standards. The device-specific control logic necessary to implement GTH transceivers in SDI applications is included with the example SDI design that accompanies this application note. Also included are two example SDI demonstration applications providing detailed examples of SDI implementations for use in a Kintex UltraScale FPGA design.

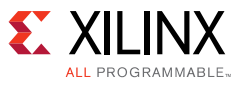

# **FPGA Resource Utilization**

[Table 14](#page-69-0) shows the FPGA resources required for an SDI interface with a Kintex UltraScale GTH transceiver.

|                      | <b>SDI IP and Wrapper Configuration</b> | FF    | LUT   |            | <b>BUFG</b> |  |
|----------------------|-----------------------------------------|-------|-------|------------|-------------|--|
| <b>Max Line Rate</b> | <b>UHD-SDI Core</b>                     |       |       | Memory LUT |             |  |
| 3G-SDI               | RX with EDH processor                   | 2.910 | 3.072 | 31         |             |  |
|                      | RX without EDH processor                | 2.539 | 2.672 | 29         |             |  |

<span id="page-69-0"></span>*Table 14:* **Kintex UltraScale GTH SDI Interface FPGA Resource Usage** 

The resource usage includes all modules required to implement the interface included in one SDI wrapper support instance. Resource usage is shown for common configurations. The results shown were achieved with Vivado Design Suite 2018.1.

The SDI receiver and transmitter interface designs do not use MMCM clock managers, block RAM, or DSP blocks.

Typically, one global or regional clock is required for each SDI TX and for each SDI RX. One fixed frequency global clock is required for timing purposes in the SDI wrapper. This clock is usually also used as the GTH DRP clock. Only one such fixed frequency global clock is required no matter how many SDI interfaces are implemented in the FPGA.

# **Constraints**

Example constraint files are supplied with the reference design and can be used as examples of the timing and placement constraints required for SDI interfaces. Timing generally requires period constraints on the GTH transceiver reference clock IOB pins and the fixed-frequency clock that is used for the DRPCLK and the SDI wrapper rx\_fxdclk\_in port. GTH reference clock constraints should specify the period of each clock as 148.5 MHz (often rounded-up to 150 MHz). IO placements and clock constrains for the GTH transceivers are already specified within each GTH Wizard IP.

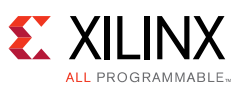

# **Glossary**

*Table 15:* **Definition of Terms**

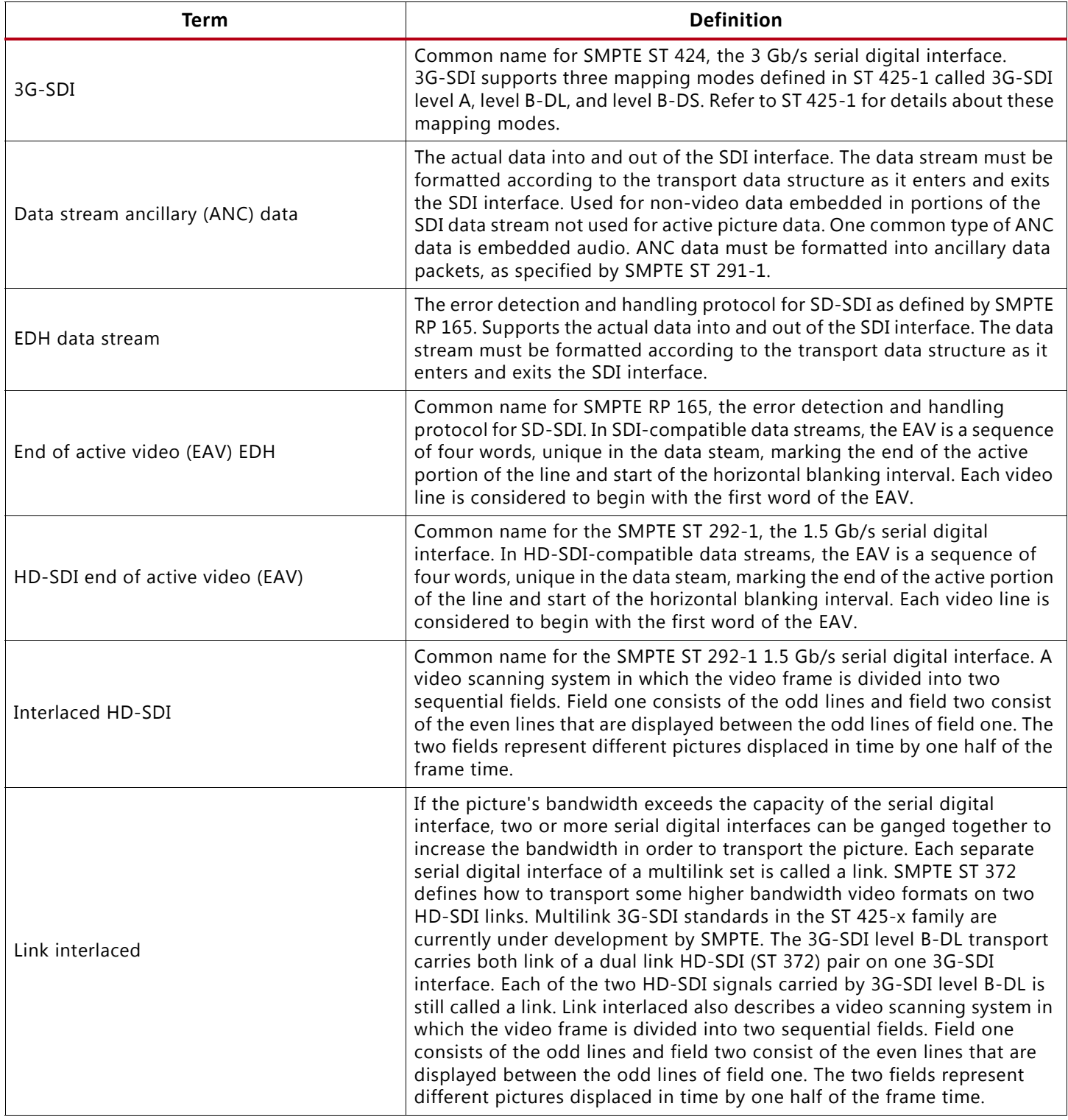

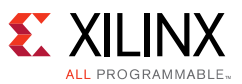

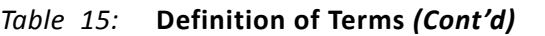

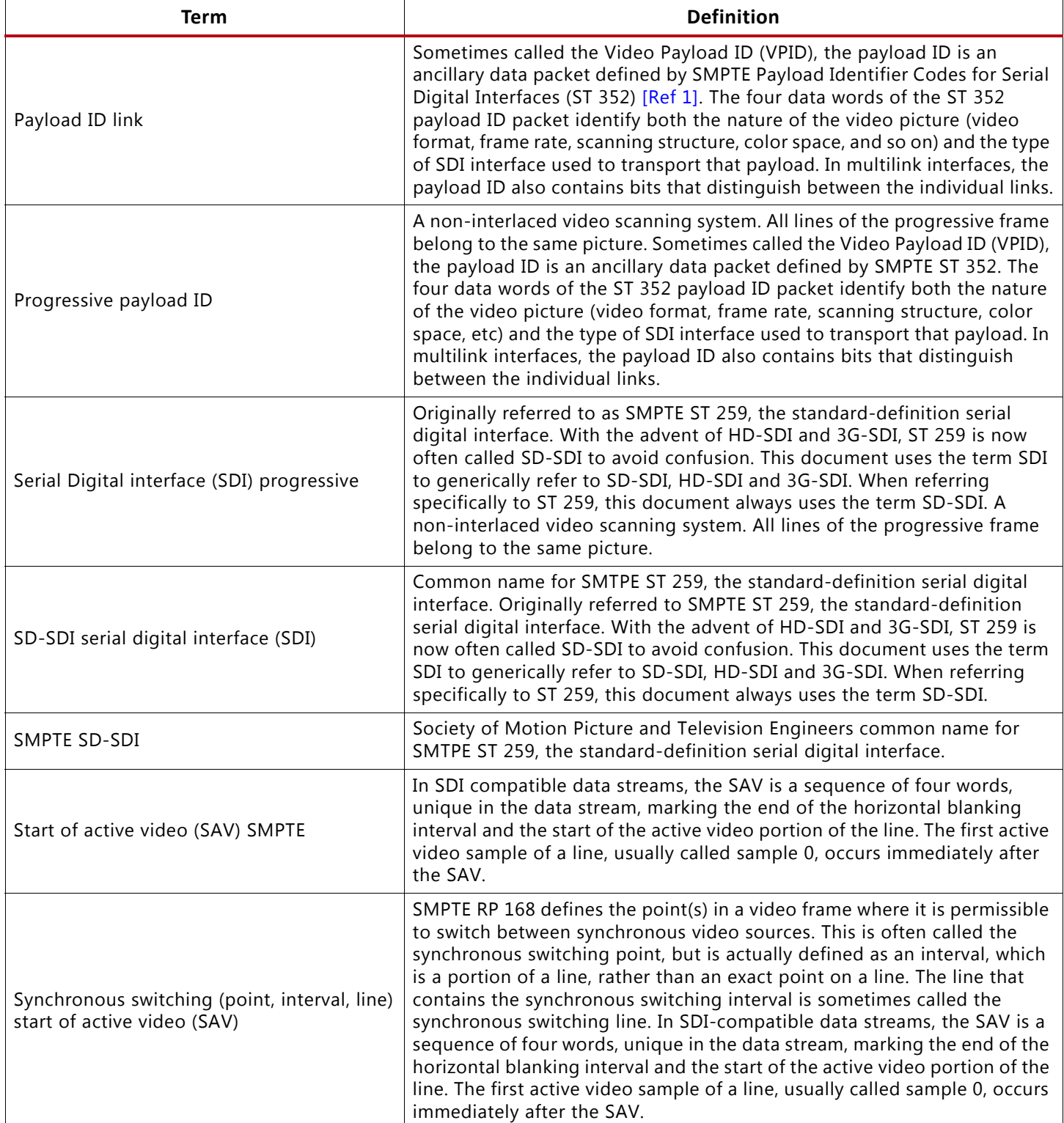
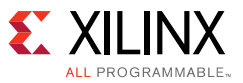

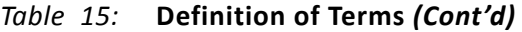

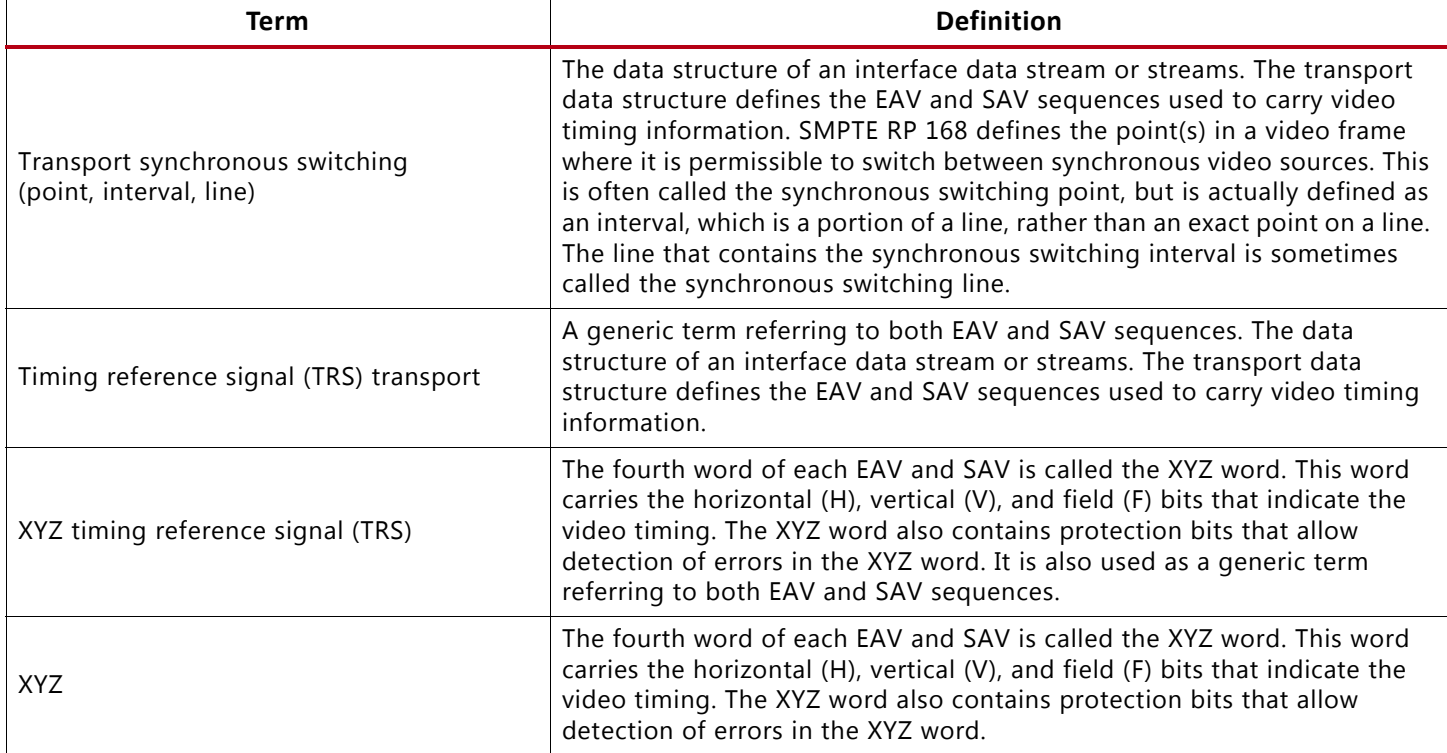

## **Documentation Navigator and Design Hubs**

Xilinx Documentation Navigator provides access to Xilinx documents, videos, and support resources, which you can filter and search to find information. To open the Xilinx Documentation Navigator (DocNav):

- From the Vivado IDE, select **Help > Documentation and Tutorials**.
- On Windows, select **Start > All Programs > Xilinx Design Tools > DocNav**.
- At the Linux command prompt, enter docnav.

Xilinx Design Hubs provide links to documentation organized by design tasks and other topics, which you can use to learn key concepts and address frequently asked questions. To access the Design Hubs:

- In the Xilinx Documentation Navigator, click the **Design Hubs View** tab.
- On the Xilinx website, see the [Design Hubs](https://www.xilinx.com/cgi-bin/docs/ndoc?t=design+hubs) page.

*Note:* For more information on Documentation Navigator, see the [Documentation Navigator](https://www.xilinx.com/cgi-bin/docs/rdoc?t=docnav) page on the Xilinx website.

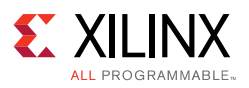

### **References**

1. Available from the Society of Motion Picture and Television Engineers ([www.smpte.org\)](www.smpte.org):

*Error Detection Checkwords and Status Flags for Use in Bit-Serial Digital Interfaces for Television* (RP 165)

*Definition of Vertical Switching Point for Synchronous Video Switching* (RP 168)

*Television - SDTV Digital Signal/Data - Serial Digital Interface* (ST 259)

*Television - Ancillary Data Packet and Space Formatting* (ST 291-1)

*1.5 Gb/s Signal/Data Serial Interface* (ST 292-1)

*Television - 540 Mb/s Serial Digital Interface* (ST 344)

*Payload Identifier Codes for Serial Digital Interfaces* (ST 352)

*Dual Link 1.5 Gb/s Digital Interface for 1920 x 1080 and 2048 x 1080 Picture Formats* (ST 372)

*Television - 3 Gb/s Signal/Data Serial Interface* (ST 424)

*Source Image Format and Ancillary Data Mapping for the 3Gb/s Serial Interface* (ST 425-1)

- *2. Kintex UltraScale FPGAs Data Sheet: DC and AC Switching Characteristics* ([DS892](https://www.xilinx.com/support/documentation/data_sheets/ds892-kintex-ultrascale-data-sheet.pdf))
- *3. SMPTE SD/HD/3G-SDI 3.0 LogiCORE IP Product Guide* [\(PG071\)](https://www.xilinx.com/support/documentation/ip_documentation/v_smpte_sdi/v3_0/pg071-v-smpte-sdi.pdf)
- 4. *UltraScale FPGAs Transceivers Wizard LogiCORE IP Product Guide* ([PG182\)](https://www.xilinx.com/support/documentation/ip_documentation/gtwizard_ultrascale/v1_6/pg182-gtwizard-ultrascale.pdf)
- 5. *UltraScale Architecture GTH Transceivers User Guide* [\(UG576\)](https://www.xilinx.com/support/documentation/user_guides/ug576-ultrascale-gth-transceivers.pdf)
- 6. *7 Series FPGAs GTP Transceivers User Guide* ([UG482\)](https://www.xilinx.com/support/documentation/user_guides/ug482_7Series_GTP_Transceivers.pdf)
- 7. *Dynamically Programmable DRU for High-Speed Serial I/O* ([XAPP875\)](https://www.xilinx.com/support/documentation/application_notes/xapp875.pdf)
- 8. KCU105 Evaluation Kit ([www.xilinx.com/kcu105\)](https://www.xilinx.com/kcu105)
- 9. *KCU105 Board User Guide* ([UG917](https://www.xilinx.com/support/documentation/boards_and_kits/kcu105/ug917-kcu105-eval-bd.pdf))
- 10. Fidus inrevium 6G/12G SDI FPGA Mezzanine Card
	- ° Xilinx webpage [www.xilinx.com/products/boards-and-kits/1-5ky5ij.html\)](https://www.xilinx.com/products/boards-and-kits/1-5ky5ij.html)
	- Fidus Systems webpage: <www.fidus.com>
- 11. *Tera Term Terminal Emulator Installation Guide* ([UG1036\)](https://www.xilinx.com/support/documentation/boards_and_kits/install/ug1036-tera-term-install.pdf)
- 12. *Silicon Labs CP210x USB-to-UART Installation Guide* ([UG1033\)](https://www.xilinx.com/support/documentation/boards_and_kits/install/ug1033-cp210x-usb-uart-install.pdf)
- 13. *Vivado Design Suite Tutorial Programming and Debugging* ([UG936\)](https://www.xilinx.com/support/documentation/sw_manuals/xilinx2016_1/ug936-vivado-tutorial-programming-debugging.pdf)
- 14. E.G PHABRIX SxE Eye and Jitter video test generator monitor and analyzer ([www.phabrix.com\)](www.phabrix.com)

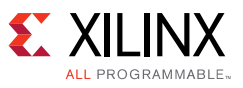

### **Revision History**

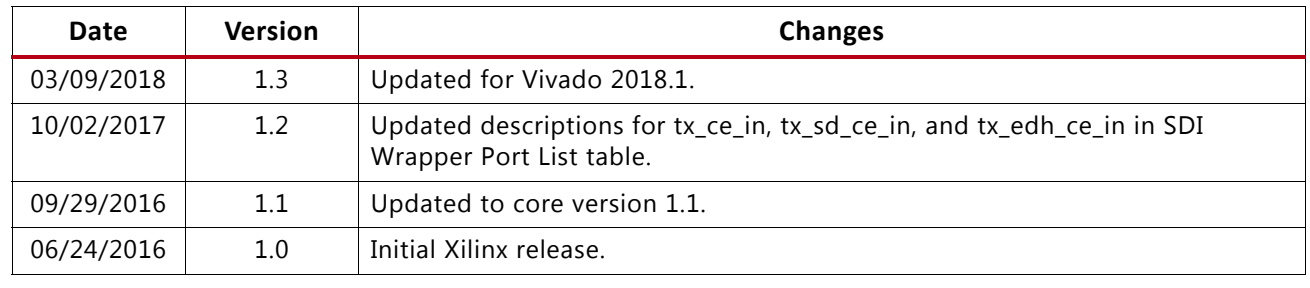

The following table shows the revision history for this document.

# **Please Read: Important Legal Notices**

The information disclosed to you hereunder (the "Materials") is provided solely for the selection and use of Xilinx products. To the maximum extent permitted by applicable law: (1) Materials are made available "AS IS" and with all faults, Xilinx hereby DISCLAIMS ALL WARRANTIES AND CONDITIONS, EXPRESS, IMPLIED, OR STATUTORY, INCLUDING BUT NOT LIMITED TO WARRANTIES OF MERCHANTABILITY, NON-INFRINGEMENT, OR FITNESS FOR ANY PARTICULAR PURPOSE; and (2) Xilinx shall not be liable (whether in contract or tort, including negligence, or under any other theory of liability) for any loss or damage of any kind or nature related to, arising under, or in connection with, the Materials (including your use of the Materials), including for any direct, indirect, special, incidental, or consequential loss or damage (including loss of data, profits, goodwill, or any type of loss or damage suffered as a result of any action brought by a third party) even if such damage or loss was reasonably foreseeable or Xilinx had been advised of the possibility of the same. Xilinx assumes no obligation to correct any errors contained in the Materials or to notify you of updates to the Materials or to product specifications. You may not reproduce, modify, distribute, or publicly display the Materials without prior written consent. Certain products are subject to the terms and conditions of Xilinx's limited warranty, please refer to Xilinx's Terms of Sale which can be viewed at [https://www.xilinx.com/legal.htm#tos;](https://www.xilinx.com/legal.htm#tos) IP cores may be subject to warranty and support terms contained in a license issued to you by Xilinx. Xilinx products are not designed or intended to be fail-safe or for use in any application requiring fail-safe performance; you assume sole risk and liability for use of Xilinx products in such critical applications, please refer to Xilinx's Terms of Sale which can be viewed at <https://www.xilinx.com/legal.htm#tos>.

#### **AUTOMOTIVE APPLICATIONS DISCLAIMER**

AUTOMOTIVE PRODUCTS (IDENTIFIED AS "XA" IN THE PART NUMBER) ARE NOT WARRANTED FOR USE IN THE DEPLOYMENT OF AIRBAGS OR FOR USE IN APPLICATIONS THAT AFFECT CONTROL OF A VEHICLE ("SAFETY APPLICATION") UNLESS THERE IS A SAFETY CONCEPT OR REDUNDANCY FEATURE CONSISTENT WITH THE ISO 26262 AUTOMOTIVE SAFETY STANDARD ("SAFETY DESIGN"). CUSTOMER SHALL, PRIOR TO USING OR DISTRIBUTING ANY SYSTEMS THAT INCORPORATE PRODUCTS, THOROUGHLY TEST SUCH SYSTEMS FOR SAFETY PURPOSES. USE OF PRODUCTS IN A SAFETY APPLICATION WITHOUT A SAFETY DESIGN IS FULLY AT THE RISK OF CUSTOMER, SUBJECT ONLY TO APPLICABLE LAWS AND REGULATIONS GOVERNING LIMITATIONS ON PRODUCT LIABILITY.

© Copyright 2016–2018 Xilinx, Inc. Xilinx, the Xilinx logo, Artix, ISE, Kintex, Spartan, Virtex, Vivado, Zynq, and other designated brands included herein are trademarks of Xilinx in the United States and other countries. All other trademarks are the property of their respective owners.